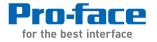

# PS-4700/4800 Series

# User Manual

# (Atom N270/Core 2 Duo P8400 Pre-installed Model)

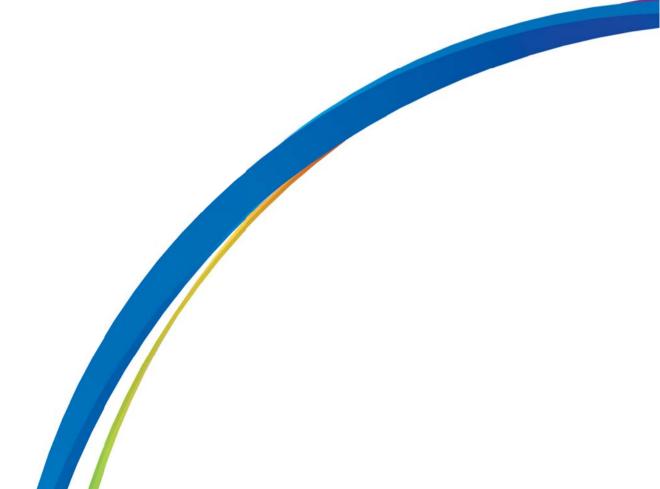

The information provided in this documentation contains general descriptions and/or technical characteristics of the performance of the products contained herein. This documentation is not intended as a substitute for and is not to be used for determining suitability or reliability of these products for specific user applications. It is the duty of any such user or integrator to perform the appropriate and complete risk analysis, evaluation and testing of the products with respect to the relevant specific application or use thereof. Neither Pro-face nor any of its affiliates or subsidiaries shall be responsible or liable for misuse of the information contained herein. If you have any suggestions for improvements or amendments or have found errors in this publication, please notify us.

No part of this document may be reproduced in any form or by any means, electronic or mechanical, including photocopying, without express written permission of Proface.

All pertinent state, regional, and local safety regulations must be observed when installing and using this product. For reasons of safety and to help ensure compliance with documented system data, only the manufacturer should perform repairs to components.

When devices are used for applications with technical safety requirements, the relevant instructions must be followed.

Failure to use Pro-face software or approved software with our hardware products may result in injury, harm, or improper operating results.

Failure to observe this information can result in injury or equipment damage.

Copyright © 2013.3 Digital Electronics Corporation. All Rights Reserved.

## **Table of Contents**

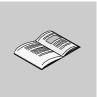

| Part I    | Safety Information5About the Book7General Overview13                                            |
|-----------|-------------------------------------------------------------------------------------------------|
| Chapter 1 | Important Information                                                                           |
| Onapter   | Federal Communications Commission Radio Frequency Interference                                  |
|           | Statement - For U.S.A                                                                           |
|           | Qualified Personnel                                                                             |
|           | Certifications and Standards                                                                    |
|           | European (CE) Compliance                                                                        |
|           | Hazardous Location Installations - For USA and Canada                                           |
|           | Marine Installations - For Germanischer Lloyd (GL)                                              |
| Chapter 2 | Physical Overview                                                                               |
|           | Package Contents                                                                                |
|           | Industrial Personal Computer 15" - 0 slot Description                                           |
|           | Industrial Personal Computer 15" - 1 slots Description                                          |
|           | Industrial Personal Computer 15" - 2 slots Description                                          |
|           | Industrial Personal Computer 19" - 0 slot Description                                           |
|           | Industrial Personal Computer 19" - 1 slots Description                                          |
|           | Industrial Personal Computer 19" - 2 slots Description                                          |
| 01        | Industrial Personal Computer LED Description                                                    |
| Chapter 3 | Characteristics                                                                                 |
|           | Industrial Personal Computer Characteristics                                                    |
|           | Industrial Personal Computer Interface Characteristics                                          |
| Ohantan ( | Environmental Characteristics                                                                   |
| Chapter 4 | Dimensions/Assembly                                                                             |
|           | Industrial Personal Computer 15" Dimensions                                                     |
|           | Industrial Personal Computer 19" Dimensions       71         Installation Requirements       78 |
|           | Installation Requirements       78         Industrial Personal Computer Installation       82   |
| Part II   |                                                                                                 |
|           |                                                                                                 |
| Chapter 5 | Getting Started                                                                                 |
| •         | First Power-up                                                                                  |
| Chapter 6 | Industrial Personal Computer Connections 89                                                     |
|           | Grounding                                                                                       |
|           | Connecting the DC Power Cord                                                                    |
|           | Connecting the AC Power Cord                                                                    |
|           | Industrial Personal Computer Interface Connections                                              |

| Chapter 7  | Configuration of the BIOS                        | 107 |
|------------|--------------------------------------------------|-----|
| •          | BIOS Options                                     | 108 |
|            | Main Menu                                        | 110 |
|            | Advanced Menu - USB Configuration                | 112 |
|            | Boot Menu                                        | 115 |
|            | Security Menu                                    | 117 |
|            | Exit Menu                                        | 119 |
| Chapter 8  | Hardware Modifications                           | 121 |
|            | Before Modifications                             | 122 |
|            | Uninterruptible Power Supply (UPS)               | 124 |
|            | PCI / PCIe Card Installation.                    | 131 |
|            | Compact Flash (CF) Card Installation and Removal | 135 |
| Part III   | Installation                                     | 137 |
|            |                                                  | -   |
| Chapter 9  | System Monitor                                   | 139 |
|            | System Monitor Interface                         | 140 |
|            | System Monitor Setting                           | 146 |
| Chapter 10 | Maintenance                                      | 149 |
|            | Reinstallation Procedure                         | 150 |
|            | Regular Cleaning and Maintenance                 | 151 |
| Appendices |                                                  | 159 |
| ••         | Accessories                                      | 161 |
|            | Accessories for the Industrial Personal Computer | 161 |

# **Safety Information**

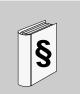

### **Important Information**

### NOTICE

Read these instructions carefully, and look at the equipment to become familiar with the device before trying to install, operate, or maintain it. The following special messages may appear throughout this documentation or on the equipment to warn of potential hazards or to call attention to information that clarifies or simplifies a procedure.

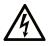

The addition of this symbol to a Danger safety label indicates that an electrical hazard exists, which will result in personal injury if the instructions are not followed.

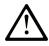

This is the safety alert symbol. It is used to alert you to potential personal injury hazards. Obey all safety messages that follow this symbol to avoid possible injury or death.

# **DANGER**

**DANGER** indicates an imminently hazardous situation which, if not avoided, will result in death or serious injury.

# **WARNING**

**WARNING** indicates a potentially hazardous situation which, if not avoided, **can** result in death or serious injury.

# 

**CAUTION** indicates a potentially hazardous situation which, if not avoided, **can** result in minor or moderate injury.

# NOTICE

NOTICE is used to address practices not related to physical injury.

### PLEASE NOTE

Electrical equipment should be installed, operated, serviced, and maintained only by qualified personnel. No responsibility is assumed by Pro-face for any consequences arising out of the use of this material.

A qualified person is one who has skills and knowledge related to the construction and operation of electrical equipment and its installation, and has received safety training to recognize and avoid the hazards involved.

# About the Book

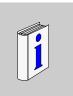

### At a Glance

Thank you for purchasing Pro-face's PS-4700/4800 Series (Atom N270/Core 2 Duo P8400 Pre-installed Model) (Hereafter referred to as the "Industrial Personal Computer").

### **Document Scope**

| Character Number    | 1-4                                                                        | 5 | 6 | 7 | 8 | 9 | 10 | 11 | 12 | 13 | 14 | 15 | 16 | 17 | 18 |
|---------------------|----------------------------------------------------------------------------|---|---|---|---|---|----|----|----|----|----|----|----|----|----|
| Part Number Example | PFXP                                                                       | Ρ | 1 | 7 | 1 | В | D  | 2  | 3  | К  | 1  | 4  | Ν  | 0  | 0  |
| iDC Family          | Atom N270/Core 2 Duo P8400 Pre-<br>installed Model                         | Ρ |   |   |   |   |    |    |    |    |    |    |    |    |    |
| iPC Family          | Atom N270/Core 2 Duo P8400 Pre-<br>installed Stainless Steel Bezel Model   | т |   |   |   |   |    |    |    |    |    |    |    |    |    |
| iPC Generation      | Reserved                                                                   |   | * |   |   |   |    |    |    |    |    |    |    |    |    |
| Diaplay             | 15"-XGA                                                                    |   |   | 7 |   |   |    |    |    |    |    |    |    |    |    |
| Display             | 19"-SXGA                                                                   |   |   | 8 |   |   |    |    |    |    |    |    |    |    | 1  |
|                     | 0 slot                                                                     |   |   |   | 0 |   |    |    |    |    |    |    |    |    |    |
| Evennion Clat       | 1 slot = 1 PCI                                                             |   |   |   | 1 |   |    |    |    |    |    |    |    |    |    |
| Expansion Slot      | 2 slots = 1 PCI + 1 PCIe                                                   |   |   |   | 2 |   |    |    |    |    |    |    |    |    |    |
|                     | 2 slots = 2 PCI                                                            |   |   |   | А |   |    |    |    |    |    |    |    |    |    |
|                     | Atom N270                                                                  |   |   |   |   | В |    |    |    |    |    |    |    |    |    |
| CPU Type            | Core2 Duo P8400                                                            |   |   |   |   | С |    |    |    |    |    |    |    |    | 1  |
|                     | AC                                                                         |   |   |   |   |   | А  |    |    |    |    |    |    |    |    |
|                     | DC with I/F for UPS battery unit                                           |   |   |   |   |   | В  |    |    |    |    |    |    |    | 1  |
|                     | DC                                                                         |   |   |   |   |   | D  | ]  |    |    |    |    |    |    | 1  |
| Power Supply        | DC with Noise Filter for Marine<br>Certification                           |   |   |   |   |   | F  |    |    |    |    |    |    |    | 1  |
|                     | DC with I/F for UPS battery unit and Noise Filter for Marine Certification |   |   |   |   |   | G  |    |    |    |    |    |    |    | 1  |
|                     | 1GB                                                                        |   |   |   |   |   |    | 1  |    |    |    |    |    |    |    |
| RAM                 | 2GB                                                                        |   |   |   |   |   |    | 2  |    |    |    |    |    |    | 1  |
| (Configuration      | 3GB = 1GB + 2GB                                                            |   |   |   | 3 |   |    |    |    |    |    | 1  |    |    |    |
| available depend on | 4GB = 2GB + 2GB                                                            |   |   |   |   |   |    | 4  |    |    |    |    |    |    | 1  |
| CPU)                | 6GB = 2GB + 4GB                                                            |   |   |   |   |   |    | 6  |    |    |    |    |    |    | 1  |
|                     | 8GB = 4GB + 4GB                                                            |   |   |   |   |   |    | 8  |    |    |    |    |    |    | I  |

| Character Number | 1-4                                     | 5 | 6 | 7 | 8 | 9 | 10 | 11 | 12 | 13 | 14 | 15 | 16 | 17 | 18 |
|------------------|-----------------------------------------|---|---|---|---|---|----|----|----|----|----|----|----|----|----|
|                  | None                                    |   |   |   |   |   |    |    | 0  |    |    |    |    |    |    |
|                  | Windows Embedded Standard 2009 MUI      |   |   |   |   |   |    |    | 1  |    |    |    |    |    |    |
|                  | Windows XP Pro Japanese                 |   |   |   |   |   |    |    | 2  |    |    |    |    |    |    |
| Operating System | Windows XP Pro MUI                      |   |   |   |   |   |    |    | 3  |    |    |    |    |    |    |
| operating bystem | Windows Embedded Standard 7 MUI (32bit) |   |   |   |   |   |    |    | 4  |    |    |    |    |    |    |
|                  | Windows 7 Ultimate MUI (32bit)          |   |   |   |   |   |    |    | 5  |    |    |    |    |    |    |
|                  | Windows 7 Ultimate MUI (64bit)          |   |   |   |   |   |    |    | 6  |    |    |    |    |    |    |
|                  | None                                    |   |   |   |   |   |    |    | 1  | Ν  |    |    |    |    |    |
|                  | CF Card 4GB                             |   |   |   |   |   |    |    |    | С  |    |    |    |    |    |
| Storage Device   | CF Card 8GB                             |   |   |   |   |   |    |    |    | D  |    |    |    |    |    |
|                  | HDD                                     |   |   |   |   |   |    |    |    | К  |    |    |    |    |    |
|                  | SSD                                     |   |   |   |   |   |    |    |    | Т  |    |    |    |    |    |
|                  | None                                    |   |   |   |   |   |    |    |    |    | 0  |    |    |    |    |
| Slide-in Slot    | DVD multi drive                         |   |   |   |   |   |    |    |    |    | 1  |    |    |    |    |
| Slide-In Slot    | HDD                                     |   |   |   |   |   |    |    |    |    | 2  |    |    |    |    |
|                  | SSD                                     |   |   |   |   |   |    |    |    |    | 3  |    |    |    |    |
|                  | None                                    |   |   |   |   |   |    |    |    |    |    | 0  |    |    |    |
| Options          | COM Expansion Board<br>RS-232C/422/485  |   |   |   |   |   |    |    |    |    |    | 4  |    |    |    |
| Software Bundle  | dle None                                |   |   |   |   |   |    |    |    |    |    |    | Ν  |    |    |
| Reserved         | Reserved                                | * |   | * |   |   |    |    |    |    |    |    |    |    |    |
| Reserved         | Reserved                                |   |   |   |   |   |    |    |    |    |    |    |    |    | *  |

### Validity Note

This documentation is valid for PS-4700/4800 Series (Atom N270/Core 2 Duo P8400 Pre-installed Model).

The technical characteristics of the device(s) described in this manual appear online. To access this information online, please go to our site <u>http://www.pro-face.com/otasuke/</u>

The characteristics presented in this manual should be constantly improved for clarity and accuracy. In the event that you see a difference between the manual in your PC and online information, use the online information as your reference.

### **Registered Trademarks**

The company names and product names used in this manual are the trade names, trademarks (including registered trademarks), and service marks of their respective companies. This product omits individual descriptions of each of these rights.

| Trademark / Tradename | Right Holder                                                      |
|-----------------------|-------------------------------------------------------------------|
| Microsoft, Windows    | Microsoft, U.S.                                                   |
| Pro-face              | Digital Electronics Corporation<br>(in Japan and other countries) |
| Intel                 | Intel Corporation                                                 |
| Adobe                 | Adobe Systems Incorporated                                        |

The following terms differ from the abovementioned trade names and trademarks.

| Term used in this manual       | Formal Trademark or Tradename                                             |
|--------------------------------|---------------------------------------------------------------------------|
| Windows Embedded Standard 2009 | Microsoft® Windows® Embedded Standard Runtime                             |
| Windows Embedded Standard 7    | Windows® Embedded Standard 7 Runtime<br>(WS7P)(ESD)                       |
| Windows XP Pro                 | Microsoft® Windows® XP Professional for<br>Embedded Systems (1-2 CPU) ESD |
| Windows 7                      | Windows® 7 Ultimate for Embedded Systems x32/x64 (1-2 CPU) (ESD)          |
| Adobe Reader                   | Adobe® Reader®                                                            |
| Atom N270                      | Intel® Atom <sup>TM</sup> Processor N270                                  |
| Core 2 Duo                     | Intel® Core <sup>TM</sup> 2 Duo Processor P8400                           |

### **Related Documents**

#### **Title of Documentation**

PS-4700/4800 Series (Atom N270/Core 2 Duo P8400 Pre-installed Model) User Manual (this manual)

You can download these technical publications and other technical information from our website "Otasuke Pro!" at http://www.pro-face.com/otasuke/.

### **Global Code**

A global code is assigned to every Pro-face product as a universal reference. For more information on product models and their matching global codes, please refer to the following URL.

URL: http://www.pro-face.com/product/globalcode.html

### **Product Related Information**

Industrial Personal Computers are certified for use in Class I, Division 2 hazardous locations as defined in ANSI/ISA 12.12.01 or CSA C22.2 N°213. Observe the following:

# 🗛 🗛 DANGER

### HAZARD OF ELECTRIC SHOCK, EXPLOSION OR ARC FLASH

- Remove all power from the device before removing any covers or elements of the system, and prior to installing or removing any accessories, hardware, or cables.
- Unplug the power cable from both the Industrial Personal Computer and the power supply.
- Always use a properly rated voltage sensing device to confirm power is off.
- Replace and secure all covers or elements of the system before applying power to the unit.
- Use only the specified voltage when operating the Industrial Personal Computer. The AC unit is designed to use 100...240 Vac input. The DC unit is designed to use 24 Vdc. Always check whether your device is AC or DC powered before applying power.

Failure to follow these instructions will result in death or serious injury.

# 

### LOSS OF CONTROL

- The designer of any control scheme must consider the potential failure modes of control paths and, for certain critical control functions, provide a means to achieve a safe state during and after a path failure. Examples of critical control functions are emergency stop and overtravel stop.
- Separate or redundant control paths must be provided for critical control functions.
- System control paths may include communication links. Consideration must be given to the implications of unanticipated transmission delays or failures of the link.(1)
- Each implementation of a Industrial Personal Computer must be individually and thoroughly tested for proper operation before being placed into service.

# Failure to follow these instructions can result in death, serious injury, or equipment damage.

(1) For additional information, refer to NEMA ICS 1.1 (latest edition), "Safety Guidelines for the Application, Installation, and Maintenance of Solid State Control" and to NEMA ICS 7.1 (latest edition), "Safety Standards for Construction and Guide for Selection, Installation and Operation of Adjustable-Speed Drive Systems" or other applicable standards in your location.

**NOTE:** Industrial Personal Computer is a highly configurable device and is not based on a real-time operating system. Changes to the software and settings of the following must be considered new implementations as discussed in the previous warning messages. Examples of such changes include:

- System BIOS
- System Monitor
- Operating system
- Installed hardware

Installed software

# 

### UNINTENDED EQUIPMENT OPERATION

Use only the software provided with this product. If you use the other software, please confirm the operation and safety before you use.

Failure to follow these instructions can result in death, serious injury, or equipment damage.

### **General Overview**

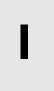

### Subject of this Part

This part provides an overview of Industrial Personal Computer.

### What's in this Part?

This part contains the following chapters:

| Chapter | Chapter Name          | Page |
|---------|-----------------------|------|
| 1       | Important Information | 15   |
| 2       | Physical Overview     | 27   |
| 3       | Characteristics       | 55   |
| 4       | Dimensions/Assembly   | 63   |

### **Important Information**

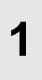

### General

This chapter describes the safety aspects which are specific to the operation of the Industrial Personal Computer.

### What's in this Chapter?

This chapter contains the following topics:

| Торіс                                                                                 |    |  |  |  |
|---------------------------------------------------------------------------------------|----|--|--|--|
| Federal Communications Commission Radio Frequency Interference Statement - For U.S.A. | 16 |  |  |  |
| Qualified Personnel                                                                   | 17 |  |  |  |
| Certifications and Standards                                                          | 18 |  |  |  |
| European (CE) Compliance                                                              | 20 |  |  |  |
| Hazardous Location Installations - For USA and Canada                                 | 21 |  |  |  |
| Hazardous Location Installations - For ATEX                                           | 25 |  |  |  |
| Marine Installations - For Germanischer Lloyd (GL)                                    | 26 |  |  |  |

# Federal Communications Commission Radio Frequency Interference Statement - For U.S.A.

### FCC Radio Interference Information

This equipment has been tested and found to comply with the Federal Communications Commission (FCC) limits for a Class A digital device, pursuant to Part 15 of the FCC Rules. These limits are designed to provide reasonable protection against harmful interference in a commercial, industrial or business environment. This equipment generates, uses, and can radiate radio frequency energy and, if not installed and used in accordance with the instructions, may cause or be subject to interference with radio communications. To minimize the possibility of electromagnetic interference in your application, observe the following two rules:

- Install and operate the Industrial Personal Computer in such a manner that it does not radiate sufficient electromagnetic energy to cause interference in nearby devices.
- Install and test the Industrial Personal Computer to ensure that the electromagnetic energy generated by nearby devices does not interfere with the Industrial Personal Computer's operation.

# 

### **ELECTROMAGNETIC / RADIO INTERFERENCE**

Electromagnetic radiation may disrupt the Industrial Personal Computer's operations, leading to unintended equipment operation. If electromagnetic interference is detected:

- Increase the distance between the Industrial Personal Computer and the interfering equipment.
- Reorient the Industrial Personal Computer and the interfering equipment.
- Reroute power and communication lines to the Industrial Personal Computer and the interfering equipment.
- Connect the Industrial Personal Computer and the interfering equipment to different power supplies.
- Always use shielded cables when connecting the Industrial Personal Computer to a peripheral device or another computer.

Failure to follow these instructions can result in death, serious injury, or equipment damage.

### **Qualified Personnel**

### General

Only qualified personnel can install, operate, and maintain the product. A qualified person is one who has skills and knowledge related to the construction, operation, and installation of electrical equipment, and has received safety training to recognize and avoid the hazards involved. Refer to the most current release of NFPA 70E®, Standard for Electrical Safety in the Workplace, for electrical safety training requirements or other applicable standards in your location. Examples of qualified personnel may include:

- at the application design level, engineering department personnel who are familiar with automation safety concepts (for example, a design engineer)
- at the equipment implementation level, personnel who are familiar with the installation, connection and commissioning of automation equipment (for example, an installation assembly or cabling engineer or a commissioning technician)
- at the operation level, personnel who are experienced in the use and control of automation and computing equipment (for example, an operator)
- for preventive or corrective maintenance, personnel trained and qualified in regulating or repairing automated and computing devices (for example, an operating technician or after-sales service technician.)

### **Certifications and Standards**

### **Agency Certifications**

Pro-face submitted this product for independent testing and qualification by thirdparty agencies. These agencies have certified this product as meeting the following standards.

- Underwriters Laboratories Inc., UL 508 and CSA C22.2 N°142, Industrial Control Equipment
- Underwriters Laboratories Inc., ANSI/ISA 12.12.01 and CSA C22.2 N°213, Electrical Equipment for Use in Class I, Division 2 Hazardous (Classified) Locations
- GOST certification
- ATEX Category 3 Zone 22 certification
- Germanischer Lloyd (GL) Type approval

For information on certifications and standards, such as certified models and certificates, see the following or product markings.

http://www.pro-face.com/worldwide.html

### **Compliance Standards**

Pro-face tested this product for compliance with the following compulsory standards. United States:

- Federal Communications Commission, FCC Part 15
- Food and Drug Administration, FDA 21 CFR 177 (Installation Gasket: §177.2600) (for the front panel design of Stainless Steel Bezel Model)

Europe:

CE

Directive 2006/95/EC (Low Voltage) Directive 2004/108/EC (EMC) Programmable Controllers: EN 61131-2 (Ed 3) EMI: EN55011 (Group 1, Class A), EN 61000-6-4 EMS: EN 61000-6-2 Directive 94/9/EC (ATEX)

• EN 1672-2 (for the front panel design of Stainless Steel Bezel Model)

Australia:

• Standard AS/NZS CISPR11 (C-Tick)

### **Qualification Standards**

Pro-face voluntarily tested this product to additional standards. The additional tests performed, and the standards under which the tests were conducted, are specifically identified in Environmental Characteristics (see page 61).

### **Hazardous Substances**

This product is compliant with:

- WEEE, Directive 2002/96/EC
- RoHS, Directive 2002/95/EC
- RoHS China, Standard SJ/T 11363-2006
- REACH regulation EC 1907/2006

### End of Life (WEEE)

The product contains electronic boards. It must be disposed of in specific treatment channels. The product contains cells and/or storage batteries which must be collected and processed separately, when they have run out and on product end of life.

Refer to the section maintenance (see page 151) to extract cells and batteries from the product. These batteries do not contain a weight percentage of heavy metals over the threshold notified by European Directive 2006/66/EC.

### **European (CE) Compliance**

### **CE Compliance Note**

The products described in this manual comply with the European Directives concerning Electromagnetic Compatibility and Low Voltage (CE marking) when used as specified in the relevant documentation, in applications for which they are specifically intended, and in connection with approved third-party products.

### Hazardous Location Installations - For USA and Canada

### General

The Industrial Personal Computer has been designed with the intention of meeting the requirements of Class I, Division 2 hazardous location applications. Division 2 locations are those locations where ignitable concentrations of flammable substances are normally confined, prevented by ventilation, or present in an adjacent Class I, Division 1 location, but where an abnormal situation might result in intermittent exposure to such ignitable concentrations.

While the Industrial Personal Computer is a non-incendive device under ANSI/ISA 12.12.01 and CSA C22.2 N°213, it is not designed for, and should never be used within a Division 1 (normally hazardous) location.

Industrial Personal Computers are suitable for use in Class I, Division 2, Groups A, B, C, and D hazardous locations or in non-hazardous locations. Before installing or using your Industrial Personal Computer, confirm that the ANSI/ISA 12.12.01 or CSA C22.2 N°213 certification appears on the product labeling

**NOTE:** Some Industrial Personal Computers are not yet rated as suitable for use in hazardous locations. Always use your product in conformance with the product labeling and this manual.

# **DANGER**

### **EXPLOSION HAZARD**

- Do not use your Industrial Personal Computer in hazardous environments or locations other than Class I, Division 2, Groups A, B, C, and D.
- Always confirm that your Industrial Personal Computer is suitable for use in hazardous locations by checking that the ANSI/ISA 12.12.01 or CSA C22.2 N°213 certification appears on the product labeling.
- Do not install any Pro-face or OEM components, equipment, or accessories unless these have also been qualified as suitable for use in Class I, Division 2, Groups A, B, C, and D locations.
- In addition, confirm that any PCI/PCIe controller cards have a temperature code (T-code), and are suitable for an surrounding air temperature range of +0°C to +50°C (32°F to 122°F).
- Do not attempt to install, operate, modify, maintain, service, or otherwise alter the Industrial Personal Computer except as permitted in this manual. Unpermitted actions may impair the unit's suitability for Class I, Division 2 operation.

Failure to follow these instructions will result in death or serious injury.

# **A** DANGER

### **EXPLOSION HAZARD**

- Always confirm the ANSI/ISA 12.12.01 and CSA C22.2 N°213 hazardous location rating of your device before installing or using it in a hazardous location.
- To power on or power off a Industrial Personal Computer installed in a Class I, Division 2 hazardous location, you must either:
  - Use a switch located outside the hazardous environment, or
  - Use a switch certified for Class I, Division 1 operation inside the hazardous area.
- Do not disconnect equipment unless power has been switched off or the area is known to be non-hazardous. This applies to all connections including power, ground, serial, parallel, and network connections.
- Never use unshielded / ungrounded cables in hazardous locations.
- Use only non-incendive USB configuration.
- When enclosed, keep enclosure doors and openings closed at all times to avoid the accumulation of foreign matter inside the workstation.

Failure to follow these instructions will result in death or serious injury.

# A A DANGER

### HAZARD OF ELECTRIC SHOCK, EXPLOSION OR ARC FLASH

- Remove all power from the device before removing any covers or elements of the system, and prior to installing or removing any accessories, hardware, or cables.
- Unplug the power cable from both the Industrial Personal Computer and the power supply.
- Always use a properly rated voltage sensing device to confirm power is off.
- Replace and secure all covers or elements of the system before applying power to the unit.
- Use only the specified voltage when operating the Industrial Personal Computer. The AC unit is designed to use 100...240 Vac input. The DC unit is designed to use 24 Vdc. Always check whether your device is AC or DC powered before applying power.

### Failure to follow these instructions will result in death or serious injury.

Ensure that the product is properly rated for the location. If the intended location does not presently have a Class, Division and Group rating, then users should consult the appropriate authorities having jurisdiction in order to determine the correct rating for that hazardous location.

In accordance with Federal, State/Provincial, and Local regulations, all hazardous location installations should be inspected prior to use by the appropriate authority having jurisdiction. Only technically qualified personnel should install, service, and inspect these systems.

### **Power Switch**

# A DANGER

### HAZARD OF ELECTRIC SHOCK, EXPLOSION OR ARC FLASH

- Remove all power from the device before removing any covers or elements of the system, and prior to installing or removing any accessories, hardware, or cables.
- Unplug the power cable from both the Industrial Personal Computer and the power supply.
- Always use a properly rated voltage sensing device to confirm power is off.
- Replace and secure all covers or elements of the system before applying power to the unit.
- Use only the specified voltage when operating the Industrial Personal Computer. The AC unit is designed to use 100...240 Vac input. The DC unit is designed to use 24 Vdc. Always check whether your device is AC or DC powered before applying power.

Failure to follow these instructions will result in death or serious injury.

The amount of input power required by systems with a Industrial Personal Computer classifies the power switch as an incendive device because the voltage and current across the make/break component are capable of generating a spark.

If using an ordinary power switch, hazardous location regulations require the power switch be located in an area specified as non-hazardous.

However, limits in cable length between the workstation and the power switch may apply. Otherwise the switch must be compliant with Class I, Division 1 requirements (intrinsically safe). These switches are built in a manner that prevents the possibility of a spark when contact is made or broken.

Use suitable UL listed and/or CSA Certified Class I, Division 1 switches in hazardous locations. These switches are available from a wide number of sources. It is the responsibility to ensure you select a power switch that conforms to the hazardous location rating for the installation.

### **Cable Connections**

# **DANGER**

### EXPLOSION HAZARD

- Always confirm the ANSI/ISA 12.12.01 and CSA C22.2 N°213 hazardous location rating of your device before installing or using it in a hazardous location.
- To power on or power off a Industrial Personal Computer installed in a Class I, Division 2 hazardous location, you must either:
  - Use a switch located outside the hazardous environment, or
  - Use a switch certified for Class I, Division 1 operation inside the hazardous area.
- Do not disconnect equipment unless power has been switched off or the area is known to be non-hazardous. This applies to all connections including power, ground, serial, parallel, and network connections.
- Never use unshielded / ungrounded cables in hazardous locations.
- Use only non-incendive USB configuration.
- When enclosed, keep enclosure doors and openings closed at all times to avoid the accumulation of foreign matter inside the workstation.

Failure to follow these instructions will result in death or serious injury.

Division 2 hazardous location regulations require that all cable connections be provided with adequate strain relief and positive interlock. Use only non-incendive USB devices as USB connections do not provide adequate strain relief to allow the use of the Industrial Personal Computer's USB connections (see page 99). Never connect or disconnect a cable while power is applied at either end of the cable. All communication cables should include a chassis ground shield. This shield should include both copper braid and aluminum foil. The D-sub style connector housing must be a metal conductive type (e.g., molded zinc) and the ground shield braid must be terminated directly to the connector housing. Do not use a shield drain wire.

The outer diameter of the cable must be suited to the inner diameter of the cable connector strain relief so that a reliable degree of strain relief is maintained. Always secure the D-Sub connectors to the workstation-mating connectors via the two screws located on both sides.

### **Operation and Maintenance**

The systems have been designed for compliance with relevant spark ignition tests.

# 

### **EXPLOSION HAZARD**

In addition to the other instructions in this manual, observe the following rules when installing the Industrial Personal Computer in a hazardous location:

- Wire the equipment in accordance with the National Electrical Code article 501.10(B) for Class I, Division 2 hazardous locations.
- Install the Industrial Personal Computer in an enclosure suitable for the specific application. IP65 enclosures are recommended even when not required by regulations.

Failure to follow these instructions will result in death or serious injury.

NOTE: IP65 are not part of UL certification for hazardous locations.

### **Hazardous Location Installations - For ATEX**

The assembled units with an enclosure should be marked:

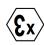

Ex tc IIIA T92°C Dc

II 3D

Tamb: 0°C to +50°C

# 

### POTENTIAL FOR EXPLOSION

- Confirm that the location is free from explosively hazardous gases or dust before connecting or disconnecting equipment, replacing or wiring modules.
- The ambient temperature in protective enclosure must not exceed 50°C (refer to marking).
- Mounted in to the category 3D enclosures according to the directive 94/9/EC for atmosphere with dust.
- Modules must be mounted into protective enclosure that provides at least the following degree of protection:
  - IP54 for atmosphere with gas
  - IP6x for atmosphere with dust
- Do not open the protective enclosure while the system is powered up.
- Confirm that the power supply has been turned OFF before disconnecting, replacing or wiring modules.
- Ensure that the metal parts of component are properly connected to ground.
- Use only screw fasteners suitable for installations in explosive atmospheres.
- Do not use damaged equipment.

Failure to follow these instructions will result in death or serious injury.

### Marine Installations - For Germanischer Lloyd (GL)

The HDD-less DC powered type of the fan-less (Atom N270 embedded), 0-slot models (except for Stainless Steel Bezel Model) is GL certified only when connected to a Noise Filter for Marine Certification.

# **Physical Overview**

# 2

### Subject of this Chapter

This chapter provides a physical overview of the Industrial Personal Computer.

### What's in this Chapter?

This chapter contains the following topics:

| Торіс                                                  | Page |
|--------------------------------------------------------|------|
| Package Contents                                       | 28   |
| Industrial Personal Computer 15" - 0 slot Description  | 30   |
| Industrial Personal Computer 15" - 1 slot Description  | 34   |
| Industrial Personal Computer 15" - 2 slots Description | 38   |
| Industrial Personal Computer 19" - 0 slot Description  | 42   |
| Industrial Personal Computer 19" - 1 slot Description  | 46   |
| Industrial Personal Computer 19" - 2 slots Description | 50   |
| Industrial Personal Computer LED Description           | 54   |

### **Package Contents**

### Items

The following items are included in the package of the Industrial Personal Computer. Before using the Industrial Personal Computer, please confirm that all items listed here are present:

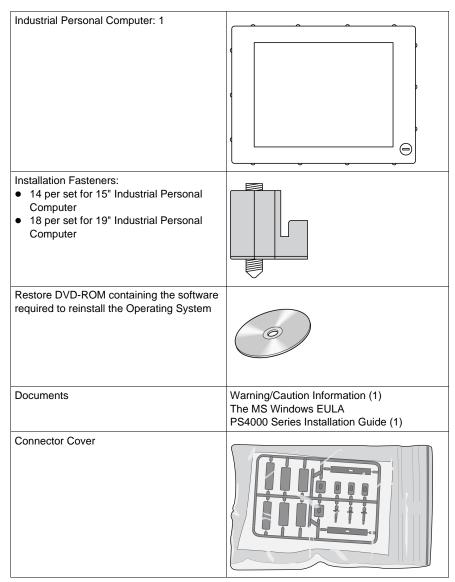

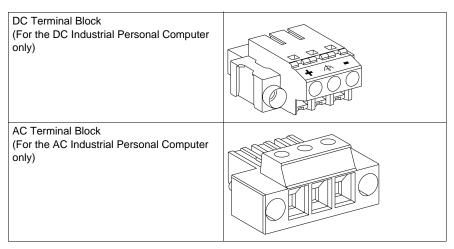

This Industrial Personal Computer has been carefully packed, with special attention to quality. However, should you find anything damaged or missing, contact your local distributor immediately.

### Industrial Personal Computer 15" - 0 slot Description

### Introduction

The following Industrial Personal Computer 15" - 0 slot description includes products for both AC and DC power supplies.

During operation, surface temperatures of the heat sink may reach 70 °C (158 °F).

# 

### **RISK OF BURN**

Do not touch the surface of the heat sink during operation.

Failure to follow these instructions can result in death, serious injury, or equipment damage.

### **Front View**

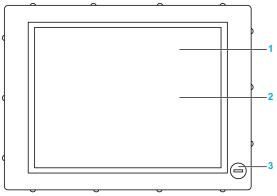

1 Display

2 Touch panel

3 USB5 (max. 1 A) (except for Stainless Steel Bezel Model)

# NOTICE

UNINTENDED EQUIPMENT OPERATION

• Always keep the cover in place during normal operation.

Failure to follow these instructions can result in equipment damage.

Rear View of the DC Industrial Personal Computer

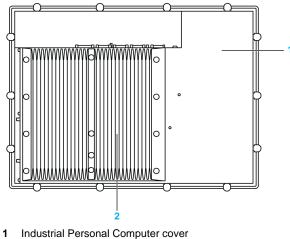

2 Heat sink

Rear View of the AC Industrial Personal Computer

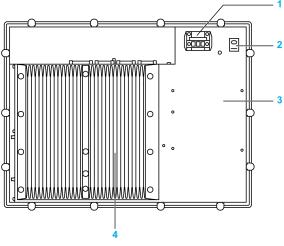

- 1 AC power connector (with AC terminal block)
- 2 Power switch
- 3 Industrial Personal Computer cover
- 4 Heat sink

### **Right View**

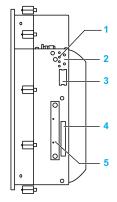

- 1 Status LEDs (page. 54)
- 2 Power/Reset button
- 3 Battery
- 4 Compact Flash slot CF1/Connection via IDE-PATA
- 5 Slide in Disk

### **Bottom View**

The following figure shows the bottom of the Core 2 Duo P8400 Pre-installed Model:

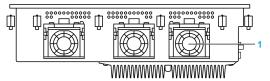

1 Fans (depending on references)

**NOTE:** The cooling method for the Atom N270 Pre-installed Model is passive heat sink.

### Top View of the DC Industrial Personal Computer

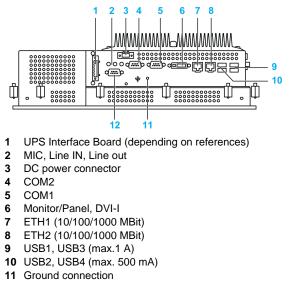

12 COM Expansion Board (depending on references)

### Top View of the AC Industrial Personal Computer

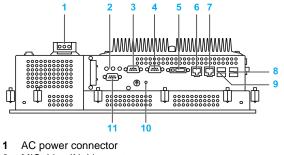

- 2 MIC, Line IN, Line out
- 3 COM2
- 4 COM1
- 5 Monitor/Panel, DVI-I
- 6 ETH1 (10/100/1000 MBit)
- 7 ETH2 (10/100/1000 MBit)
- 8 USB1, USB3 (max.1 A)
- 9 USB2, USB4 (max. 500 mA)
- 10 Ground connection
- 11 COM Expansion Board (depending on references)

### Industrial Personal Computer 15" - 1 slot Description

### Introduction

The following Industrial Personal Computer 15" - 1 slot description includes products for both AC and DC power supplies.

During operation, surface temperatures of the heat sink may reach 70 °C (158 °F).

# 

### **RISK OF BURN**

Do not touch the surface of the heat sink during operation.

Failure to follow these instructions can result in death, serious injury, or equipment damage.

### **Front View**

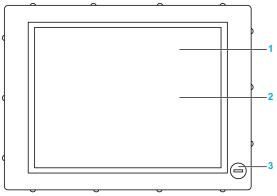

1 Display

2 Touch panel

3 USB5 (max. 1 A) (except for Stainless Steel Bezel Model)

# NOTICE

UNINTENDED EQUIPMENT OPERATION

• Always keep the cover in place during normal operation.

Failure to follow these instructions can result in equipment damage.

Rear View of the DC Industrial Personal Computer

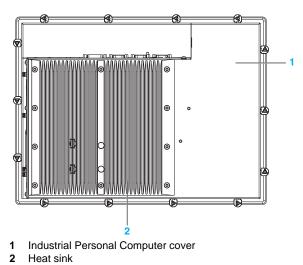

Rear View of the AC Industrial Personal Computer

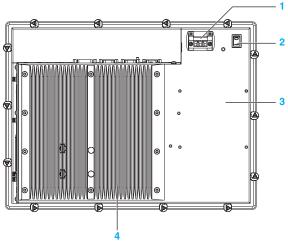

- 1 AC power connector (with AC terminal block)
- 2 Power switch
- 3 Industrial Personal Computer cover
- 4 Heat sink

### **Right View**

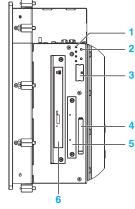

- 1 Status LEDs
- 2 Power/Reset button
- 3 Battery
- 4 Compact Flash slot CF1/Connection via IDE-PATA
- 5 Slide in Disk
- 6 Slide in Slot 1/Connection via SATA (depending on references)

### **Bottom View**

The following figure shows the bottom of the Core 2 Duo P8400 Pre-installed Model:

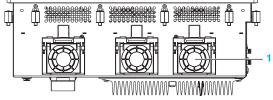

1 Fans (depending on references)

**NOTE:** The cooling method for the Atom N270 Pre-installed Model is passive heat sink.

### Top View of the DC Industrial Personal Computer

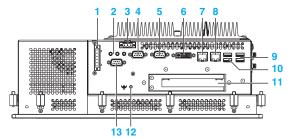

- 1 UPS Interface Board (depending on references)
- 2 MIC, Line IN, Line out
- 3 DC power connector
- 4 COM2
- 5 COM1
- 6 Monitor/Panel, DVI-I
- 7 ETH1 (10/100/1000 MBit)
- 8 ETH2 (10/100/1000 MBit)

- **9** USB1, USB3 (max.1 A)
- **10** Slot 1: PCI slot (half-size)
- **12** Ground connection
- 13 COM Expansion Board (depending on references)

#### Top View of the AC Industrial Personal Computer

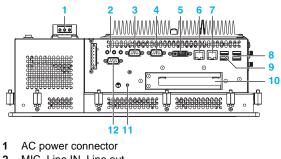

- MIC, Line IN, Line out 2
- 3 COM2
- 4 COM1
- 5 Monitor/Panel, DVI-I
- 6 ETH1 (10/100/1000 MBit)
- 7 ETH2 (10/100/1000 MBit)
- 8 USB1, USB3 (max.1 A)
- **9** USB2, USB4 (max. 500 mA)
- 10 Slot 1: PCI slot (half-size)
- **11** Ground connection
- 12 COM Expansion Board (depending on references)

# Industrial Personal Computer 15" - 2 slots Description

#### Introduction

The following Industrial Personal Computer 15" - 2 slot description includes products for both AC and DC power supplies.

During operation, surface temperatures of the heat sink may reach 70 °C (158 °F).

# 

#### **RISK OF BURN**

Do not touch the surface of the heat sink during operation.

Failure to follow these instructions can result in death, serious injury, or equipment damage.

#### **Front View**

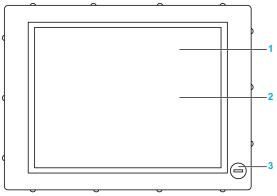

1 Display

2 Touch panel

3 USB5 (max. 1 A) (except for Stainless Steel Bezel Model)

# NOTICE

UNINTENDED EQUIPMENT OPERATION

• Always keep the cover in place during normal operation.

Failure to follow these instructions can result in equipment damage.

Rear View of the DC Industrial Personal Computer

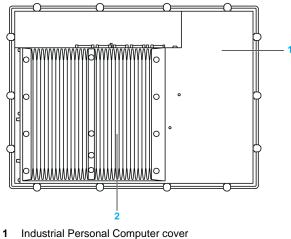

2 Heat sink

Rear View of the AC Industrial Personal Computer

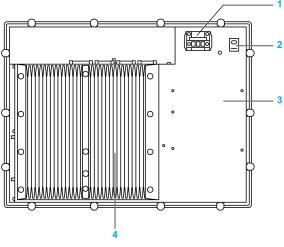

- 1 AC power connector (with AC terminal block)
- 2 Power switch
- 3 Industrial Personal Computer cover
- 4 Heat sink

#### **Right View**

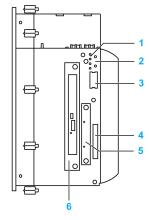

- 1 Status LEDs
- 2 Power/Reset button
- 3 Battery
- 4 Compact Flash slot CF1/Connection via IDE-PATA
- 5 Slide in Disk
- 6 Slide in Slot 1/Connection via SATA (depending on references)

#### **Bottom View**

The following figure shows the bottom of the Core 2 Duo P8400 Pre-installed Model:

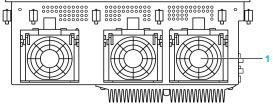

1 Fans (depending on references)

**NOTE:** The cooling method for the Atom N270 Pre-installed Model is passive heat sink.

#### Top View of the DC Industrial Personal Computer

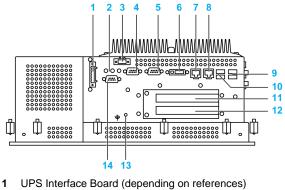

- 2 MIC, Line IN, Line out
- 3 DC power connector
- 4 COM2

- 5 COM1
- 6 Monitor/Panel, DVI-I
- 7 ETH1 (10/100/1000 MBit)
- 8 ETH2 (10/100/1000 MBit)
- 9 USB1, USB3 (max.1 A)
- 10 USB2, USB4 (max. 500 mA)
- 11 Slot 1: PCI slot (half-size)/PCI or PCIe
- 12 Slot 2: PCI slot (half-size)/PCI or PCIe
- 13 Ground connection
- 14 COM Expansion Board (depending on references)

#### Top View of the AC Industrial Personal Computer

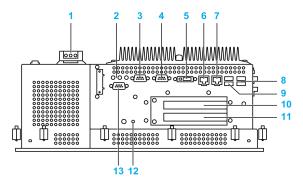

- 1 AC power connector
- 2 MIC, Line IN, Line out
- 3 COM2
- 4 COM1
- 5 Monitor/Panel, DVI-I
- 6 ETH1 (10/100/1000 MBit)
- 7 ETH2 (10/100/1000 MBit)
- 8 USB1, USB3 (max.1 A)
- 9 USB2, USB4 (max. 500 mA)
- 10 Slot 1: PCI slot (half-size)/PCI or PCIe
- 11 Slot 2: PCI slot (half-size)/PCI or PCIe
- 12 Ground connection
- 13 COM Expansion Board (depending on references)

# Industrial Personal Computer 19" - 0 slot Description

#### Introduction

The following Industrial Personal Computer 19" - 0 slot description includes products for both AC and DC power supplies.

During operation, surface temperatures of the heat sink may reach 70 °C (158 °F).

# 

#### **RISK OF BURN**

Do not touch the surface of the heat sink during operation.

Failure to follow these instructions can result in death, serious injury, or equipment damage.

#### **Front View**

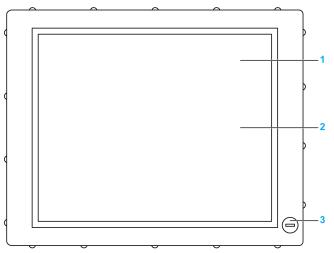

1 Display

2 Touch panel

**3** USB5 (max. 1 A)

# NOTICE

#### UNINTENDED EQUIPMENT OPERATION

• Always keep the cover in place during normal operation.

Failure to follow these instructions can result in equipment damage.

Rear View of the DC Industrial Personal Computer

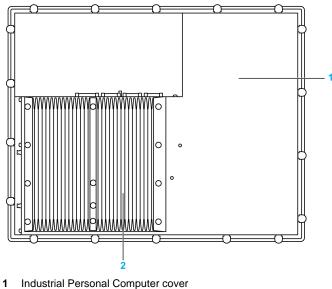

2 Heat sink

Rear View of the AC Industrial Personal Computer

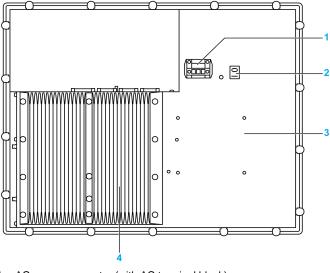

- 1 AC power connector (with AC terminal block)
- 2 Power switch
- 3 Industrial Personal Computer cover
- 4 Heat sink

#### **Right View**

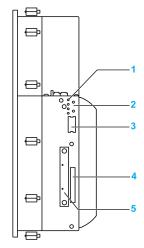

- 1 Status LEDs
- 2 Power/Reset button
- 3 Battery
- 4 Compact Flash slot CF1/Connection via IDE-PATA
- 5 Slide in Disk

#### **Bottom View**

The following figure shows the bottom of the Core 2 Duo P8400 Pre-installed Model:

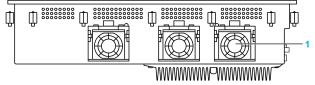

1 Fans (depending on references)

**NOTE:** The cooling method for the Atom N270 Pre-installed Model is passive heat sink.

#### **Top View the DC Industrial Personal Computer**

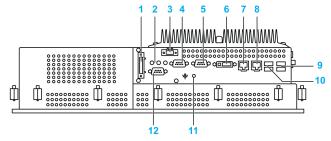

- 1 UPS Interface Board (depending on references)
- 2 MIC, Line IN, Line out
- 3 DC power connector
- 4 COM2
- 5 COM1
- 6 Monitor/Panel, DVI-I
- 7 ETH1 (10/100/1000 MBit)
- 8 ETH2 (10/100/1000 MBit)

- 9 USB1, USB3 (max.1 A)
- 10 USB2, USB4 (max. 500 mA)
- 11 Ground connection
- 12 COM Expansion Board (depending on references)

#### Top View the AC Industrial Personal Computer

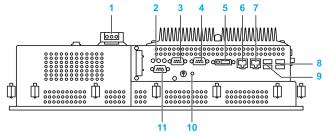

- 1 AC power connector
- 2 MIC, Line IN, Line out
- 3 COM2
- 4 COM1
- 5 Monitor/Panel, DVI-I
- 6 ETH1 (10/100/1000 MBit)
- 7 ETH2 (10/100/1000 MBit)
- 8 USB1, USB3 (max.1 A)
- 9 USB2, USB4 (max. 500 mA)
- 10 Ground connection
- 11 COM Expansion Board (depending on references)

# Industrial Personal Computer 19" - 1 slot Description

#### Introduction

The following Industrial Personal Computer 19" - 1 slot description includes products for both AC and DC power supplies.

During operation, surface temperatures of the heat sink may reach 70 °C (158 °F).

# 

#### **RISK OF BURN**

Do not touch the surface of the heat sink during operation.

Failure to follow these instructions can result in death, serious injury, or equipment damage.

#### **Front View**

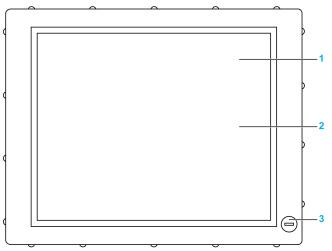

1 Display

2 Touch panel

3 USB5 (max. 1 A)

# NOTICE

#### UNINTENDED EQUIPMENT OPERATION

• Always keep the cover in place during normal operation.

Failure to follow these instructions can result in equipment damage.

Rear View of the DC Industrial Personal Computer

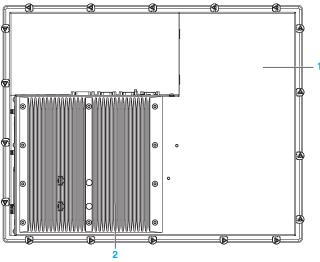

1 Industrial Personal Computer cover

2 Heat sink

Rear View of the AC Industrial Personal Computer

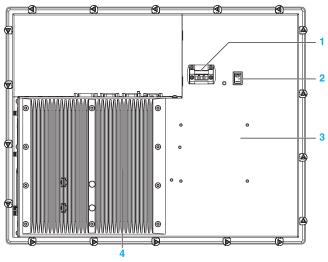

- 1 AC power connector (with AC terminal block)
- 2 Power switch
- 3 Industrial Personal Computer cover
- 4 Heat sink

#### **Right View**

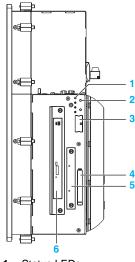

- Status LEDs 1
- Power/Reset button 2
- 3 Battery
- Compact Flash slot CF1/Connection via IDE-PATA 4
- 5 Slide in Disk
- Slide in Slot 1/Connection via SATA (depending on references) 6

#### **Bottom View**

The following figure shows the bottom of the Core 2 Duo P8400 Pre-installed Model:

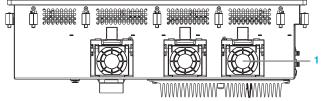

Fans (depending on references) 1

NOTE: The cooling method for the Atom N270 Pre-installed Model is passive heat sink.

#### **Top View the DC Industrial Personal Computer**

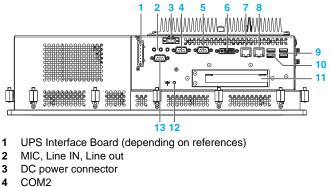

- COM2
- 5 COM1

- 6 Monitor/Panel, DVI-I
- 7 ETH1 (10/100/1000 MBit)
- 8 ETH2 (10/100/1000 MBit)
- 9 USB1, USB3 (max.1 A)
- 10 USB2, USB4 (max. 500 mA)
- 11 Slot 1: PCI slot (half-size)
- 12 Ground connection
- 13 COM Expansion Board (depending on references)

#### Top View the AC Industrial Personal Computer

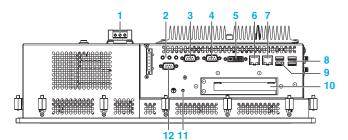

- 1 AC power connector
- 2 MIC, Line IN, Line out
- 3 COM2
- 4 COM1
- 5 Monitor/Panel, DVI-I
- 6 ETH1 (10/100/1000 MBit)
- 7 ETH2 (10/100/1000 MBit)
- 8 USB1, USB3 (max.1 A)
- 9 USB2, USB4 (max. 500 mA)
- **10** Slot 1: PCI slot (half-size)
- 11 Ground connection
- 12 COM Expansion Board (depending on references)

## Industrial Personal Computer 19" - 2 slots Description

#### Introduction

The following Industrial Personal Computer 19" - 2 slot description includes products for both AC and DC power supplies.

During operation, surface temperatures of the heat sink may reach 70 °C (158 °F).

# 

#### **RISK OF BURN**

Do not touch the surface of the heat sink during operation.

Failure to follow these instructions can result in death, serious injury, or equipment damage.

#### **Front View**

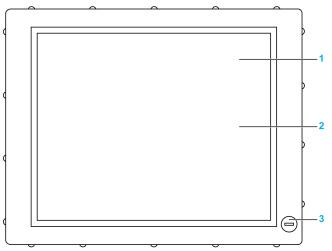

1 Display

2 Touch panel

3 USB5 (max. 1 A)

# NOTICE

#### UNINTENDED EQUIPMENT OPERATION

• Always keep the cover in place during normal operation.

Failure to follow these instructions can result in equipment damage.

Rear View of the DC Industrial Personal Computer

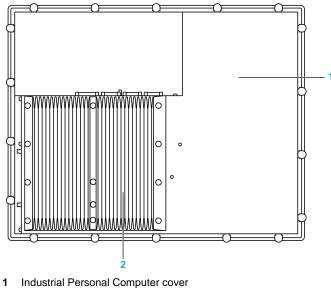

2 Heat sink

Rear View of the AC Industrial Personal Computer

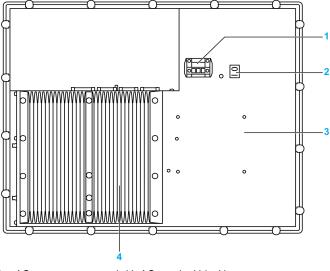

- 1 AC power connector (with AC terminal block)
- 2 Power switch
- 3 Industrial Personal Computer cover
- 4 Heat sink

#### **Right View**

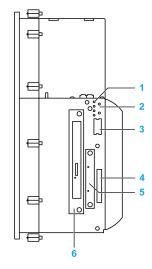

- 1 Status LEDs
- 2 Power/Reset button
- 3 Battery
- 4 Compact Flash slot CF1/Connection via IDE-PATA
- 5 Slide in Disk
- 6 Slide in Slot 1/Connection via SATA (depending on references)

#### **Bottom View**

The following figure shows the bottom of the Core 2 Duo P8400 Pre-installed Model:

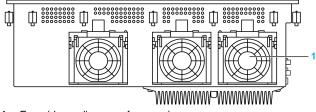

1 Fans (depending on references)

**NOTE:** The cooling method for the Atom N270 Pre-installed Model is passive heat sink.

#### Top View the DC Industrial Personal Computer

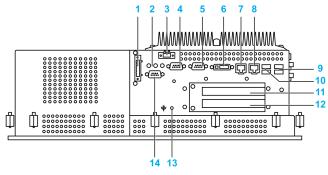

1 UPS Interface Board (depending on references)

- 2 MIC, Line IN, Line out
- 3 DC power connector
- 4 COM2
- 5 COM1
- 6 Monitor/Panel, DVI-I
- 7 ETH1 (10/100/1000 MBit)
- 8 ETH2 (10/100/1000 MBit)
- 9 USB1, USB3 (max.1 A)
- 10 USB2, USB4 (max. 500 mA)
- 11 Slot 1: PCI slot (half-size) /PCI or PCIe
- 12 Slot 2: PCI slot (half-size) /PCI or PCIe
- 13 Ground connection
- 14 COM Expansion Board (depending on references)

#### **Top View the AC Industrial Personal Computer**

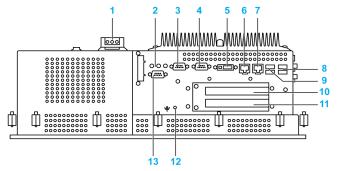

- 1 AC power connector
- 2 MIC, Line IN, Line out
- 3 COM2
- 4 COM1
- 5 Monitor/Panel, DVI-I
- 6 ETH1 (10/100/1000 MBit)
- 7 ETH2 (10/100/1000 MBit)
- 8 USB1, USB3 (max.1 A)
- 9 USB2, USB4 (max. 500 mA)
- 10 Slot 1: PCI slot (half-size) /PCI or PCIe
- 11 Slot 2: PCI slot (half-size) /PCI or PCIe
- 12 Ground connection
- 13 COM Expansion Board (depending on references)

## **Industrial Personal Computer LED Description**

#### **LED Description**

The following figure shows the LEDs on the Industrial Personal Computer:

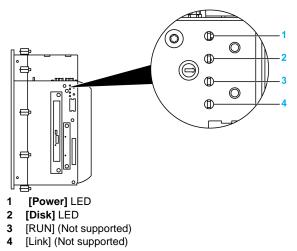

#### Status LED

The following table describes the meaning of the status LEDs on the Industrial Personal Computer:

| LED                                              | Color                            | State | Meaning                                                                                    |
|--------------------------------------------------|----------------------------------|-------|--------------------------------------------------------------------------------------------|
| [Power]                                          | ] Green On Supply voltage is OK. |       | Supply voltage is OK.                                                                      |
|                                                  | Red                              | On    | The system is in standby mode (S5: soft-off mode or S4: hibernate mode - Suspend-to-Disk). |
|                                                  | Orange (1)                       | On    | Supply voltage is not OK. The system is operating on battery power.                        |
| [Disk]                                           | Yellow                           | On    | Indicates IDE drive access (CF, HDD, CD and so on).                                        |
| [RUN]                                            | -                                | -     | Not supported                                                                              |
| [Link]                                           | -                                | -     | Not supported                                                                              |
| (1) Only lit when UPS battery unit is installed. |                                  |       |                                                                                            |

# Characteristics

# 3

### Subject of this Chapter

This chapter lists the product characteristics.

#### What's in this Chapter?

This chapter contains the following topics:

| Торіс                                                  | Page |
|--------------------------------------------------------|------|
| Industrial Personal Computer Characteristics           | 56   |
| Industrial Personal Computer Interface Characteristics | 60   |
| Environmental Characteristics                          | 61   |

# Industrial Personal Computer Characteristics

## **Product Characteristics**

|                               |                        | Atom N2                                                                               | 270 Pre-install                                                                                     | ed Model                                                                                                    | Core2Duo I                                                      | P8400 Pre-inst                                                            | talled Model                    |  |
|-------------------------------|------------------------|---------------------------------------------------------------------------------------|----------------------------------------------------------------------------------------------------|----------------------------------------------------------------------------------------------------|-----------------------------------------------------------------|---------------------------------------------------------------------------|---------------------------------|--|
| Element                       |                        | Characterist                                                                          | ics                                                                                                 |                                                                                                    | Characteristi                                                   | Characteristics                                                           |                                 |  |
|                               |                        | AtomN270<br>0 slot                                                                    | AtomN270<br>1 slot                                                                                  | AtomN270<br>2 slots                                                                                                    | Core2Duo<br>P8400 0 slot                                        | Core2Duo<br>P8400 1 slot                                                  | Core2Duo<br>P8400<br>2 slots    |  |
| Expansion Slots               |                        | None                                                                                  | 1 PCI                                                                                               | •1 PCI +1<br>PCIe<br>•2 PCI                                                                                                    | None                                                            | 1 PCI                                                                     | •1 PCI +1<br>PCIe<br>•2 PCI     |  |
| Processor                     |                        | AtomN270<br>1.6 GHz<br>512 KB L2 cache                                                |                                                                                                    |                                                                                                    | Core2Duo P8400<br>2.26 GHz<br>3 MB L2 cache                     |                                                                           |                                 |  |
| Intel Chipse                  | et                     | 945GME                                                                                |                                                                                                    |                                                                                                    | GM45                                                            |                                                                           |                                 |  |
| Cooling Me                    | thod                   | Passive heat sink, Fanless operation                                                  |                                                                                                    | Passive heat sink and Fan kit with filter<br>Fan speed is controlled by internal<br>temperature. Fan does not operate unless<br>internal temperature reaches the set<br>temperature. |                                                                 |                                                                           |                                 |  |
| RAM                           |                        | DDR2 533 MHz<br>SO-DIMM 2 slots<br>1 GB to 3 GB max<br>(Unable to be added by Users.) |                                                                                                    | DDR3 1066 MHz<br>SO-DIMM 2 slots<br>2 GB to 8 GB max<br>(Unable to be added by Users.)                                                                                               |                                                                 |                                                                           |                                 |  |
| Graphics                      | Controller             | Intel <sup>®</sup> Graphics Media Accelerator 950                                     |                                                                                                    |                                                                                                    | Intel <sup>®</sup> Graphics Media Accelerator (GMA)<br>4500 MHD |                                                                           |                                 |  |
|                               | Video<br>Memory        | Up to 224 MB<br>(reserved from main memory)                                           |                                                                                                    |                                                                                                    | Up to 384 MB<br>(reserved from main memory)                     |                                                                           |                                 |  |
|                               | Color Depth            | 32 bit (maxim                                                                         | um)                                                                                                 |                                                                                                    | 32 bit (maxim                                                   | um)                                                                       |                                 |  |
|                               | RGB<br>Resolution      | up to 2048 x 1536 @ 70Hz                                                              |                                                                                                    |                                                                                                    | up to 2048 x 1536 @ 70Hz                                        |                                                                           |                                 |  |
|                               | DVI<br>Resolution      | up to 1920 x 1080                                                                     |                                                                                                    |                                                                                                    | up to 1920 x 1080                                               |                                                                           |                                 |  |
| Slide in Dis                  | :k                     | 1 slot equipped<br>• HDD or SSD                                                       |                                                                                                    |                                                                                                    | 1 slot equipped<br>• HDD or SSD                                 |                                                                           |                                 |  |
| Compact F                     | lash                   | TYPE-I 1SLC<br>• CF Card 4 C                                                          |                                                                                                    |                                                                                                    | TYPE-I 1SLOT<br>• CF Card 4 GB, or CF Card 8GB                  |                                                                           |                                 |  |
| Slide in Slot                 |                        | None                                                                                  | 1 slot equipped with:<br>• DVD-RW<br>• HDD, SSD and Slide-in<br>Slot Adapter unit also<br>available |                                                                                                    | None                                                            | 1 slot equippe<br>• DVD-RW<br>• HDD, SSD a<br>Slot Adapter u<br>available | and Slide-in                    |  |
| Reset Button                  |                        | Yes                                                                                   |                                                                                                    |                                                                                                    | Yes                                                             |                                                                           |                                 |  |
| Buzzer                        |                        | Yes                                                                                   |                                                                                                    |                                                                                                    | Yes                                                             |                                                                           |                                 |  |
| Front Bezel Material          |                        | Aluminum or stainless ste                                                             |                                                                                                    | JIS SUS 304, EN 1.4301)                                                                                                    |                                                                 |                                                                           |                                 |  |
| 15"<br>Industrial<br>Personal | AC Model <sup>*1</sup> | Approx.<br>7.5 kg<br>(16.5 lbs)                                                       | Approx.<br>8.0 kg<br>(17.6 lbs)                                                                     | Approx.<br>8.1 kg<br>(17.9 lbs)                                                                                                    | Approx.<br>8.5 kg<br>(18.7 lbs)                                 | Approx.<br>8.8 kg<br>(19.4 lbs)                                           | Approx.<br>9.0 kg<br>(19.8 lbs) |  |
| Computer<br>Weight            | DC Model <sup>*1</sup> | Approx.<br>7.0 kg<br>(15.4 lbs)                                                       | Approx.<br>7.5 kg<br>(16.5 lbs)                                                                     | Approx.<br>8.0 kg<br>(17.6 lbs)                                                                                                    | Approx.<br>8.0 kg<br>(17.6 lbs)                                 | Approx.<br>8.5 kg<br>(18.7 lbs)                                           | Approx.<br>9.0 kg<br>(19.8 lbs) |  |

|                                                     |          | Atom N270 Pre-installed Model    |                                  |                                  | Core2Duo P8400 Pre-installed Model |                                  |                                  |
|-----------------------------------------------------|----------|----------------------------------|----------------------------------|----------------------------------|------------------------------------|----------------------------------|----------------------------------|
| Element                                             |          | Characteristics                  |                                  | Characteristics                  |                                    |                                  |                                  |
|                                                     |          | AtomN270<br>0 slot               | AtomN270<br>1 slot               | AtomN270<br>2 slots              | Core2Duo<br>P8400 0 slot           | Core2Duo<br>P8400 1 slot         | Core2Duo<br>P8400<br>2 slots     |
| 19"<br>Industrial<br>Personal<br>Computer<br>Weight | AC Model | Approx.<br>11.5 kg<br>(25.4 lbs) | Approx.<br>11.6 kg<br>(25.6 lbs) | Approx.<br>12.0 kg<br>(26.5 lbs) | Approx.<br>12.5 kg<br>(27.6 lbs)   | Approx.<br>12.6 kg<br>(27.8 lbs) | Approx.<br>13.0 kg<br>(28.7 lbs) |
|                                                     | DC Model | Approx.<br>11.0 kg<br>(24.3 lbs) | Approx.<br>11.5 kg<br>(25.4 lbs) | Approx.<br>12.0 kg<br>(26.5 lbs) | Approx.<br>11.5 kg<br>(25.4 lbs)   | Approx.<br>12.0 kg<br>(26.5 lbs) | Approx.<br>12.5 kg<br>(27.6 lbs) |

\*1 The Stainless Steel Bezel Model is approximately 1.3 kg (2.9 lbs) heavier than the weights shown in the table.

## **Display Characteristics**

| Element                | 15" Screen Size                                  | 19" Screen Size                                  |
|------------------------|--------------------------------------------------|--------------------------------------------------|
| Graphics               | XGA TFT active matrix<br>(1,024 x 768 pixels)    | SXGA TFT active matrix<br>(1,280 x 1,024 pixels) |
| Number of Colors       | 16 million                                       | 16 million                                       |
| Brightness Control     | Step less adjustment                             | Step less adjustment                             |
| Touch Sensitive Screen | Analog resistive film, resolution 4,096 x 4,096  | Analog resistive film, resolution 4,096 x 4,096  |
| Backlight              | LED -<br>Life span > 50,000 h @ 25 °C<br>(77 °F) | LED -<br>Life span > 50,000 h @ 25 °C<br>(77 °F) |

## **DC Power Supply**

| Element            | Characteristics                   |
|--------------------|-----------------------------------|
| Rated Voltage      | 24 Vdc ±25 %                      |
| Power Consumption  | 130 W (max.)                      |
| Rated Current      | 6 A max.                          |
| Inrush Current     | Typically 7 A, max. 50 A < 300 μs |
| Battery Backup UPS | Optional                          |

#### **AC Power Supply**

| Element           | Characteristics                                                          |
|-------------------|--------------------------------------------------------------------------|
| Rated Voltage     | 100240 Vac                                                               |
| Power Consumption | 130 W (max.)                                                             |
| Frequency         | 60/50 Hz                                                                 |
| Rated Current     | 1.6 A max.                                                               |
| Inrush Current    | [100VAC]:Typ. 20 A (At cold start)<br>[240VAC]:Typ. 40 A (At cold start) |

#### **Operating Systems**

|                                | Atom N270 Pre-installed Model                                                                                 | Core 2 Duo P8400 Pre-<br>installed Model                                                                                                    |
|--------------------------------|----------------------------------------------------------------------------------------------------|----------------------------------------------------------------------------------------------------|
| Operating System <sup>*1</sup> | HDD or SSD: Windows <sup>®</sup> XP<br>Professional SP3<br>CF: Windows <sup>®</sup> Embedded<br>Standard 2009 | HDD or SSD: Windows <sup>®</sup> XP<br>Professional SP3/Windows <sup>®</sup> 7<br>Ultimate<br>CF <sup>*2</sup> : Windows <sup>®</sup> Embedded<br>Standard 2009/Windows <sup>®</sup><br>Embedded Standard 7 |

\*1 For details on languages supported by pre-installed operating systems, read "The List of OS Pre-installed Languages for Multi-language" (see page 59).

\*2 The capacity of CF Card is 8GB only.

## The List of OS Pre-installed Languages for Multi-language

|                      | Windows <sup>®</sup> XP<br>Professional | Windows <sup>®</sup> 7<br>Ultimate | Windows <sup>®</sup><br>Embedded<br>Standard 2009 | Windows <sup>®</sup><br>Embedded<br>Standard 7 |
|----------------------|-----------------------------------------|------------------------------------|---------------------------------------------------|------------------------------------------------|
| Arabic               | ✓                                       | ✓                                  | <ul> <li>✓</li> </ul>                             | *1                                             |
| Bulgarian            | ✓                                       | ✓                                  | —                                                 | *1                                             |
| Chinese(Simplified)  | ✓                                       | $\checkmark$                       | <ul> <li>✓</li> </ul>                             | *1                                             |
| Chinese(Traditional) | ✓                                       | ✓                                  | <ul> <li>✓</li> </ul>                             | *1                                             |
| Croatian             | ✓                                       | ✓                                  | —                                                 | *1                                             |
| Czech                | ✓                                       | ✓                                  | <ul> <li>✓</li> </ul>                             | *1                                             |
| Danish               | ✓                                       | $\checkmark$                       | <ul> <li>✓</li> </ul>                             | *1                                             |
| Dutch                | ✓                                       | $\checkmark$                       | <ul> <li>✓</li> </ul>                             | *1                                             |
| English              | ✓                                       | $\checkmark$                       | <ul> <li>✓</li> </ul>                             | $\checkmark$                                   |
| Estonian             | ✓                                       | $\checkmark$                       | _                                                 | *1                                             |
| Finnish              | ✓                                       | $\checkmark$                       | <ul> <li>✓</li> </ul>                             | *1                                             |
| French               | ✓                                       | $\checkmark$                       | <ul> <li>✓</li> </ul>                             | $\checkmark$                                   |
| German               | ✓                                       | $\checkmark$                       | <ul> <li>✓</li> </ul>                             | $\checkmark$                                   |
| Greek                | ✓                                       | $\checkmark$                       | <ul> <li>✓</li> </ul>                             | *1                                             |
| Hebrew               | ✓                                       | $\checkmark$                       | <ul> <li>✓</li> </ul>                             | *1                                             |
| Hungarian            | ✓                                       | $\checkmark$                       | <ul> <li>✓</li> </ul>                             | *1                                             |
| Italian              | ✓                                       | ✓                                  | <ul> <li>✓</li> </ul>                             | ✓                                              |
| Japanese             | ✓                                       | ✓                                  | ✓                                                 | ✓                                              |
| Korean               | ✓                                       | ✓                                  | ~                                                 | *1                                             |
| Latvian              | ✓                                       | —                                  | —                                                 | *1                                             |
| Lithuanian           | ✓                                       | ✓                                  | —                                                 | *1                                             |
| Norwegian            | ✓                                       | ✓                                  | <ul> <li>✓</li> </ul>                             | *1                                             |
| Polish               | ✓                                       | ✓                                  | ~                                                 | *1                                             |
| Portuguese           | ✓                                       | ✓                                  | <ul> <li>✓</li> </ul>                             | *1                                             |
| Portuguese(Brazil)   | ✓                                       | ✓                                  | ~                                                 | *1                                             |
| Romanian             | ✓                                       | ✓                                  | —                                                 | *1                                             |
| Russian              | ✓                                       | ✓                                  | ✓                                                 | *1                                             |
| Serbian Latin        | —                                       | $\checkmark$                       | —                                                 | *1                                             |
| Slovak               | ✓                                       | ✓                                  | -                                                 | *1                                             |
| Slovenian            | ✓                                       | ✓                                  | —                                                 | *1                                             |
| Spanish              | ✓                                       | ✓                                  | ~                                                 | $\checkmark$                                   |
| Swedish              | ✓                                       | ✓                                  | ~                                                 | *1                                             |
| Thai                 | ✓                                       | ✓                                  | -                                                 | *1                                             |
| Turkish              | ✓                                       | ✓                                  | ~                                                 | *1                                             |
| Ukrainian            |                                         | $\checkmark$                       |                                                   | *1                                             |

\*1 The languages can be downloaded from Pro-face Home Page "Otasuke Pro!". http://www.pro-face.com/otasuke/

## **Industrial Personal Computer Interface Characteristics**

#### **Serial Interface**

| Element       | Characteristics                                   |
|---------------|---------------------------------------------------|
| Amount        | 2                                                 |
| Туре          | RS-232C, modem-capable, not electrically isolated |
| UART          | 16550-compatible, 16-byte FIFO                    |
| Transfer Rate | Maximum 115 kBit/s                                |
| Connection    | D-Sub 9-pin, plug (see page 101)                  |

#### **USB** Interface

| Element       | Characteristics                                                                                                    |
|---------------|----------------------------------------------------------------------------------------------------|
| Туре          | USB 2.0                                                                                                    |
| Amount        | 5 (4 for Stainless Steel Bezel Model)                                                                                                    |
| Transfer Rate | Low speed (1.5 Mbit/s), full speed (12 Mbit/s), to high speed (480 Mbit/s)                                                                        |
| Connection    | Type A (see page 99)                                                                                                    |
| Current load  | Maximum 500 mA per connection for USB2, USB4<br>Maximum 1 A per connection for USB1, USB3, USB5 (USB 1, USB<br>3 for Stainless Steel Bezel Model) |

#### Ethernet Interface

| Element    | Characteristics    |
|------------|--------------------|
| Amount     | 2                  |
| Speed      | 10/100/1000 Mbit/s |
| Connection | RJ-45 Modular jack |

**NOTE:** The serial, USB and Ethernet interfaces on this product have internal port numbers that may differ from their physical port numbers, such as "ETH1" or "USB1", printed on the product and used for identification in this manual. As the internal port number assigned to the interface differs between operating systems, please check the interface in your environment.

| Ethernet Interface Example) Physical port number on this product | : | ETH1 | ETH2 |
|------------------------------------------------------------------|---|------|------|
| Internal port number (Windows 7)                                 | : | LAN1 | LAN2 |
| Internal port number (Windows XP)                                | : | LAN2 | LAN1 |

# **Environmental Characteristics**

#### Characteristics

| Characteristics                                                    | Value                                                                 | Standards                                                                       |  |
|--------------------------------------------------------------------|-----------------------------------------------------------------------|---------------------------------------------------------------------------------|--|
| Degree of Protection                                               | IP65                                                                  | EN/IEC 61131-2                                                                  |  |
| Pollution Degree                                                   | For use in Pollution Degree 2 environment                             | EN/IEC 61131-2                                                                  |  |
| Surrounding Air Temperature during Operation                       | 050 °C (32122 °F) <sup>*1</sup>                                       | EN/IEC 61131-2, UL 508                                                          |  |
| Storage Temperature                                                | – 20+60 °C (– 4+140 °F)                                               | IEC 60068-2-2 tests Bb and Ab,<br>IEC 60068-2-14 tests Na and<br>EN/IEC 61131-2 |  |
| Operating Altitude                                                 | 2,000 m (6,560 ft) max                                                | EN/IEC 61131-2                                                                  |  |
| Vibration                                                          |                                                                       | IACS E10 and EN/IEC 60068-2-                                                    |  |
| Operation (continuous) for<br>products with SSD or CF Card         | 29 Hz: 1.5 mm<br>9200 Hz: 4.9 m/s <sup>2</sup>                        | 6 Fc                                                                            |  |
| storage device.                                                    | 58.4 Hz: 1.75 mm<br>8.4150 Hz: 4.9 m/s <sup>2</sup>                   |                                                                                 |  |
| Operation (continuous) for<br>products with HDD storage<br>device. | 5100 Hz: 1.225 m/s <sup>2</sup>                                       | _                                                                               |  |
| Operation (occasional) for<br>products with SSD or CF Card         | 29 Hz: 3 mm<br>9200 Hz: 9.8 m/s <sup>2</sup>                          |                                                                                 |  |
| storage device                                                     | 58.4 Hz: 3.5 mm<br>8.4150 Hz: 9.8 m/s <sup>2</sup>                    | _                                                                               |  |
| Operation (occasional) for<br>products with HDD storage<br>device. | 5100 Hz: 2.450 m/s <sup>2</sup>                                       | _                                                                               |  |
| Marine Certification<br>(continuous)                               | 313.2 Hz: 1 mm (0.04 in.)<br>13.2100 Hz: 6.86 m/s <sup>2</sup>        |                                                                                 |  |
| Shock Resistance (in operation)                                    | 147 m/s <sup>2</sup> for a duration of 11 ms                          | IEC 60068-2-27 Ea test                                                          |  |
| Surrounding Air Humidity during Operation                          | 1085 % RH (Wet bulb temperature: 29 °C (84.2 °F) max no condensation) | EN/IEC 60068-2-78 Cab                                                           |  |
| Storage Humidity                                                   | 1085 % RH (Wet bulb temperature: 29 °C (84.2 °F) max no condensation) | EN/IEC 60068-2-30 Db                                                            |  |
| Electromagnetic Compatibility (EMC)                                | Immunity to High Frequency Interference                               | EN/IEC 61131-2, IEC 61000-4-x                                                   |  |
|                                                                    | Electromagnetic Emissions Class A                                     | EN 55022, EN 55011                                                              |  |

 $^{\ast}1\,$  Surrounding air temperature depends on what feature or option you use.

When you use Panel IPC without FAN unit (AtomN270)

0...45 °C (32... 113 °F) when using Gigabit Ether

5...40 °C (41... 104 °F) when using Slide in Slot

When you use Industrial Personal Computer with FAN unit (Core2Duo P8400)

5...50 °C (41... 122 °F) when using Slide in Slot

NOTE: IEC 61131-2 and IP65 are not part of UL certification for hazardous locations.

# **Dimensions/Assembly**

# 4

#### Subject of this Chapter

This chapter describes Industrial Personal Computer dimensions and installation panels.

#### What's in this Chapter?

This chapter contains the following topics:

| Торіс                                       | Page |
|---------------------------------------------|------|
| Industrial Personal Computer 15" Dimensions | 64   |
| Industrial Personal Computer 19" Dimensions | 71   |
| Installation Requirements                   | 78   |
| Industrial Personal Computer Installation   | 82   |

## **Industrial Personal Computer 15" Dimensions**

**NOTE:** All dimensions shown in the outline diagrams are the same dimensions as the Stainless Steel Bezel Model.

#### DC Industrial Personal Computer 15" - 0 Slot Dimensions

The following figure shows the dimensions of the DC Industrial Personal Computer 15" with 0 slot:

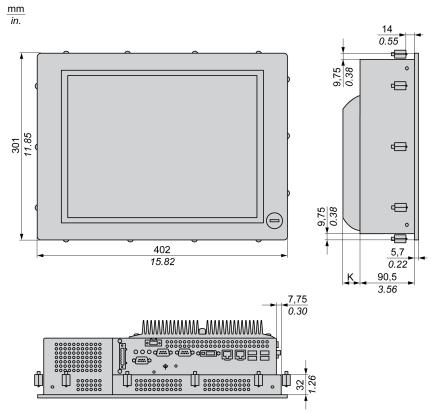

- Measurement "K" depends on which heat sink is used (see page 69).
- No front USB for Stainless Steel Bezel Model.

#### DC Industrial Personal Computer 15" - 1 Slot Dimensions

The following figure shows the dimensions of the DC Industrial Personal Computer 15" with 1 slot:

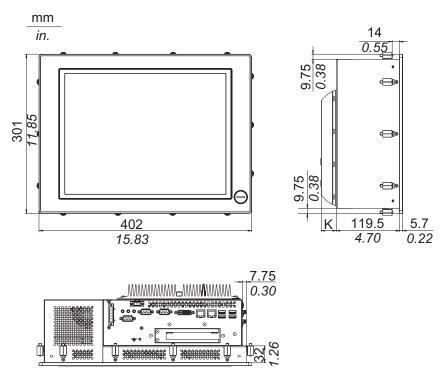

- Measurement "K" depends on which heat sink is used (see page 69).
- No front USB for Stainless Steel Bezel Model.

#### DC Industrial Personal Computer 15" - 2 Slots Dimensions

The following figure shows the dimensions of the DC Industrial Personal Computer 15" with 2 slots:

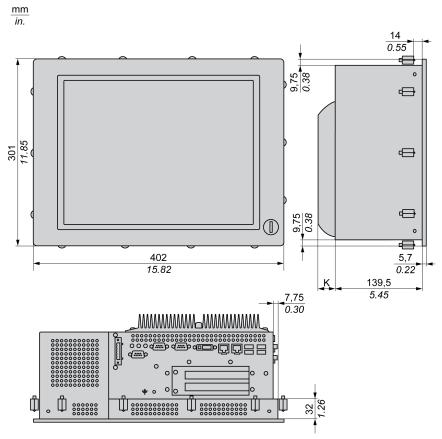

- Measurement "K" depends on which heat sink is used (see page 69).
- No front USB for Stainless Steel Bezel Model.

#### AC Industrial Personal Computer 15" - 0 Slot Dimensions

The following figure shows the dimensions of the AC Industrial Personal Computer 15" with 0 slot:

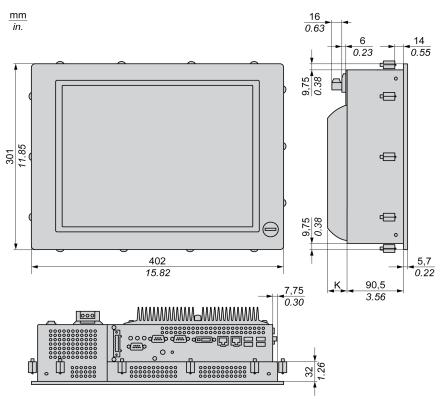

- Measurement "K" depends on which heat sink is used (see page 69).
- No front USB for Stainless Steel Bezel Model.

#### AC Industrial Personal Computer 15" - 1 Slot Dimensions

The following figure shows the dimensions of the AC Industrial Personal Computer 15" with 1 slot:

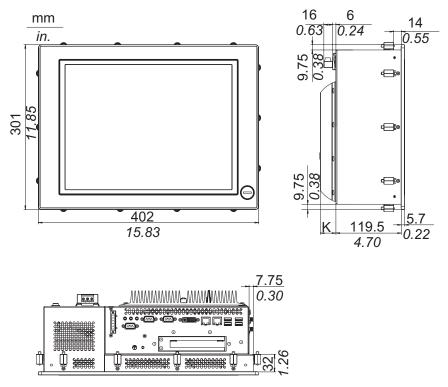

- Measurement "K" depends on which heat sink is used (see page 69).
- No front USB for Stainless Steel Bezel Model.

#### AC Industrial Personal Computer 15" - 2 Slots Dimensions

The following figure shows the dimensions of the AC Industrial Personal Computer 15" with 2 slots:

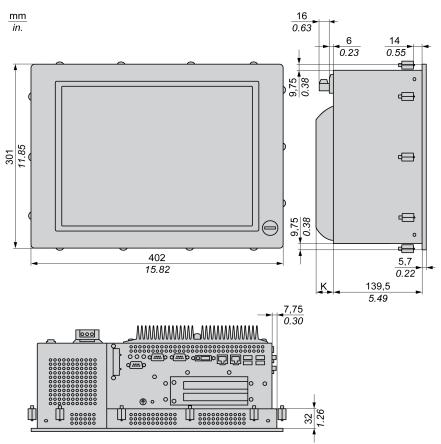

#### NOTE:

- Measurement "K" depends on which heat sink is used (see page 69).
- No front USB for Stainless Steel Bezel Model.

#### Values

The following table provides the "K" measurement value depending on which heat sink is used:

| Industrial Personal Computer Range                     | "K" Value           |
|--------------------------------------------------------|---------------------|
| Core 2 Duo P8400 Pre-installed Model (0, 1 or 2 slots) | 28 mm (1.103 in.)   |
| Atom N270 Pre-installed Model (0, 1 or 2 slots)        | 12.8 mm (0.503 in.) |

The following table shows the general tolerances for Industrial Personal Computer dimensions:

| Nominal Measurement          | General Tolerance acc. DIN ISO 2768<br>Medium |
|------------------------------|-----------------------------------------------|
| up to 6 mm (up to 0.236 in.) | ± 0.1 mm (± 0.004 in.)                        |
| 630 mm (0.2361.181 in.)      | ± 0.2 mm (± 0.0078 in.)                       |
| 30120 mm (1.184.724 in.)     | ± 0.3 mm (± 0.012 in.)                        |

| Nominal Measurement          | General Tolerance acc. DIN ISO 2768<br>Medium |
|------------------------------|-----------------------------------------------|
| 120400 mm (4.72415.747 in.)  | ± 0.5 mm (± 0.02 in.)                         |
| 4001000 mm (15.74739.37 in.) | ± 0.8 mm (± 0.031 in.)                        |

## **Industrial Personal Computer 19" Dimensions**

#### DC Industrial Personal Computer 19" - 0 Slot Dimensions

The following figure shows the dimensions of the DC Industrial Personal Computer 19" with 0 slot:

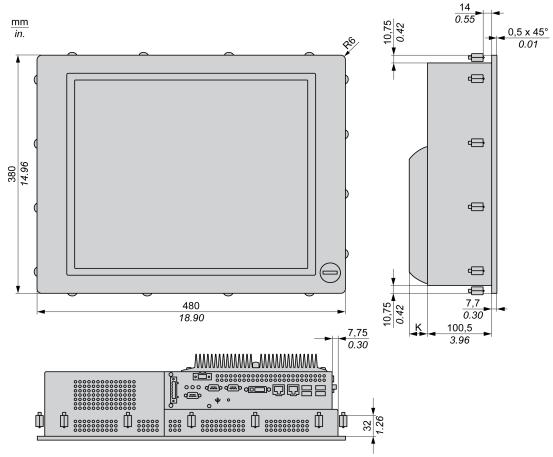

NOTE: Measurement "K" depends on which heat sink is used (see page 76).

DC Industrial Personal Computer 19" - 1 Slot Dimensions

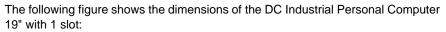

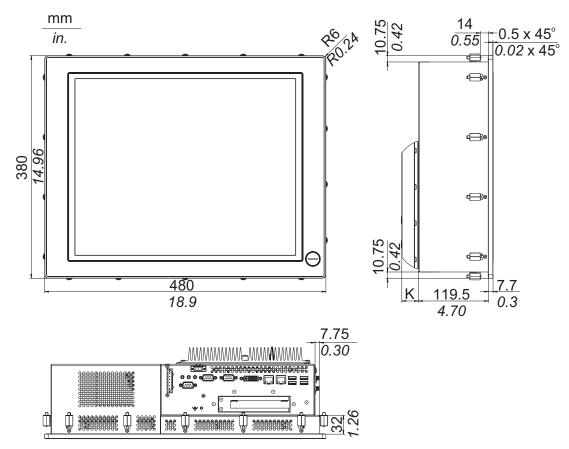

NOTE: Measurement "K" depends on which heat sink is used (see page 76).

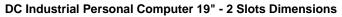

The following figure shows the dimensions of the DC Industrial Personal Computer 19" with 2 slots:

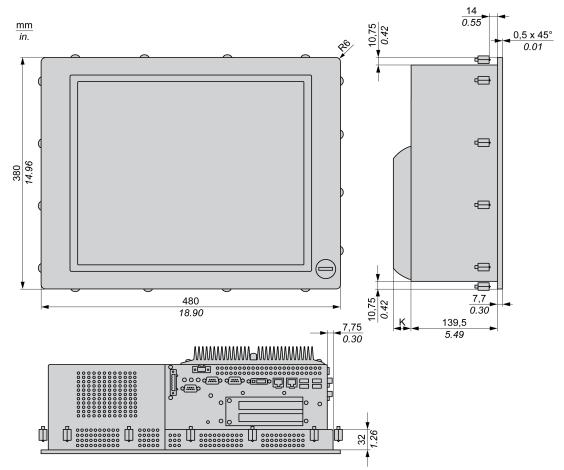

NOTE: Measurement "K" depends on which heat sink is used (see page 76).

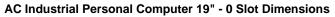

The following figure shows the dimensions of the AC Industrial Personal Computer 19" with 0 slot:

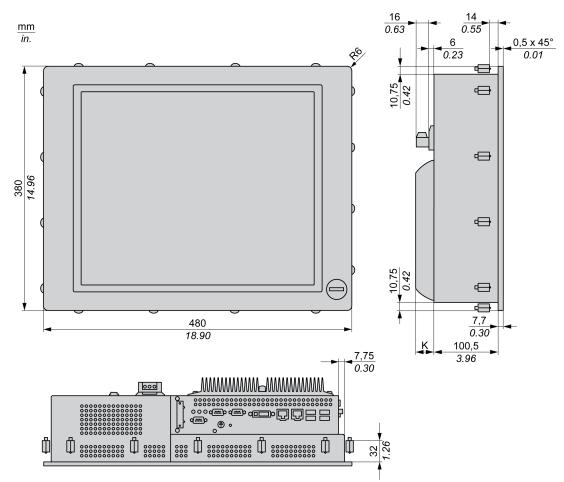

NOTE: Measurement "K" depends on which heat sink is used (see page 76).

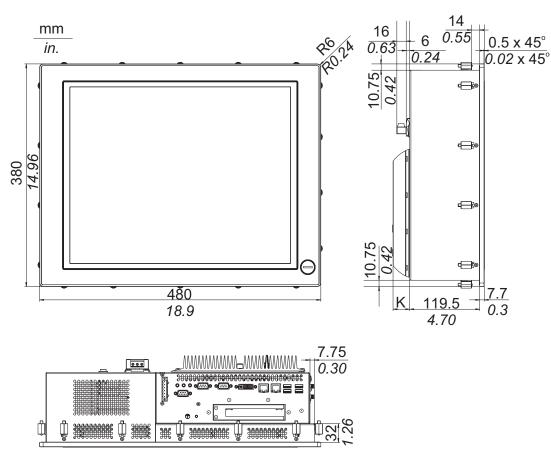

#### AC Industrial Personal Computer 19" - 1 Slot Dimensions

The following figure shows the dimensions of the AC Industrial Personal Computer 19" with 1 slot:

NOTE: Measurement "K" depends on which heat sink is used (see page 76).

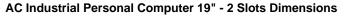

The following figure shows the dimensions of the AC Industrial Personal Computer 19" with 2 slots:

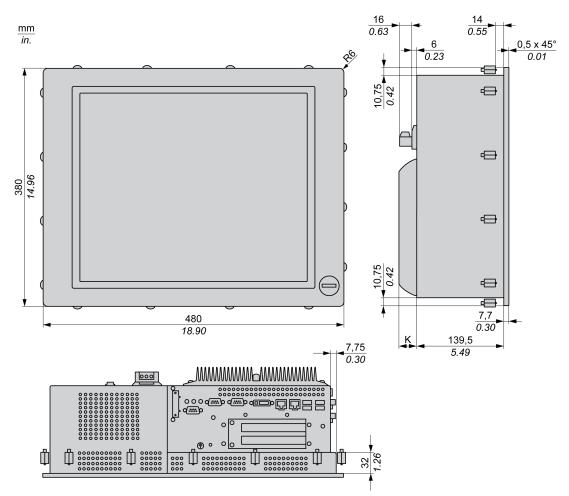

NOTE: Measurement "K" depends on which heat sink is used (see page 76).

#### Values

The following table provides the "K" measurement value depending on which heat sink is used:

| Industrial Personal Computer Range                     | "K" Value           |
|--------------------------------------------------------|---------------------|
| Core 2 Duo P8400 Pre-installed Model (0, 1 or 2 slots) | 28 mm (1.103 in.)   |
| Atom N270 Pre-installed Model (0, 1 or 2 slots)        | 12.8 mm (0.503 in.) |

The following table shows the general tolerance for the Industrial Personal Computer dimensions:

| Nominal Measurement          | General Tolerance acc. DIN ISO 2768<br>Medium |
|------------------------------|-----------------------------------------------|
| up to 6 mm (up to 0.236 in.) | ± 0.1 mm (± 0.004 in.)                        |
| 630 mm (0.2361.181 in.)      | ± 0.2 mm (± 0.0078 in.)                       |

| Nominal Measurement          | General Tolerance acc. DIN ISO 2768<br>Medium |
|------------------------------|-----------------------------------------------|
| 30120 mm (1.184.724 in.)     | ± 0.3 mm (± 0.012 in.)                        |
| 120400 mm (4.72415.747 in.)  | ± 0.5 mm (± 0.02 in.)                         |
| 4001000 mm (15.74739.37 in.) | ± 0.8 mm (± 0.031 in.)                        |

#### **Installation Requirements**

#### Important Mounting Information

Overheating can cause incorrect software behavior, therefore:

- Ensure that environmental characteristics (see page 61) are respected.
- The Industrial Personal Computer is only permitted for operation in closed rooms.
- The Industrial Personal Computer cannot be situated in direct sunlight.
  - The Industrial Personal Computer vent holes must not be covered.
- When mounting the Industrial Personal Computer, adhere to the allowable mounting angle.

## A WARNING

#### UNINTENDED EQUIPMENT OPERATION

- Do not place the Industrial Personal Computer next to other devices that might cause overheating.
- Keep the Industrial Personal Computer away from arc-generating devices such as magnetic switches and non-fused breakers.
- Avoid using the Industrial Personal Computer in environments where corrosive gases are present.
- Install the Industrial Personal Computer in a location providing a minimum clearance of 10 mm (0.39 in.) or more on the left and right sides, 50 mm (1.96 in.) or more on the rear side, and 100 mm (3.93 in.) or more above and below the product from all adjacent structures and equipment.
- Install the Industrial Personal Computer with sufficient clearance to provide for cable routing and cable connectors.

Failure to follow these instructions can result in death, serious injury, or equipment damage.

#### **Spacing Requirements**

In order to provide sufficient air circulation, mount the Industrial Personal Computer so that the spacing is as follows:

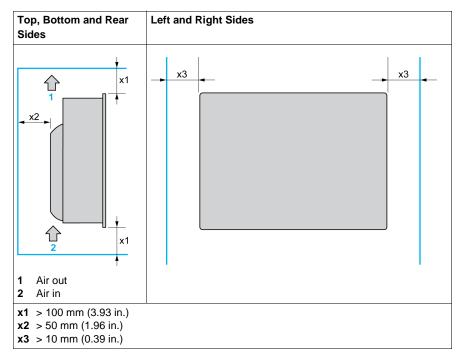

#### **Mounting Orientation**

The following figures shows the allowable mounting orientation for the Industrial Personal Computer depending on the Slide in Slot 1 option:

| Without DVD-RW | With DVD-RW |  |  |
|----------------|-------------|--|--|
|                |             |  |  |
|                |             |  |  |

#### **Panel Cut Dimensions**

For cabinet installation, you need to cut the correct sized opening in the installation panel.

The dimensions of the opening for installing the Industrial Personal Computer are shown below:

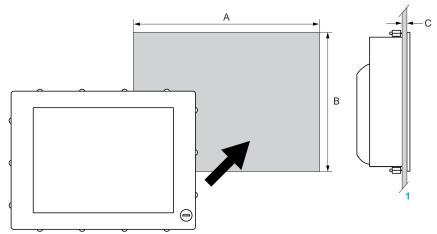

1 Installation panel

| Industrial<br>Personal<br>Computer Cut-<br>out | A                                          | В                                          | C                          |
|------------------------------------------------|--------------------------------------------|--------------------------------------------|----------------------------|
| 15"                                            | 383.5 + 1/– 0 mm<br>(15.10 + 0.04/– 0 in.) | 282.5 + 1/– 0 mm<br>(11.12 + 0.04/– 0 in.) | 1.610 mm<br>(0.060.39 in.) |
| 19"                                            | 459.5 + 1/- 0 mm<br>(18.09 + 0.04/- 0 in.) | 359.5 + 1/– 0 mm<br>(14.15 + 0.04/– 0 in.) |                            |

#### NOTE:

- Ensure the thickness of the installation panel is from 1.6 to 10 mm (0.06 to 0.39 in.).
- All installation panel surfaces used should be strengthened. Due consideration should be given to the weight of the Industrial Personal Computer, especially if high levels of vibration are expected and the installation panel can move. Attach metal reinforcing strips to the inside of the panel near the panel cut-out, to increase the strength of the installation panel.
- Ensure all installation tolerances are maintained.
- The Industrial Personal Computer is designed for use on a flat surface of a Type 4X enclosure (Indoor use only).

#### **Industrial Personal Computer Installation**

#### Vibration and Shocks

Extra care should be taken with respect to vibration levels when installing or moving the Industrial Personal Computer. If the Industrial Personal Computer is moved, for example, while it is installed in a rack equipped with caster wheels, it can receive excessive shock and vibration.

## 

#### **EXCESSIVE VIBRATION**

- Plan your installation activities so that shock and vibration tolerances in the unit are not exceeded.
- Ensure that the installation panel opening and thickness are within the specified tolerances.
- Before mounting the Industrial Personal Computer into a cabinet or panel, ensure that the installation gasket is in place. The installation gasket provides additional protection from vibration.
- Tighten the installation fasteners using a torque of 0.5 N•m (4.5 lb-in).

Failure to follow these instructions can result in injury or equipment damage.

#### Installation Gasket

Use of the installation gasket may help extend the operating life of your Industrial Personal Computer. The gasket is required to meet the protection ratings (IP65, IP20) of the Industrial Personal Computer and provides additional protection from vibration. Even if moisture protection is not required, install the gasket delivered with your product.

#### NOTE:

• The installation gasket is repleaceable only for Stainless Steel Bezel Model (see page 161).

## 

#### LOSS OF SEAL

- Inspect the gasket prior to installation or reinstallation, and periodically as required by your operating environment.
- Replace the gasket or the complete Industrial Personal Computer if visible scratches, tears, dirt, or excessive wear are noted during inspection.
- Do not stretch the gasket unnecessarily or allow the gasket to contact the corners or edges of the frame.
- Ensure that the gasket is fully seated in the installation groove.
- Install the Industrial Personal Computer into a panel that is flat and free of scratches or dents.
- Tighten the installation fasteners using a torque of 0.5 N•m (4.5 lb-in).

Failure to follow these instructions can result in injury or equipment damage.

#### Installing the Industrial Personal Computer Unit

The installation gasket and installation fasteners are required when installing the Industrial Personal Computer.

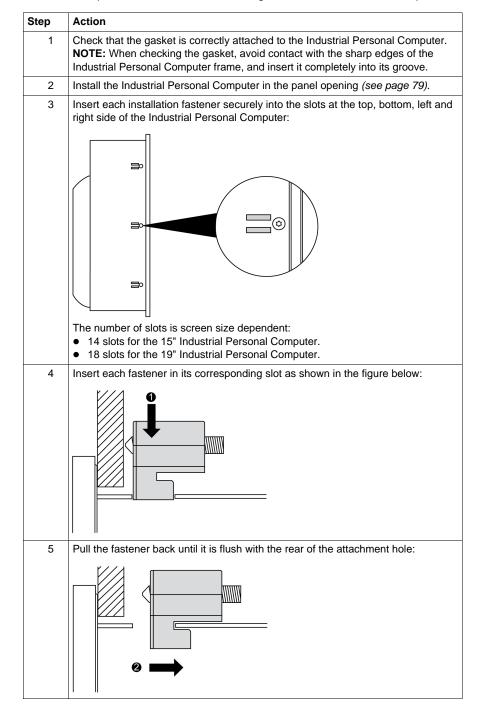

Follow the steps shown below when installing the Industrial Personal Computer:

| Step | Action                                                                                                    |
|------|----------------------------------------------------------------------------------------------------|
| 6    | Use a 2,5 hexagon head screwdriver to tighten each of the fastener screws and secure the Industrial Personal Computer in place: |
|      | <b>NOTE:</b> To ensure a high degree of moisture resistance, use a torque of 0.5 N•m (4.5 lb-in).                               |
| 7    | Ensure that the angle is tilted no more than mounting orientation requirements allow (see page 79).                             |

## **A**CAUTION

#### OVERTORQUE AND LOOSE HARDWARE

- Do not exert more than 0.5 N•m (4.5 lb-in) of torque when tightening the installation fastener, enclosure, accessory, or terminal block screws. Tightening the screws with excessive force can damage the plastic casing of the Industrial Personal Computer.
- When installing or removing screws, ensure that they do not fall inside the Industrial Personal Computer chassis.

Failure to follow these instructions can result in injury or equipment damage.

### Implementation

# II

#### Subject of this Part

This part describes setting up the product.

#### What's in this Part?

This part contains the following chapters:

| Chapter | Chapter Name Page                        |     |
|---------|------------------------------------------|-----|
| 5       | Getting Started                          | 87  |
| 6       | Industrial Personal Computer Connections | 89  |
| 7       | Configuration of the BIOS                | 107 |
| 8       | Hardware Modifications                   | 121 |

### **Getting Started**

## 5

#### **First Power-up**

#### License Agreement

**NOTE:** Limitations on your usage of the Windows<sup>®</sup> Operating System are noted in Microsoft's End User License Agreement (EULA). Please read this document before first powering-up.

On first power-up of your Industrial Personal Computer, refer to "PS4000 Series Installation Guide".

#### EWF Manager (Enhanced Write Filter Manager)

The Panel IPC operating system, Windows® Embedded Standard 2009, is installed on a memory card. This card is a re-writable "Compact Flash" card that allows approximately 100,000 write operations.

The EWF Manager (Enhanced Write Filter Manager) minimizes the number of write operations to help extend the life of the CF Card. It loads temporary data (for example, system updates and software operations) into RAM, and does not write this information to the CF Card.

As a result, when using the EWF Manager, restarting the Industrial Personal Computer causes any changes the user made to the system to be overwritten. The following types of modifications may be overwritten if the EWF Manager is active and the system is restarted:

- Newly installed applications.
- Newly installed peripherals.
- Newly created or modified user accounts.
- Network configuration changes (e.g. IP address, default gateway, and so on.)
- Operating System customizations (e.g.background pictures, and so on.)

## NOTICE

#### DATA AND CONFIGURATION LOSS

- Disable the EWF Manager before making any permanent changes to the hardware, software, or Operating System of the Industrial Personal Computer. Confirm that the EWF icon in the Windows system tray has a red "X".
- Re-enable the EWF Manager after making permanent changes and confirm that the EWF icon in the Windows system tray does not have a red "X". This can help extend the operating life of the CF Card.
- Back up all CF Card data regularly to another storage media.

Failure to follow these instructions can result in equipment damage.

#### Enabling/Disabling the EWF Manager

The status of the EWF Manager may be changed by running the ChangeEWFstate.exe program located in the C:\Utility\Change EWF State directory. After running this program, you need to restart the system for the change to take effect. You need administrator privileges to enable and disable the EWF Manager.

#### **Right Click from Touch Screen Interface**

To access right click function from the touch screen, keep touching the screen for 2 seconds and the corresponding right click function will be activated (for instance, menu will be displayed).

#### **Calibrating a Touch Screen**

If the touch position recognized in the panel deviates from the actual touch, you need to calibrate the touch screen. Select the [Start] -> [All Programs] -> [Touch] -> [Touch Screen Calibration]. When a cross appears on the screen, press it, then click [OK] to finish the calibration.

### Industrial Personal Computer Connections

## 6

#### Subject of this Chapter

This chapter describes the connection of the Industrial Personal Computer to the main power supply. It also describes the USB ports and identifies the serial interface pin assignment.

#### What's in this Chapter?

This chapter contains the following topics:

| Торіс                                              | Page |
|----------------------------------------------------|------|
| Grounding                                          | 90   |
| Connecting the DC Power Cord                       | 94   |
| Connecting the AC Power Cord                       | 97   |
| Industrial Personal Computer Interface Connections | 99   |

#### Grounding

#### Overview

The grounding resistance between the Industrial Personal Computer ground and the ground must be 100  $\Omega$  or less. When using a long grounding wire, check the resistance and, if required, replace a thin wire with a thicker wire and place it in a duct. In addition, refer to the table below for maximum lengths of various wire thicknesses.

#### **Ground Wire Dimensions**

| Wire Cross-section           | Maximum Line Length       |  |
|------------------------------|---------------------------|--|
| 2.5 mm <sup>2</sup> (AWG 13) | 30 m (98 ft)              |  |
|                              | 60 m (196 ft) round trip. |  |

#### Precaution

## 

#### UNINTENDED EQUIPMENT OPERATION

- Use only the authorized grounding configurations shown below.
- Confirm that the grounding resistance is 100  $\Omega$  or less.
- Test the quality of your ground connection before applying power to the device. Excess noise on the ground line can disrupt operations of the Industrial Personal Computer.

Failure to follow these instructions can result in death, serious injury, or equipment damage.

#### **Dedicated Ground**

Connect the Industrial Personal Computer ground to a dedicated ground:

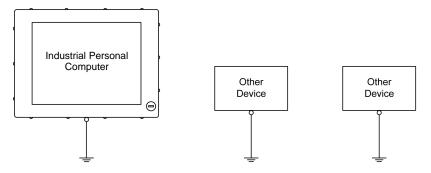

#### Shared Ground Allowed

If a dedicated ground is not possible, use a shared ground, as shown below:

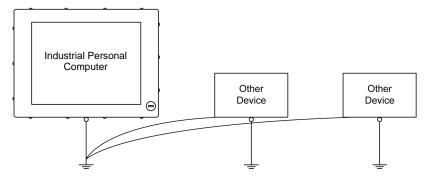

#### Shared Ground not Allowed

Do not connect the Industrial Personal Computer to ground through other devices using shared ground terminals:

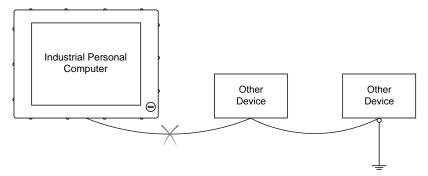

#### **Shared Ground - Avoid Ground Loop**

When connecting an external device to a Industrial Personal Computer with the shield ground (SG), ensure that a ground loop is not created. The Industrial Personal Computer's ground connection screw and SG are connected internally.

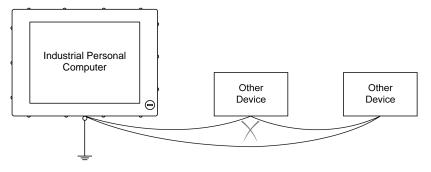

#### **Grounding Procedure**

The Industrial Personal Computer functional ground has 2 connections:

- Supply voltage
- Ground connection screw

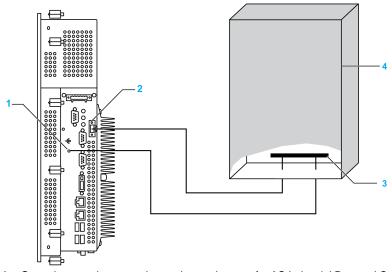

- 1 Ground connection screw (protective earth screw for AC Industrial Personal Computer)
- 2 Supply voltage
- 3 Grounding strip
- 4 Switching cabinet

When grounding, follow the procedure below:

| Step | Action                                                                                                    |  |
|------|----------------------------------------------------------------------------------------------------|--|
| 1    | Check that the grounding resistance is 100 $\Omega$ or less.                                                                                                    |  |
| 2    | When connecting the SG line to another device, ensure that the design of the system/connection does not produce a ground loop.<br><b>NOTE:</b> The SG ground connection screw are connected internally in the Industrial Personal Computer. |  |
| 3    | Use 2.5 mm <sup>2</sup> (AWG 13) wire to make the ground connection. Create the connection point as close to the Industrial Personal Computer as possible and make the wire as short as possible.                                           |  |

#### **Grounding I/O Signal Lines**

## **DANGER**

#### **EXPLOSION HAZARD**

- Always confirm the ANSI/ISA 12.12.01 and CSA C22.2 N°213 hazardous location rating of your device before installing or using it in a hazardous location.
- To power on or power off a Industrial Personal Computer installed in a Class I, Division 2 hazardous location, you must either:
  - Use a switch located outside the hazardous environment, or
  - Use a switch certified for Class I, Division 1 operation inside the hazardous area.
- Do not disconnect equipment unless power has been switched off or the area is known to be non-hazardous. This applies to all connections including power, ground, serial, parallel, and network connections.
- Never use unshielded / ungrounded cables in hazardous locations.
- Use only non-incendive USB configuration.
- When enclosed, keep enclosure doors and openings closed at all times to avoid the accumulation of foreign matter inside the workstation.

Failure to follow these instructions will result in death or serious injury.

Electromagnetic radiation may interfere with the control communications of the Industrial Personal Computer.

## 

#### UNINTENDED EQUIPMENT OPERATION

- If wiring of I/O lines near power lines or radio equipment is unavoidable, use shielded cables and ground one end of the shield to the Industrial Personal Computer ground connection screw.
- Do not wire I/O lines in proximity to power cables, radio devices, or other equipment that may cause electromagnetic interference.

Failure to follow these instructions can result in death, serious injury, or equipment damage.

#### **Connecting the DC Power Cord**

#### Precaution

When connecting the power cord to the power connector on the Industrial Personal Computer, first ensure that the power cord is disconnected from the DC power supply.

## A A DANGER

#### HAZARD OF ELECTRIC SHOCK, EXPLOSION OR ARC FLASH

- Remove all power from the device before removing any covers or elements of the system, and prior to installing or removing any accessories, hardware, or cables.
- Unplug the power cable from both the Industrial Personal Computer and the power supply.
- Always use a properly rated voltage sensing device to confirm power is off.
- Replace and secure all covers or elements of the system before applying power to the unit.
- Use only the specified voltage when operating the Industrial Personal Computer. The AC unit is designed to use 100...240 Vac input. The DC unit is designed to use 24 Vdc. Always check whether your device is AC or DC powered before applying power.

Failure to follow these instructions will result in death or serious injury.

## 

#### UNINTENDED EQUIPMENT OPERATION

- Ensure that power, communication, and accessory connections do not place excessive stress on the ports. Consider the vibration environment when making this determination.
- Securely attach power, communication, and external accessory cables to the panel or cabinet.
- Use only commercially available USB cables.

Failure to follow these instructions can result in death, serious injury, or equipment damage.

#### Wiring and Connecting the Terminal Block

The table below describes how to connect the power cord to the DC Industrial Personal Computer:

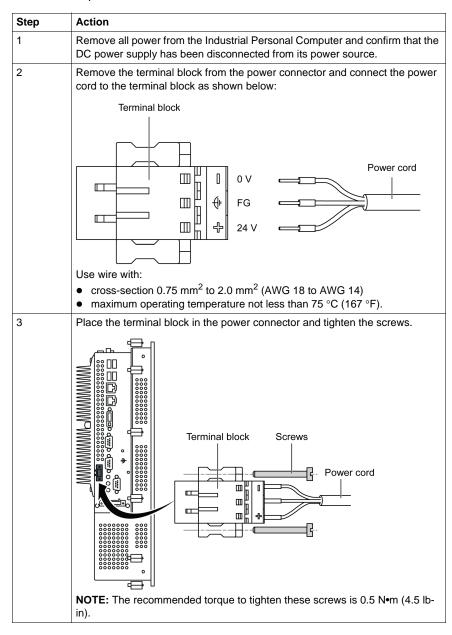

#### **Marine Certification Connections**

If the product is used in an environment requiring marine certification, a power line filter must be in the power line.

For the Noise Filter for Marine Certification, please refer to "Accessories" (*page. 161*).

#### **Possible Connections**

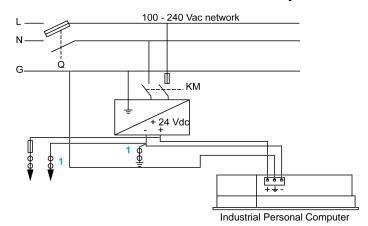

#### Connection to a Ground-Referenced DC Power System:

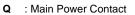

KM : Line contacts

1 : Residual Current Detector for detecting grounding faults

#### **Connecting the AC Power Cord**

#### Precaution

When connecting the power cord to the power connector on the Industrial Personal Computer, first ensure that the power cord is disconnected from the AC power supply.

## 🗛 🗛 DANGER

#### HAZARD OF ELECTRIC SHOCK, EXPLOSION OR ARC FLASH

- Remove all power from the device before removing any covers or elements of the system, and prior to installing or removing any accessories, hardware, or cables.
- Unplug the power cable from both the Industrial Personal Computer and the power supply.
- Always use a properly rated voltage sensing device to confirm power is off.
- Replace and secure all covers or elements of the system before applying power to the unit.
- Use only the specified voltage when operating the Industrial Personal Computer. The AC unit is designed to use 100...240 Vac input. The DC unit is designed to use 24 Vdc. Always check whether your device is AC or DC powered before applying power.

Failure to follow these instructions will result in death or serious injury.

## A WARNING

EQUIPMENT DISCONNECTION OR UNINTENDED EQUIPMENT OPERATION

- Ensure that power, communication, and accessory connections do not place excessive stress on the ports. Consider the vibration environment when making this determination.
- Securely attach power, communication, and external accessory cables to the panel or cabinet.
- Use only commercially available USB cables.

Failure to follow these instructions can result in death, serious injury, or equipment damage.

#### Wiring and Connecting the Terminal Block

The table below describes how to connect the power cord to the AC Industrial Personal Computer:

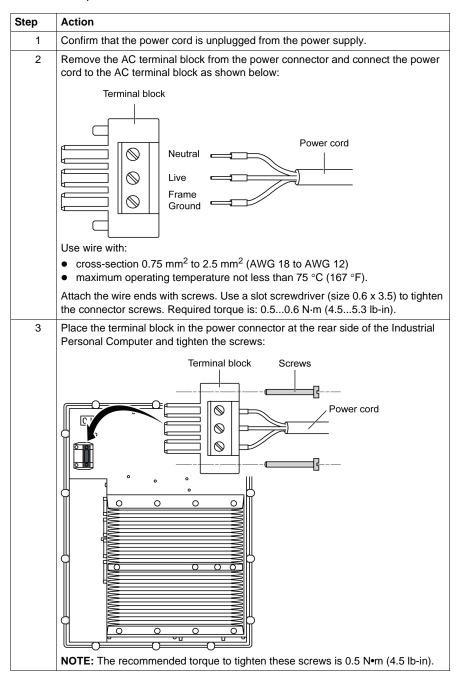

#### **Industrial Personal Computer Interface Connections**

#### Introduction

The information below describes usage of the interface connections of the Industrial Personal Computer in Class I, Division 2 Groups A, B, C, and D hazardous locations.

## **DANGER**

#### **EXPLOSION HAZARD**

- Always confirm the ANSI/ISA 12.12.01 and CSA C22.2 N°213 hazardous location rating of your device before installing or using it in a hazardous location.
- To power on or power off a Industrial Personal Computer installed in a Class I, Division 2 hazardous location, you must either:
  - Use a switch located outside the hazardous environment, or
  - Use a switch certified for Class I, Division 1 operation inside the hazardous area.
- Do not disconnect equipment unless power has been switched off or the area is known to be non-hazardous. This applies to all connections including power, ground, serial, parallel, and network connections.
- Never use unshielded / ungrounded cables in hazardous locations.
- Use only non-incendive USB configuration.
- When enclosed, keep enclosure doors and openings closed at all times to avoid the accumulation of foreign matter inside the workstation.

Failure to follow these instructions will result in death or serious injury.

## 

#### EQUIPMENT DISCONNECTION OR UNINTENDED EQUIPMENT OPERATION

- Ensure that power, communication, and accessory connections do not place excessive stress on the ports. Consider the vibration environment when making this determination.
- Securely attach power, communication, and external accessory cables to the panel or cabinet.
- Use only commercially available USB cables.

Failure to follow these instructions can result in death, serious injury, or equipment damage.

#### **USB** Connections

Non-incendive equipment (keyboards, mouse) are permitted for use on the Industrial Personal Computer (Associated Apparatus) USB ports 1, 2, 3, 4 and 5. In addition to being non-incendive, any equipment connected to the USB ports 1, 2, 3, 4 and 5 must satisfy the following criteria.

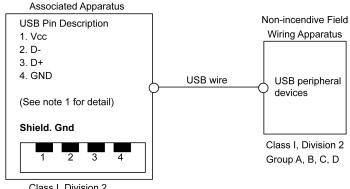

The following figure shows the USB cable wiring:

or non-hazardous location

#### Notes:

1. The following table gives the Non-incendive Circuit Parameters:

| Circuit Parameters                     | USB ports 1 and 3 | USB ports 2 and 4 | USB port 5 |
|----------------------------------------|-------------------|-------------------|------------|
| Open-circuit voltage = V <sub>oc</sub> | 5.066 V           | 5.26 V            | 5.089 V    |
| Short-circuit current = $I_{sc}$       | 1320 mA           | 830 mA            | 1322 mA    |
| Associated capacitance = $C_a$         | 20 μF             | 20 μF             | 20 µF      |
| Associated inductance = $L_a$          | 16.8 μH           | 16.8 μH           | 16.8 µH    |

The Entity Concept allows interconnection of non-incendive apparatus with associated apparatus – not specifically examined combinations – as a system when the approved values of  $V_{oc}$  (or  $U_o$ ) and  $I_{sc}$  (or  $I_o$ ) for the associated apparatus are less than or equal to Vmax ( $U_i$ ) and Imax ( $I_i$ ) for the non-incendive apparatus, and the approved values of  $C_a$  ( $C_o$ ) and  $L_a$  ( $L_o$ ) for the associated apparatus are greater than or equal to  $C_i + C_{cable}$  and  $L_i + L_{cable}$ , respectively, for the non-incendive field wiring apparatus.

2. Associated Non-incendive Field Wiring Apparatus shall satisfy the following:

| Industrial Personal Computer                                           | -           | Associated Non-incendive Field Wiring<br>Apparatus (Mouse, Keyboard) |
|------------------------------------------------------------------------|-------------|----------------------------------------------------------------------|
| V <sub>oc</sub><br>I <sub>sc</sub><br>C <sub>a</sub><br>L <sub>a</sub> | ≤<br>≤<br>≥ | $V_{max}$<br>$I_{max}$<br>$C_i + C_{cable}$<br>$L_i + L_{cable}$     |

3. If the electrical parameters of the cable are unknown, the following values may be used:

- C<sub>cable</sub> = 196.85 pF/m (60 pF/ft)
- L<sub>cable</sub> = 0.656 μH/m (0.20 μH/ft)

4. Wiring methods must be in accordance with the electrical code of the country in use.

The Industrial Personal Computer must be installed in an enclosure. If installed in a Class I, Division 2 Location, the enclosure must be capable of accepting one or more Division 2 wiring methods.

Class I, Division 2 Group A, B, C, D

## **DANGER**

#### **EXPLOSION HAZARD**

- Substitution of components may impair suitability for Class I, Division 2.
- Do not energize or disconnect the device while area is known to be hazardous.
- The associated non-incendive field wiring apparatus shall not be connected in parallel unless permitted by the associated non-incendive apparatus approval.

Failure to follow these instructions will result in death or serious injury.

The Industrial Personal Computer is suitable for use in Class I, Division 2, Groups A, B, C, D and provides non-incendive field wiring to apparatus in Class I, Division 2, Groups A, B, C, D.

#### Serial Interface Connections

This interface is used to connect Industrial Personal Computer to remote equipment, via an RS232C cable. The connector is a D-Sub 9-pin plug connector.

By using a long PLC cable to connect to the Industrial Personal Computer, it is possible that the cable can be at a different electrical potential than the panel, even if both are connected to ground.

The Industrial Personal Computer serial port is not isolated. The SG (signal ground) and the functional ground (FG) terminals are connected inside the Panel IPC.

## A A DANGER

#### ELECTRIC SHOCK

- Make a direct connection between the ground connection screw and ground.
- Do not connect other devices to ground through the ground connection screw of this device.
- Install all cables according to local codes and requirements. If local codes do not require grounding, follow a reliable guide such as the US National Electrical Code, Article 800.

#### Failure to follow these instructions will result in death or serious injury.

Pin Assignment 1 DCD D-Sub9 pin plug connector: 2 RXD 3 TXD 0000 4 DTR 000 5 GND 6 DSR 7 RTS 8 CTS 9 RI

The following table shows the D-Sub9 pin assignments:

Any excessive weight or stress on communication cables may disconnect the equipment.

## 

#### LOSS OF POWER

- Ensure that communication connections do not place excessive stress on the communication ports of the Industrial Personal Computer.
- Securely attach communication cables to the panel or cabinet.
- Use only D-Sub 9 pin cables with a locking system in good condition.

Failure to follow these instructions can result in injury or equipment damage.

#### COM Expansion Board (Built-in option)

The COM Expansion Board is an option which can be pre-installed when shipped. The serial interface is a combined RS-232C/RS-422/RS-485 interface with D-SUB 9 pin connector.

The operating mode (RS-232C/RS-422/RS-485) is selected automatically,

depending on the electrical connection. The serial interface and COM Expansion Board use a different pin assignment for RS-232C communication.

When using the COM Expansion Board for RS-232C communication, pins 1, 4, 6 and 9 are not connected to anything.

## 

#### UNINTENDED PIN WIRING

Do not connect anything to n.c. pins.

Failure to follow the instruction can result in unintended communication.

| COM Expansion Board Pin Assignments |                                                        |                                 |     |
|-------------------------------------|--------------------------------------------------------|---------------------------------|-----|
| Connector                           | D-Sub 9 pin plug                                       |                                 | 1 5 |
| Туре                                | RS-232C not modem compatible;<br>Electrically isolated |                                 |     |
| UART                                | 16550 compatible, 16 byte FIFO                         |                                 |     |
| Transfer rate                       | Max. 115 kBit/s                                        |                                 |     |
| Cable length                        | Max. 15 meters<br>(49.21 feet)                         | Max. 1200 meters (3937.01 feet) | 6 9 |
| Pin                                 | Assignments<br>(RS-232C)                               | Assignments<br>(RS-422)         |     |
| 1                                   | n.c.                                                   | TXD\                            |     |
| 2                                   | RXD                                                    | n.c.                            |     |
| 3                                   | TXD                                                    | n.c.                            |     |
| 4                                   | n.c.                                                   | TXD                             |     |
| 5                                   | GND                                                    | GND                             |     |
| 6                                   | n.c.                                                   | RXD\                            |     |
| 7                                   | RTS                                                    | n.c.                            |     |
| 8                                   | CTS                                                    | n.c.                            |     |
| 9                                   | n.c.                                                   | RXD                             |     |

#### RS-232C - Bus length and cable type

The maximum transfer rate of 115 kBit/s depends on the cable type being used.

| Distance [m] | Transfer rate [kBit/s] |
|--------------|------------------------|
| ≤ 15         | Тур. 64                |
| ≤ <b>10</b>  | Тур. 115               |
| ≤ 5          | Тур. 115               |

The material used for the cable should preferably have all or most of the following properties in order to reach an optimal transfer rate.

| RS-232C cable                                                                                         | Property                                                                                                    |
|----------------------------------------------------------------------------------------------------|----------------------------------------------------------------------------------------------------|
| Signal lines<br>Cable cross section<br>Wire insulation<br>Conductor resistance<br>Stranding<br>Shield | 4 x 0.16 mm <sup>2</sup> (26AWG), tinned Cu wire<br>PE<br>$\leq 82 \Omega/km$<br>Wires stranded in pairs<br>Paired shield with aluminum foil |
| Grounding line<br>Cable cross section<br>Wire insulation<br>Conductor resistance                      | 1 x 0.34 mm <sup>2</sup> (22AWG/19), tinned Cu wire PE $\leq 59$ Ω/km                                                                        |
| Outer sheathing<br>Material<br>Characteristics<br>Entire shielding                                    | PUR mixture<br>Halogen free<br>From tinned cu wires                                                                                          |

#### RS-422 - Bus length and cable type

The RTS line must be switched on to activate the sender.

The maximum transfer rate of 115 kBit/s depends on the cable type being used.

| Distance [m] | Transfer rate [kBit/s] |
|--------------|------------------------|
| 1200         | Тур. 115               |

The material used for the cable should preferably have all or most of the following properties in order to reach an optimal transfer rate.

| RS-422 cable                                                                                          | Property                                                                                                    |
|----------------------------------------------------------------------------------------------------|----------------------------------------------------------------------------------------------------|
| Signal lines<br>Cable cross section<br>Wire insulation<br>Conductor resistance<br>Stranding<br>Shield | 4 x 0.25 mm <sup>2</sup> (24AWG/19), tinned Cu wire<br>PE<br>$\leq$ 82 $\Omega$ /km<br>Wires stranded in pairs<br>Paired shield with aluminum foil |
| Grounding line<br>Cable cross section<br>Wire insulation<br>Conductor resistance                      | 1 x 0.34 mm <sup>2</sup> (22AWG/19), tinned Cu wire PE $\leq$ 59 Ω/km                                                                              |
| Outer sheathing<br>Material<br>Characteristics<br>Entire shielding                                    | PUR mixture<br>Halogen free<br>From tinned cu wires                                                                                                |

#### **RS-485** interface operation

The pins of the RS-422 default interface (1, 4, 6 and 9) should be used for operation. The pins should be connected as shown.

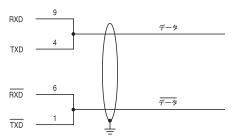

The RTS line must be switched each time the driver is sent and received; there is no automatic switch back. This cannot be configured in Windows.

The voltage drop caused by long line lengths can lead to greater potential differences between the bus stations, which can hinder communication. This can be improved by running ground wire with the others.

The line ends of the RS-485 interface should (at least for longer line lengths or larger transfer rates) be closed. Normally a passive terminator can be used on the bus ends by connecting each of the signal lines with 120  $\Omega$  resistance.

#### RS-485 - Bus length and cable type

The maximum transfer rate of 115 kBit/s depends on the cable type being used.

| Distance [m] | Transfer rate [kBit/s] |
|--------------|------------------------|
| 1200         | Тур. 115               |

The material used for the cable should preferably have all or most of the following properties in order to reach an optimal transfer rate.

| RS-485 cable                                                                                          | Property                                                                                                    |
|----------------------------------------------------------------------------------------------------|----------------------------------------------------------------------------------------------------|
| Signal lines<br>Cable cross section<br>Wire insulation<br>Conductor resistance<br>Stranding<br>Shield | 4 x 0.25 mm <sup>2</sup> (24AWG/19), tinned Cu wire<br>PE<br>$\leq$ 82 $\Omega$ /km<br>Wires stranded in pairs<br>Paired shield with aluminum foil |
| Grounding line<br>Cable cross section<br>Wire insulation<br>Conductor resistance                      | 1 x 0.34 mm <sup>2</sup> (22AWG/19), tinned Cu wire PE $\leq$ 59 $\Omega/km$                                                                       |
| Outer sheathing<br>Material<br>Characteristics<br>Entire shielding                                    | PUR mixture<br>Halogen free<br>From tinned cu wires                                                                                                |

## **Configuration of the BIOS**

## 7

#### What's in this Chapter?

This chapter contains the following topics:

| Торіс                             | Page |
|-----------------------------------|------|
| BIOS Options                      | 108  |
| Main Menu                         | 110  |
| Advanced Menu - USB Configuration | 112  |
| Boot Menu                         | 115  |
| Security Menu                     | 117  |
| Exit Menu                         | 119  |

#### **BIOS Options**

#### **General Information**

BIOS stands for "Basic Input Output System". It is the most basic communication between the user and the hardware. The BIOS used in the Industrial Personal Computer is produced by Pro-face.

The BIOS Setup Utility lets you modify basic system configuration settings. These settings are stored in CMOS and in an EEPROM (as a backup).

The CMOS data is buffered by a battery (if present), and remains in the Industrial Personal Computer even when the power is turned off (24 Vdc power supply is disconnected).

#### **BIOS Setup and Boot Procedure**

BIOS is immediately activated when switching on the power supply of the Industrial Personal Computer or pressing the power button. The system checks if the setup data from the EEPROM is OK. If the data is OK, then it is transferred to CMOS. If the data is not OK, then the CMOS data is checked for validity. A message appears if the CMOS data contains anomalies, but you can continue the boot procedure by pressing the [F1] key. To prevent the message from appearing at each restart, open the BIOS setup by pressing the [DEL] key and re-save the settings.

BIOS reads the system configuration information in CMOS RAM, checks the system, and configures it using the Power On Self Test (POST).

When these preliminaries are complete, the BIOS seeks the operating system from the data storage devices available (hard drive, floppy drive, and so on). BIOS launches the operating system and hands over to the operating system control of system operations.

To enter BIOS Setup, press the [DEL] key after the USB controller has been initialized, and as soon as the following message appears on the monitor (during POST): "Press DEL to run Setup".

#### **BIOS Setup Keys**

The following keys are enabled during the POST:

| Key | Function                                            |
|-----|-----------------------------------------------------|
| DEL | Enters the BIOS setup menu                          |
| F12 | Using the [F12] key, you can boot from the network. |

| Key   | Function                                                                                                    |
|-------|----------------------------------------------------------------------------------------------------|
| F11   | Displays the boot menu. Lists all bootable devices that are connected to the system. Use the up cursor $\uparrow$ and down cursor $\downarrow$ and then press the [Enter] key to select the boot device. |
|       | Please select boot device:                                                                                                    |
|       | SATA : PM-ST940817SM                                                                                                    |
|       | HDD: SM-SILCONSYSTEMS INC 512MB                                                                                                    |
|       | ↑ and ↓ to move selection<br>ENTER to select boot device<br>ESC to boot using defaults                                                                                                    |
| Pause | Pressing the [Pause] key stops the POST. Press any other key to resume the POST.                                                                                                    |

**NOTE:** Keys input from the USB keyboard are only registered after the USB controller has been initialized.

You can use the following keys after entering the BIOS setup:

| Key                  | Function                                          |  |
|----------------------|---------------------------------------------------|--|
| F1                   | General help.                                     |  |
| Cursor ↑             | Moves to the previous item.                       |  |
| Cursor ↓             | Goes to the next item.                            |  |
| Cursor ←             | Moves to the previous item.                       |  |
| Cursor $\rightarrow$ | Goes to the next item.                            |  |
| ±                    | Changes the value of the selected item.           |  |
| Enter                | Changes to the selected menu.                     |  |
| PgUp ↑               | Changes to the previous page.                     |  |
| PgDn ↓               | Changes to the next page.                         |  |
| Start                | Jumps to the first BIOS menu item or object.      |  |
| End                  | Jumps to the last BIOS menu item or object.       |  |
| F2/F3                | Switches the colors of the BIOS setup.            |  |
| F7                   | Resets any changes.                               |  |
| F9                   | Loads these settings for all BIOS configurations. |  |
| F10                  | Saves and closes BIOS setup.                      |  |
| Esc                  | Exits the submenu.                                |  |

#### Main Menu

#### Main Menu

When you press the [DEL] key during startup, the **Main** BIOS setup menu appears. The following figure shows the **Main** menu for Atom N270 Preinstalled Model:

| Main Ad                                   | vanced   | Boot | Security                  | Power      | Exit     |                                              |
|-------------------------------------------|----------|------|---------------------------|------------|----------|----------------------------------------------|
| System Time<br>System Date                |          |      | 10:50:16]<br>Wed 04/06/20 | 09]        | or [     | ENTER], [TAB]<br>SHIFT-TAB] to<br>t a field. |
| BIOS ID                                   | : APC4   | R113 |                           |            | Use [    | [+] or [-] to                                |
| Processor<br>CPU Frequenc<br>System Memor | y : 1600 | MHZ  | m (TM) CPU N27            | 0 @ 1,60GH | z confi  | gure system Tir.                             |
| Board Inform                              | ation    |      |                           |            | <b>↔</b> | Select Screen                                |
| Product Revi                              |          |      |                           |            | †↓       |                                              |
| Serial Numbe                              |          |      |                           |            | +-       | Change Field                                 |
| BC Firmware                               |          |      |                           |            | Tab      |                                              |
| MAC ADDRESS                               |          |      | :00:F2:90                 |            | F1       | General Help                                 |
|                                           | :        |      |                           |            | F10      | Save and Exit                                |
| Running Time                              |          |      |                           |            | ESC      | Exit                                         |

The following figure shows the **Main** menu for Core 2 Duo P8400 Preinstalled Model:

| Main                   | Advanced                           | Boot    | Security                  | Power    | Exit       | :                                                 |
|------------------------|------------------------------------|---------|---------------------------|----------|------------|---------------------------------------------------|
| System Ti<br>System Da |                                    |         | [10:50:16]<br>[Wed 06/09/ | 2010]    | or         | [ENTER], [TAB]<br>[SHIFT-TAB] to                  |
| Processo               | : APC3<br>c : Inte<br>lency : 2260 | l(R) Co | re(TM)2 Duo C             | PU P8400 | Use        | ct a field.<br>[+] or [-] to<br>igure system Time |
| -                      | emory : 4062                       | MB      |                           |          |            | Select Screen                                     |
|                        | Revision :                         | B.2     |                           |          | t↓         | Select Screen<br>Select Item                      |
|                        | mber :                             |         |                           |          | +-         | Change Field                                      |
| BC Firmwa              | are Rev. :                         | 917     |                           |          | Tab        | Select Field                                      |
| MAC ADDRI              | ESS (ETH1) :                       | 00:13:9 | 5:04:7D:3D                |          | F1         | General Help                                      |
| Boot Cour              | nter :                             | 37      |                           |          | <b>F10</b> | Save and Exit                                     |
| Running 7              | Cime :                             | 16h     |                           |          | ESC        | Exit                                              |

| BIOS Setting          | Description                                                                                                    | Setting Options | Effect                                                                |
|-----------------------|----------------------------------------------------------------------------------------------------|-----------------|-----------------------------------------------------------------------|
| System Time           | This is the current time<br>setting. The time is<br>maintained by the battery<br>(CMOS battery) when the<br>unit is turned off. | Change the time | Set the time using the format<br>Hours:Minutes:Seconds<br>(hh:mm:ss). |
| System Date           | This is the current date<br>setting. The time is<br>maintained by the battery<br>(CMOS battery) when the<br>unit is turned off. | Change the date | Set the date using the format<br>Month:Day:Year (mm:dd:yyyy).         |
| BIOS ID               | Displays the BIOS detected.                                                                                                    | None            | -                                                                     |
| Processor             | Displays the processor type                                                                                                    | None            | -                                                                     |
| CPU Frequency         | Displays the processor<br>frequency                                                                                             | None            | -                                                                     |
| System Memory         | Displays the system memory size                                                                                                 | None            | -                                                                     |
| Product Revision      | Displays the CPU board HW revision.                                                                                             | None            | -                                                                     |
| Serial Number         | Displays the CPU board serial number.                                                                                           | None            | -                                                                     |
| BC Firmware Rev.      | Displays the CPU board controller firmware revision.                                                                            | None            | -                                                                     |
| MAC Adresse<br>(ETH1) | Displays the MAC addresses assigned for the ETH1 interface.                                                                     | None            | -                                                                     |
| Boot Counter          | Displays the boot counter -<br>each restart increments the<br>counter by one<br>(max. 16777215).                                | None            | -                                                                     |
| Running Time          | Displays the running time in hours. (max. 65535).                                                                               | None            | -                                                                     |

#### The following table shows the Main menu setting options:

### Advanced Menu - USB Configuration

#### **Advanced Menu**

| Advanced S |              |          |  |     |                 |
|------------|--------------|----------|--|-----|-----------------|
|            | ettings      |          |  |     |                 |
|            |              |          |  |     |                 |
| PCI Config |              |          |  |     |                 |
|            | s Configura  |          |  |     |                 |
| -          | onfiguratio  | n        |  |     |                 |
| CPU Config | uration      |          |  |     |                 |
|            | nfiguratior  |          |  |     |                 |
| I/O Interf | ace Configu  | ration   |  |     |                 |
| Clock Conf | iguration    |          |  |     |                 |
| IDE Config |              |          |  | ↔   | Select Screen   |
| USB Config | uration      |          |  | †↓  | Select Screen   |
| Keyboard/M | louse Config | Juration |  | 1.1 |                 |
| Remote Acc | ess Configu  | ration   |  |     | Go to Sub Scree |
| CPU Board  | Monitor      |          |  | F1  | General Help    |
| Baseboard/ | Panel Featu  | ires     |  | F10 | Save and Exit   |
|            |              |          |  | ESC | Exit            |
|            |              |          |  |     |                 |

The following tables shows the accessible submenus from Advanced menu:

| BIOS Setting                    | Description                                                               | Setting Options | Effect                          |
|---------------------------------|---------------------------------------------------------------------------|-----------------|---------------------------------|
| ACPI Configuration              | Configures APCI devices.                                                  | Enter           | Opens submenu                   |
| PCI Configuration               | Configures PCI devices.                                                   | Enter           | Opens submenu                   |
| PCI Express Configuration       | Configures the PCI Express.                                               | Enter           | Opens submenu                   |
| Graphics Configuration          | Configures the graphic settings.                                          | Enter           | Opens submenu                   |
| CPU Configuration               | Configures CPU settings.                                                  | Enter           | Opens submenu                   |
| Chipset Configuration           | Configures the chipset functions.                                         | Enter           | Open submenu                    |
| I/O Interface Configuration     | Configures the I/O devices.                                               | Enter           | Opens submenu                   |
| Clock Configuration             | Configures clock settings.                                                | Enter           | Opens submenu                   |
| IDE Configuration               | Configures the IDE functions.                                             | Enter           | Opens submenu                   |
| USB Configuration               | Configures USB settings                                                   | Enter           | Opens submenu<br>(see page 113) |
| Keyboard/Mouse<br>Configuration | Configures the keyboard/mouse options                                     | Enter           | Opens submenu                   |
| Remote Access<br>Configuration  | Configures the remote access settings.                                    | Enter           | Opens submenu                   |
| CPU Board Monitor               | Displays the current voltage and temperature of the processor             | Enter           | Opens submenu                   |
| Baseboard/Panel Features        | Displays device specific information and setup of device specific values. | Enter           | Opens submenu                   |

#### USB Configuration Submenu

| Advanced                                                                                                    |                                                                                              |                                                                                                    |
|----------------------------------------------------------------------------------------------------|----------------------------------------------------------------------------------------------|----------------------------------------------------------------------------------------------------|
| USB Configuration                                                                                                    |                                                                                              | Options                                                                                                    |
| USB Devices Enabled :<br>1 Keyboard, 1 Hub                                                                                                    |                                                                                              | Disabled<br>2 USB Ports<br>4 USB Ports                                                                                                    |
| USB Functions<br>USB 2.0 Controller                                                                                                    | [8 USB Ports]<br>[Enabled]                                                                   | 6 USB Ports<br>8 USB Ports                                                                                                    |
| Legacy USB Support<br>USB Legacy POST-Always<br>USB Keyboard Legacy Support<br>USB Mouse Legacy Support<br>USB Storage Device Support<br>Port 64/60 Emulation<br>USB 2.0 Controller Mode<br>BIOS EHCI Hand-off<br>USB Beep Message<br>USB Stick Default Emulation<br>USB Mass Storage Reset Delay | [Disabled]<br>[Enabled]<br>[Disabled]<br>[HiSpeed]<br>[Disabled]<br>[Enabled]<br>[Hard Disk] | <ul> <li>↔ Select Screen</li> <li>↑↓ Select Item</li> <li>+- Change Option</li> <li>F1 General Help</li> <li>F10 Save and Exit</li> <li>ESC Exit</li> </ul> |

The following table shows the USB Configuration menu setting options:

| BIOS Setting                                                                                                    | Description                                                              | Setting<br>Options  | Effect                                                                    |
|----------------------------------------------------------------------------------------------------|--------------------------------------------------------------------------|---------------------|---------------------------------------------------------------------------|
| USB Functions                                                                                                    | You can enable or disable USB ports here.                                | Disabled            | Disables the USB port.                                                    |
|                                                                                                    | USB port numbers (for example, USB1, USB3, and so on) are printed on the | 2 USB Ports         | USB1, USB3 are enabled.                                                   |
|                                                                                                    | Industrial Personal Computer housing.                                    | 4 USB Ports         | USB1, USB2, USB3, USB4, are enabled.                                      |
|                                                                                                    |                                                                          | 5 USB Ports         | USB1, USB2, USB3, USB4, USB5 are enabled.                                 |
| USB 2.0 Option for enabling or disabling USB 2.0. Controller                                                                                                 |                                                                          | Enabled             | All USB interfaces run in USB 2.0 mode.                                   |
|                                                                                                    |                                                                          | Disabled            | All USB interfaces run in USB 1.1 mode.                                   |
| Legacy USB                                                                                                    | •••                                                                      |                     | Disables this function.                                                   |
| Support                                                                                                    | support here.<br>USB interfaces do not function during                   | Enabled             | Enables this function.                                                    |
| osB interfaces do not function during<br>startup. USB is supported after the<br>operating system has started. USB<br>keyboard is recognized during the POST. | Auto                                                                     | Automatic enabling. |                                                                           |
| USB Legacy<br>POST-Always                                                                                                    |                                                                          |                     | Enables calling the BIOS Setup<br>during the POST with a USB<br>keyboard. |
|                                                                                                    |                                                                          | Disabled            | Disables this function.                                                   |
| USB Keyboard                                                                                                    | You can enable/disable USB keyboard                                      | Disabled            | Disables this function.                                                   |
| Legacy Support                                                                                                    | support here.                                                            | Enabled             | Enables this function.                                                    |
| USB Mouse                                                                                                    | You can enable/disable USB mouse                                         | Disabled            | Disables this function.                                                   |
| Legacy Support                                                                                                    | support here.                                                            | Enabled             | Enables this function.                                                    |
| USB Storage                                                                                                    | You can enable/disable USB storage                                       | Disabled            | Disables this function.                                                   |
| Device Support                                                                                                    | device support here.                                                     | Enabled             | Enables this function.                                                    |

| BIOS Setting                       | Description                                                                                                    | Setting<br>Options                      | Effect                                                                                                    |
|------------------------------------|----------------------------------------------------------------------------------------------------|-----------------------------------------|----------------------------------------------------------------------------------------------------|
| Port 64/60<br>Emulation            | You can enable/disable Port 64/60 emulation here.                                                                                                    | Disabled                                | USB keyboard functions in all<br>systems excluding Windows NT.                                                                                            |
|                                    |                                                                                                    | Enabled                                 | USB keyboard functions in<br>Windows NT.                                                                                                    |
| USB 2.0                            |                                                                                                    |                                         | 12 Mbps                                                                                                    |
| Controller Mode                    |                                                                                                    | Hi speed                                | 480 Mbps                                                                                                    |
| BIOS EHCI                          | Defines operating system support for the                                                                                                    | Disabled                                | Disables this function.                                                                                                    |
| Hand-Off                           | Hand-Off         fully automatic EHCI function.                                                                                                    |                                         | Enables this function.                                                                                                    |
| USB Beep                           | Option for outputting a tone each time a USB device is detected by the BIOS during the POST.                                                                                                    | Disabled                                | Disables this function.                                                                                                    |
| Message                            |                                                                                                    | Enabled                                 | Enables this function.                                                                                                    |
| USB Stick<br>Default<br>Emulation  | You can set how to use the USB devices.                                                                                                    | Auto                                    | USB devices with less than 530 MB<br>of memory are simulated as floppy<br>disk drives. Devices with larger<br>capacities are simulated as hard<br>drives. |
|                                    |                                                                                                    | Hard disk                               | An HDD-formatted drive (such as Zip<br>drive) can be used as a FDD for<br>starting the system.                                                            |
| USB Mass<br>Storage Reset<br>Delay | You can define the amount of time the USB device POST waits after the device start command.<br>NOTE: The message "No USB mass storage device detected" will appear if no USB memory device is installed. | 10 Sec,<br>20 Sec,<br>30 Sec,<br>40 Sec | Manually define the delay time.                                                                                                    |

#### **Boot Menu**

#### **Boot Menu**

| BIOS SETUP UTILITY                                                                                                    |                                                                                                    |                             |                                                                                                    |  |  |
|----------------------------------------------------------------------------------------------------|----------------------------------------------------------------------------------------------------|-----------------------------|----------------------------------------------------------------------------------------------------|--|--|
| Main Advanced Boo                                                                                                    | t Security                                                                                                    | Power                       | Exit                                                                                                    |  |  |
| Boot Priority Selection<br>Boot Device Priority                                                                                                    | [Type Based]                                                                                                    |                             | The device based boot<br>priority list allows<br>to select from a list                                                                                               |  |  |
| 1stBoot Device2stBoot Device3rdBoot Device4thBoot Device5thBoot Device6thBoot Device7thBoot Device8thBoot Device                                                                                                    | [Primary Mast<br>[Primary Slav<br>[USB Floppy]<br>[USB Removabl<br>[USB Harddisk<br>[USB CDROM]<br>[Secondary Ma<br>[Secondary Sl | e]<br>e Devi]<br>]<br>ster] | of currently detected<br>devices.<br>The type based boot<br>priority list allows<br>to select device type<br>even if a respective<br>device is not (yet)<br>present. |  |  |
| Boot Settings Configuratio<br>Quick Boot<br>Quiet Boot<br>Automatic Boot List Retry<br>AddOn ROM Display Mode<br>Halt On Error<br>Hit 'DEL' Message Display<br>Interrupt 19 Capture<br>PXE Boot to LAN (ETH1)<br>Slide-In 2 Option-ROM<br>Power Loss Control | n<br>[Enabled]<br>[Disabled]<br>[Keep Current<br>[Disabled]<br>[Disabled]<br>[Disabled]<br>[Disabled]<br>[Turn On]                | .1                          | <ul> <li>↔ Select Screen</li> <li>†↓ Select Item</li> <li>+- Change Option</li> <li>F1 General Help</li> <li>F10 Save and Exit</li> <li>ESC Exit</li> </ul>          |  |  |

#### **Boot Device Priority Settings**

| Boot Setting               | Description                                           | Setting Options                                                                                               | Effect                                                                                                    |
|----------------------------|-------------------------------------------------------|----------------------------------------------------------------------------------------------------|----------------------------------------------------------------------------------------------------|
| Boot Priority<br>Selection | You can define the drive used to boot up the machine. | Device based                                                                                                  | Only devices that are recognized<br>by the system are listed. You can<br>change the sequence of items in<br>the device list. |
|                            |                                                       | Type based                                                                                                    | You can change the sequence of items in the device list. You can add to the list device types that are not connected.        |
| 1st Boot Device            | Use this option to                                    | Disabled, Primary Master, Primary                                                                             | Select the desired boot                                                                                                    |
| 2nd Boot Device            | define the boot drive.                                | . Slave, Secondary Slave, Legacy sequence.<br>Floppy, USB Floppy, USB CDROM,<br>USB Removable Device, Onboard | sequence.                                                                                                    |
| 3rd Boot Device            |                                                       |                                                                                                    |                                                                                                    |
| 4th Boot Device            |                                                       | LAN, External LAN, PCI Mass                                                                                   |                                                                                                    |
| 5th Boot Device            |                                                       | Storage, PCI SCSI Card, Any PCI,<br>BEV Device, Third Slave, Local BEV                                        |                                                                                                    |
| 6th Boot Device            |                                                       | ROM                                                                                                    |                                                                                                    |
| 7th Boot Device            |                                                       |                                                                                                    |                                                                                                    |
| 8th Boot Device            |                                                       |                                                                                                    |                                                                                                    |

#### **Boot Settings Configuration**

| Boot Setting                   | Description                                                                                                    | Setting<br>Options | Effect                                                                |
|--------------------------------|----------------------------------------------------------------------------------------------------|--------------------|-----------------------------------------------------------------------|
| Quick Boot                     | This function reduces the boot time by                                                                                 | Disabled           | Disables this function.                                               |
| skipping some POST procedures. |                                                                                                    | Enabled            | Enables this function.                                                |
| Quiet Boot                     | Quiet Boot         Determines if POST message or OEM           logo (default = black background) is         displayed. |                    | POST message display.                                                 |
|                                |                                                                                                    |                    | OEM logo display instead of POST message.                             |
| Automatic Boot                 | With this option, the operating system                                                                                 | Disabled           | Disables this function.                                               |
| List Retry                     | attempts to automatically restart following startup failure.                                                           | Enabled            | Enables this function.                                                |
| Add On ROM                     | Sets the display mode for ROM (during                                                                                  | Force BIOS         | Displays an additional BIOS part.                                     |
| Display Mode                   | the boot procedure).                                                                                                   | Keep Current       | Displays BIOS information.                                            |
| Hold On Errors                 | This option sets whether the system<br>should pause the Power On Self Test<br>(POST) when it encounters an<br>anomaly. | Disabled           | The system does not pause. Ignores all anomalies.                     |
|                                |                                                                                                    | Enabled            | System pause. The system pauses every time an anomaly is encountered. |
| Hit 'DEL'                      | You can define to display the "Hit 'DEL'                                                                               | Disabled           | The message does not displayed.                                       |
| Message<br>Display             | Message" on startup.<br><b>NOTE:</b> When Quiet Boot is enabled,<br>the message will not display.                      | Enabled            | The message will display.                                             |
| Interrupt 19                   | Controls BIOS interrupt.                                                                                               | Disabled           | Disables this function.                                               |
| Capture                        |                                                                                                    | Enabled            | Enables this function.                                                |
| PXE Boot to                    | Enables/disables the ability to boot                                                                                   | Disabled           | Disables this function.                                               |
| LAN (ETH1)                     | from LAN (ETH1).                                                                                                    | Enabled            | Enables this function.                                                |
| Slide-In 2                     | Enables/disables optional ROM for a                                                                                    | Disabled           | Disables this function.                                               |
| Optional ROM                   | slide-in 2 drive.                                                                                                    | Enabled            | Enables this function.                                                |
| Power Loss                     | Determines if the system turns on/off                                                                                  | Remain Off         | Remains off                                                           |
| Control                        | following power loss.                                                                                                  | Turn On            | Powers on                                                             |
|                                |                                                                                                    | Last State         | Enables the previous state.                                           |

#### **Security Menu**

#### Security Menu

| Main                                                                                          | Advanced | Boot | Security       | Power | r Exit                            |
|-----------------------------------------------------------------------------------------------|----------|------|----------------|-------|-----------------------------------|
| Superviso                                                                                     | Settings |      |                |       | Install or change th<br>password. |
| Change Supervisor Password<br>Change User Password<br>Boot Sector Virus Protection [Disabled] |          |      |                |       |                                   |
| Hard Disk Security User Passwords<br>> Hard Disk Security Master Passwords                    |          |      | ↔ Select Scree |       |                                   |

The following table shows the **Security** menu setting options:

| BIOS Setting                          | Description                                                                                                    | Setting Options | Effect                                |
|---------------------------------------|----------------------------------------------------------------------------------------------------|-----------------|---------------------------------------|
| Supervisor<br>Password                | Displays whether or not a supervisor password has been set.                                                                                                    | None            | -                                     |
| User Password                         | Displays whether or not a user password has been set.                                                                                                    | None            | -                                     |
| Change Supervisor<br>Password         | Enter/change the<br>supervisor password.<br>A supervisor password is<br>necessary to edit BIOS<br>settings.                                                                            | Enter           | Enter password.                       |
| Change User<br>Password               | Enter/change a user<br>password.<br>A user password allows<br>the user to edit certain<br>BIOS settings.                                                                               | Enter           | Enter password.                       |
| Boot Sector Virus                     | With this option, a warning                                                                                                    | Disabled        | Disables this function.               |
| Protection                            | is issued when the boot<br>sector is accessed through<br>a program or virus.<br><b>NOTE:</b> With this option,<br>only the boot sector, not<br>the entire hard drive, is<br>protected. | Enabled         | Enables this function.                |
| Hard Disk Security<br>User Password   | You can create the hard<br>disk security user<br>password here.                                                                                                    | Enter           | Opens submenu <i>(see page 118)</i> . |
| Hard Disk Security<br>Master Password | You can create the hard<br>disk security master<br>password here.                                                                                                    | Enter           | Opens submenu <i>(see page 118)</i> . |

#### Hard Disk Security User Passwords

| BIOS SETUP UTILITY                          |           |                              |
|---------------------------------------------|-----------|------------------------------|
| Security Security                           |           |                              |
| Hard Disk Security User Passwords           |           |                              |
| Primary Slave HDD User Password             |           |                              |
|                                             |           |                              |
|                                             |           |                              |
|                                             |           |                              |
|                                             |           |                              |
|                                             | t<br>↓    | Select Screen<br>Select Item |
|                                             | F1<br>F10 |                              |
|                                             | ESC       | Exit                         |
|                                             |           |                              |
| w02 50 (C) Converight 1095-2005 Amorican Mo |           |                              |

| BIOS Setting                       | Description                                                                                                    | Setting Options | Effect          |
|------------------------------------|----------------------------------------------------------------------------------------------------|-----------------|-----------------|
| Primary Slave HDD<br>User Password | With a valid user password, you can<br>change or configure hard drives without<br>rebooting the device. A user password<br>allows the user to edit specific BIOS<br>settings. | Enter           | Enter password. |

#### Hard Disk Security Master Passwords

| BIOS SETUP UTILITY                         |            |                              |
|--------------------------------------------|------------|------------------------------|
| Security Security                          |            |                              |
| Hard Disk Security Master Passwords        |            |                              |
| Primary Slave HDD Master Password          |            |                              |
|                                            |            |                              |
|                                            |            |                              |
|                                            |            |                              |
|                                            |            |                              |
|                                            |            |                              |
|                                            | t<br>↓     | Select Screen<br>Select Item |
|                                            | F1         | General Help                 |
|                                            | F10<br>ESC | Save and Exit<br>Exit        |
|                                            |            |                              |
|                                            |            |                              |
| v02.59 (C)Copyright 1985-2005, American Me | egatre     | nds, Inc.                    |

| BIOS Setting                         | Description                                                                                       | Setting Options | Effect          |
|--------------------------------------|---------------------------------------------------------------------------------------------------|-----------------|-----------------|
| Primary Slave HDD<br>Master Password | With a valid user password, you can change or configure hard drives without rebooting the device. | Enter           | Enter password. |

#### Exit Menu

#### Exit Menu

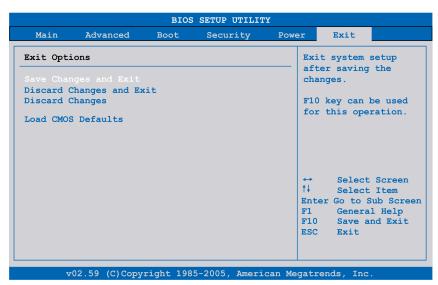

The following table gives the Exit menu setting options:

| BIOS Setting             | Description                                                                                                    | Setting Options | Effect |
|--------------------------|----------------------------------------------------------------------------------------------------|-----------------|--------|
| Save Changes and<br>Exit | Displays a confirmation message box.<br>On confirming you want to save changes<br>to the BIOS settings, saves the new<br>settings to CMOS, and restarts the<br>system. | OK / Cancel     | -      |
| Discard Changes and Exit | Exits the BIOS settings without making any changes, and restarts the system.                                                                                           | OK / Cancel     | -      |
| Discard Changes          | Restores the previously saved BIOS settings and discards any changes that were made during the current session.                                                        | OK / Cancel     | -      |
| Load CMOS Defaults       | Loads the CMOS default values, defined<br>by the DIP switch settings. This<br>command loads CMOS default values for<br>all BIOS configurations.                        | OK / Cancel     | -      |

#### **BIOS Default Settings**

The CMOS profile switches, located on the front side of the unit near the LEDs, are used to load pre-defined BIOS profile settings, which are based on the position of the switches.

The switch positions at delivery represents the BIOS default values and should not be changed.

## **Hardware Modifications**

## 8

#### Subject of this Chapter

This chapter is about the hardware modifications for the Industrial Personal Computer.

You can use optional units, Main Memory and CF Cards manufactured by Pro-face, as well as commercial devices and boards with this product.

#### What's in this Chapter?

This chapter contains the following topics:

| Торіс                                            | Page |
|--------------------------------------------------|------|
| Before Modifications                             | 122  |
| Uninterruptible Power Supply (UPS)               | 124  |
| PCI / PCIe Card Installation                     | 131  |
| Compact Flash (CF) Card Installation and Removal | 135  |

#### **Before Modifications**

#### Overview

## A A DANGER

#### HAZARD OF ELECTRIC SHOCK, EXPLOSION OR ARC FLASH

- Remove all power from the device before removing any covers or elements of the system, and prior to installing or removing any accessories, hardware, or cables.
- Unplug the power cable from both the Industrial Personal Computer and the power supply.
- Always use a properly rated voltage sensing device to confirm power is off.
- Replace and secure all covers or elements of the system before applying power to the unit.
- Use only the specified voltage when operating the Industrial Personal Computer. The AC unit is designed to use 100...240 Vac input. The DC unit is designed to use 24 Vdc. Always check whether your device is AC or DC powered before applying power.

Failure to follow these instructions will result in death or serious injury.

## **DANGER**

#### **EXPLOSION HAZARD**

- Always confirm the ANSI/ISA 12.12.01 and CSA C22.2 N°213 hazardous location rating of your device before installing or using it in a hazardous location.
- To power on or power off a Industrial Personal Computer installed in a Class I, Division 2 hazardous location, you must either:
  - Use a switch located outside the hazardous environment, or
  - Use a switch certified for Class I, Division 1 operation inside the hazardous area.
- Do not disconnect equipment unless power has been switched off or the area is known to be non-hazardous. This applies to all connections including power, ground, serial, parallel, and network connections.
- Never use unshielded / ungrounded cables in hazardous locations.
- Use only non-incendive USB configuration.
- When enclosed, keep enclosure doors and openings closed at all times to avoid the accumulation of foreign matter inside the workstation.

Failure to follow these instructions will result in death or serious injury.

During operation, surface temperatures of the heat sink may reach 70 °C (158 °F).

## A WARNING

#### **RISK OF BURN**

Do not touch the surface of the heat sink during operation.

Failure to follow these instructions can result in death, serious injury, or equipment damage.

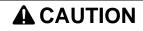

#### OVERTORQUE AND LOOSE HARDWARE

- Do not exert more than 0.5 N•m (4.5 lb-in) of torque when tightening the installation fastener, enclosure, accessory, or terminal block screws. Tightening the screws with excessive force can damage the plastic casing of the Industrial Personal Computer.
- When installing or removing screws, ensure that they do not fall inside the Industrial Personal Computer chassis.

Failure to follow these instructions can result in injury or equipment damage.

## 

#### STATIC SENSITIVE COMPONENTS

Industrial Personal Computer internal components, including accessories such as RAM modules and expansion boards, can be damaged by static electricity.

- Keep static-producing materials (plastic, upholstery, carpeting) out of the immediate work area.
- Do not remove ESD-sensitive components from their anti-static bags until you are ready to install them.
- When handling static-sensitive components, wear a properly grounded wrist strap (or equivalent).
- Avoid unnecessary contact with exposed conductors and component leads with skin or clothing.

Failure to follow these instructions can result in injury or equipment damage.

#### **Uninterruptible Power Supply (UPS)**

#### Overview

The Uninterruptible Power Supply (UPS) option is only available for DC Industrial Personal Computer. The following figure shows a Industrial Personal Computer equipped with the UPS option:

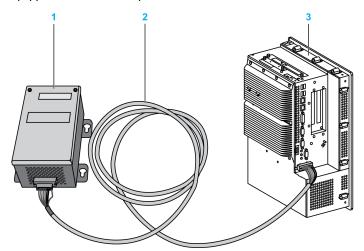

- 1 UPS battery unit
- 2 UPS connection cable 3 m (9.84 ft)
- 3 Industrial Personal Computer with UPS Interface Board (pre-installed)

#### NOTE:

When using a model with an integrated UPS module, connect the UPS battery unit before starting up the Industrial Personal Computer. If the Industrial Personal Computer is started before the UPS battery Unit is connected, a system error will occur and the buzzer will sound, so please use caution.

The main features of the UPS option are:

- Long-lasting, maintenance-free rechargeable batteries
- Communication via integrated interfaces
- Temperature sensor
- Deep discharge protection

#### **UPS Principle**

With the optionally integrated UPS, the Industrial Personal Computer system completes write operations even after a power loss. When the UPS detects a power loss, it switches to battery operation immediately without interruption. This means that all running programs are ended properly by the UPS software. This prevents the possibility of inconsistent data.

#### NOTE:

- This function is only available if the UPS is configured and its driver is activated (see page 148).
- The monitor is not handled by the UPS and will shut off when the power fails.

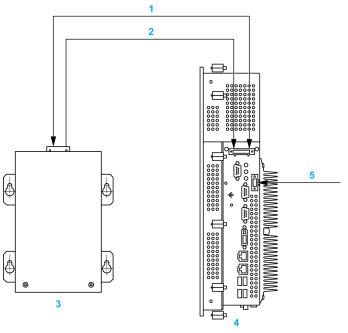

- 1 Battery / Load mode
- 2 Temperature
- 3 UPS battery unit
- 4 Industrial Personal Computer with integrated UPS module
- 5 Supply voltage +24 Vdc

#### Integrated UPS Module Description

The following table gives the technical data of the UPS module integrated in the Industrial Personal Computer with the UPS option:

| Features                                      | Values                                         |
|-----------------------------------------------|------------------------------------------------|
| Switching Threshold Mains / Battery Operation | 15 / 13 V                                      |
| Mains Failure Bridge-over Time                | Max. 20 min at 150 W load                      |
| Charging Current                              | Max. 0.5 A                                     |
| Deep Discharge Protection                     | At 10 V on the battery unit                    |
| Short Circuit Protection                      | No                                             |
| Power Requirements                            | Max. 7.5 W                                     |
| Status Indicators                             | Via the system monitor (see page 144)          |
| Configuration                                 | Via the system monitor settings (see page 148) |

#### **UPS Battery Unit Description**

The UPS battery unit is subject to wear and should be replaced regularly (at least following the specified lifespan).

The following figure shows the connector of the UPS battery unit:

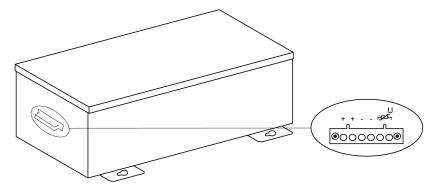

| Features                                                                                                | Values                                                                                                    |
|----------------------------------------------------------------------------------------------------|----------------------------------------------------------------------------------------------------|
| Battery:<br>Type<br>Method                                                                              | Enersys Cyclon 12 V 5 Ah (6 connected in series)<br>Single cell (X cell)                                                                                               |
| Rated Voltage                                                                                           | 12 V                                                                                                    |
| Operating Current                                                                                       | Max. 8 A                                                                                                    |
| Deep Discharge Voltage                                                                                  | 10 V                                                                                                    |
| Temperature Sensor                                                                                      | NTC resistance                                                                                                    |
| Weight                                                                                                  | Approx. 3.2 kg (7.05 lbs)                                                                                                    |
| Ambient Temperature:<br>Operation<br>Storage<br>Transport<br>Relative Humidity:<br>Operation<br>Storage | - 40 to + 80 °C (- 40 °F to + 176 °F)<br>- 65 to + 80 °C (- 85 °F to + 176 °F)<br>- 65 to + 80 °C(- 85 °F to + 176 °F)<br>595%, non-condensing<br>595%, non-condensing |
| Transport                                                                                               | 595%, non-condensing                                                                                                    |
| Altitude                                                                                                | Max. 3000 meters (9843 feet)                                                                                                    |
| Lifespan                                                                                                | 10 years at 25 $^\circ\text{C}$ (77 $^\circ\text{F}) (up to 80% battery capacity)$                                                                                     |
| Maintenance Interval (During Storage)                                                                   | Charge once every 6 months                                                                                                    |
| Battery Charging Time at Storage 0 %                                                                    | 15 hours                                                                                                    |

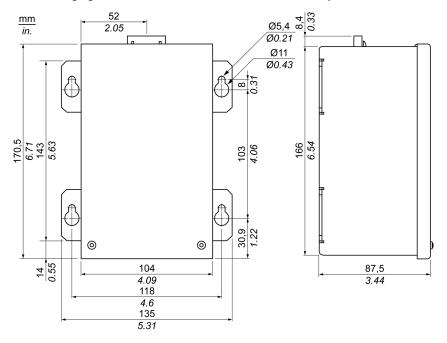

The following figure shows the dimensions of the UPS battery unit:

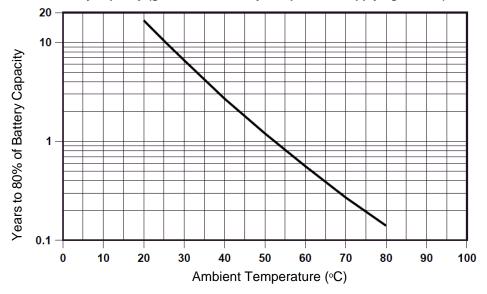

Years to 80% of battery capacity (guide of the battery lifespan when applying current)

Diagrams of the Temperature and Lifespan to 20 % of Battery Capacity (guide of the battery lifespan when storing)

| Temperature    | Lifespan<br>(days) | Diagram                                                 |
|----------------|--------------------|---------------------------------------------------------|
| 25 °C (77 °F)  | 14600              | 16000 +                                                 |
| 30 °C (86 °F)  | 9467               |                                                         |
| 35 °C (95 °F)  | 6139               |                                                         |
| 40 °C (104 °F) | 3980               |                                                         |
| 45 °C (113 °F) | 2581               |                                                         |
| 50 °C (122 °F) | 1674               | (skp)         8000                                      |
| 55 °C (131 °F) | 1085               |                                                         |
| 60 °C (140 °F) | 704                |                                                         |
| 65 °C (149 °F) | 458                |                                                         |
| 70 °C (158 °F) | 298                |                                                         |
| 75 °C (167 °F) | 192                |                                                         |
| 80 °C (176 °F) | 124                | 25 30 35 40 45 50 55 60 65 70 75 80<br>Temperature [°C] |

#### **Deep Discharge Cycles**

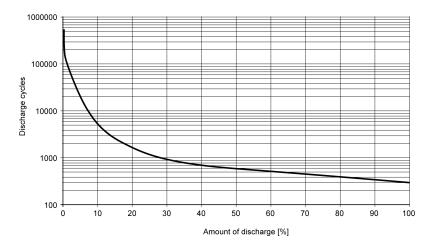

#### **UPS Connection Cable**

The UPS connection cable has two different shapes of 6-pin connectors to help prevent a cable connector from being inserted in the incorrect connector (UPS battery unit or Industrial Personal Computer side):

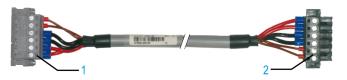

- **1** 6-pin plug connector
- 2 6-pin socket connector

The following table gives the technical data for the UPS connection cable:

| Features                                                      | Values                                                                                               |
|---------------------------------------------------------------|----------------------------------------------------------------------------------------------------|
| Length                                                        | 3 m (9.843 ft)                                                                                       |
| Outer Diameter                                                | 8.5 mm ± 0.2 mm (0.33 in.± 0.0078 in.)                                                               |
| Connector Type                                                | 6-pin plug connectors, tension clamp connection<br>6-pin socket connectors, tension clamp connection |
| Wire Cross Section<br>Temperature Sensor Wire<br>Voltage Wire | 2 x 0.5 mm <sup>2</sup> (AWG 20)<br>4 x 2.5 mm <sup>2</sup> (AWG 13)                                 |
| Line Resistance<br>0.5 mm <sup>2</sup><br>2.5 mm <sup>2</sup> | Max. 39 Ω/km (63 Ω/mile)<br>Max .7.98 Ω/km (13 Ω/mile)                                               |
| Flex Radius<br>Fixed Installation<br>Free-moving              | 5 x wire cross-section<br>10 x wire cross-section                                                    |
| Temperature Range<br>Operation<br>Storage                     | – 5+ 80 °C (23176 °F)<br>− 30+ 80°C (− 22176 °F)                                                     |
| Weight                                                        | Approx. 143 kg/km (230 kg/miles)                                                                     |

| Features                                                                                       | Values                            |
|------------------------------------------------------------------------------------------------|-----------------------------------|
| MaterialsCable ShieldingThermoplastic PVC-based materialColorWindow gray (similar to RAL 7040) |                                   |
| Peak Operating Voltage                                                                         | 12 Vdc                            |
| Testing AC Voltage<br>Wire/wire                                                                | 1500 V                            |
| Operating Voltage                                                                              | Max. 300 V                        |
| Current Load                                                                                   | 10 A at + 20 °C (10 A at + 68 °F) |

#### **Mounting Instructions**

By integrating the charging circuit in the Industrial Personal Computer housing, installation is reduced to merely attaching the connection cable to the UPS battery unit mounted next to the Industrial Personal Computer.

Due to the construction of these batteries, you can store and operate the UPS battery unit in any position.

For mounting the UPS battery unit, use the following figure as the drilling template:

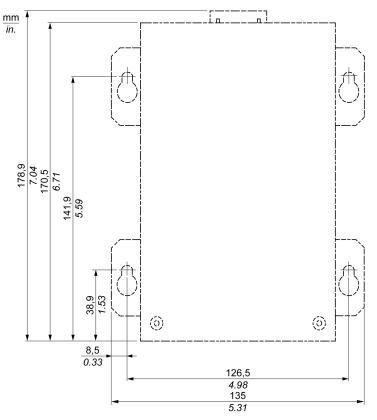

#### PCI / PCIe Card Installation

#### Overview

Before installing or removing a PCI / PCIe card, shut down Windows® in an orderly fashion and remove all power from the device.

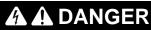

#### HAZARD OF ELECTRIC SHOCK, EXPLOSION OR ARC FLASH

- Remove all power from the device before removing any covers or elements of the system, and prior to installing or removing any accessories, hardware, or cables.
- Unplug the power cable from both the Industrial Personal Computer and the power supply.
- Always use a properly rated voltage sensing device to confirm power is off.
- Replace and secure all covers or elements of the system before applying power to the unit.
- Use only the specified voltage when operating the Industrial Personal Computer. The AC unit is designed to use 100...240 Vac input. The DC unit is designed to use 24 Vdc. Always check whether your device is AC or DC powered before applying power.

#### Failure to follow these instructions will result in death or serious injury.

#### PCI / PCIe Cards with Cables

When using a PCI / PCIe card with an external cable attached, install a clamp or other device to secure the cable.

## 

#### EQUIPMENT DISCONNECTION OR UNINTENDED EQUIPMENT OPERATION

- Ensure that power, communication, and accessory connections do not place excessive stress on the ports. Consider the vibration environment when making this determination.
- Securely attach power, communication, and external accessory cables to the panel or cabinet.
- Use only commercially available USB cables.

Failure to follow these instructions can result in death, serious injury, or equipment damage.

#### **PCI or PCIe Card Dimensions**

Depending on the bus type, you can use standard PCI 2.2 half-size cards or PCI Express (PCIe) half-size cards.

NOTE: PCI or PCIe cards cannot exceed the following dimensions.

The following figure shows the dimensions of the standard half-size PCI card:

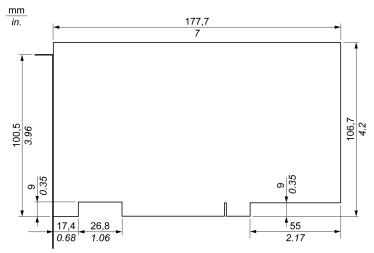

The following figure shows the dimensions of the standard half-size PCIe card:

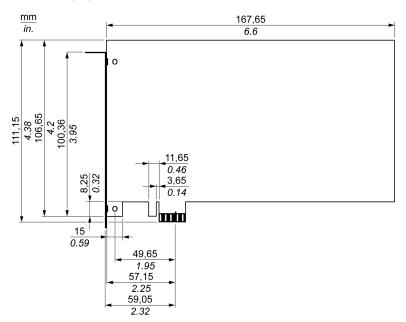

#### **PCI Slot Position**

The following figure shows the PCI slot position:

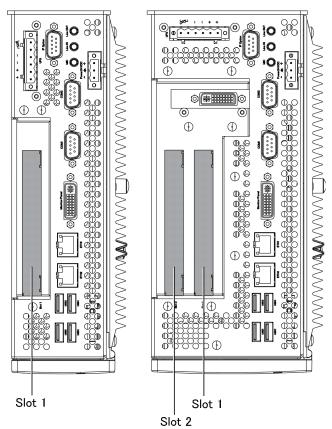

**NOTE:** Take into account the PCI/PCIe card type restriction according to the table below.

The following table provides an overview of the slots where inserting 64-bit cards is possible:

|        |            | Slot 1                  | Slot 2     |
|--------|------------|-------------------------|------------|
| 1slot  | 1PCI       | 32-bit PCI              | -          |
| 2slots | 1PCI+1PCIe | 32-bit or<br>64-bit PCI | PCle       |
|        | 2PCI       | 32-bit or<br>64-bit PCI | 32-bit PCI |

#### **PCI/PCIe Card Installation**

## NOTICE

#### ELECTROSTATIC DISCHARGE

Take the necessary protective measures against electrostatic discharge before attempting to remove the Industrial Personal Computer cover.

Failure to follow these instructions can result in equipment damage.

**NOTE:** Be sure to remove all power before attempting this procedure.

| Step | Action                                                                                                    |  |
|------|----------------------------------------------------------------------------------------------------|--|
| 1    | Disconnect the power cord to the Industrial Personal Computer.                                                                                                    |  |
| 2    | Touch the housing or ground connection (not the power supply) to discharge any electrostatic charge from your body.                                                                                                    |  |
| 3    | Remove the 3 Torx screws of the Industrial Personal Computer:                                                                                                    |  |
|      |                                                                                                    |  |
| 4    | Remove the side cover by lifting it backward.                                                                                                    |  |
| 5    | Unscrew the screw from the empty panel and remove the blank panel. Insert the PCI/PCIe board into the expansion board connector and secure in place using the filler panel screw.<br><b>NOTE:</b> The recommended torque to tighten these screws is 0.5 N•m (4.5 lb-in). |  |
| 6    | Replace the side cover and secure it by inserting the Torx screws.                                                                                                    |  |

The table below describes how to install a PCI or PCIe card:

## 

#### OVERTORQUE AND LOOSE HARDWARE

- Do not exert more than 0.5 N•m (4.5 lb-in) of torque when tightening the installation fastener, enclosure, accessory, or terminal block screws. Tightening the screws with excessive force can damage the plastic casing of the Industrial Personal Computer.
- When installing or removing screws, ensure that they do not fall inside the Industrial Personal Computer chassis.

Failure to follow these instructions can result in injury or equipment damage.

#### Compact Flash (CF) Card Installation and Removal

#### Preparing to Use a CF Card

The Industrial Personal Computer operating system views the CF Card as a hard disk. Proper handling and care of the CF Card helps extend the life of the Card. Familiarize yourself with the Card prior to attempting insertion or removal of the Card.

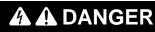

#### HAZARD OF ELECTRIC SHOCK, EXPLOSION OR ARC FLASH

- Remove all power from the device before removing any covers or elements of the system, and prior to installing or removing any accessories, hardware, or cables.
- Unplug the power cable from both the Industrial Personal Computer and the power supply.
- Always use a properly rated voltage sensing device to confirm power is off.
- Replace and secure all covers or elements of the system before applying power to the unit.
- Use only the specified voltage when operating the Industrial Personal Computer. The AC unit is designed to use 100...240 Vac input. The DC unit is designed to use 24 Vdc. Always check whether your device is AC or DC powered before applying power.

Failure to follow these instructions will result in death or serious injury.

## **A**CAUTION

#### COMPACT FLASH CARD DAMAGE AND DATA LOSS

- Remove all power before making any contact with an installed CF Card.
- Use only CF Cards manufactured by Pro-face. The performance of the Industrial Personal Computer has not been tested using CF Cards from other manufacturers.
- Confirm that the CF Card is correctly oriented before insertion.
- Do not bend, drop, or strike the CF Card.
- Do not touch the CF Card connectors.
- Do not disassemble or modify the CF Card.
- Keep the CF Card dry.

Failure to follow these instructions can result in injury or equipment damage.

#### Inserting the CF Card

The procedure below describes how to insert the CF Card.

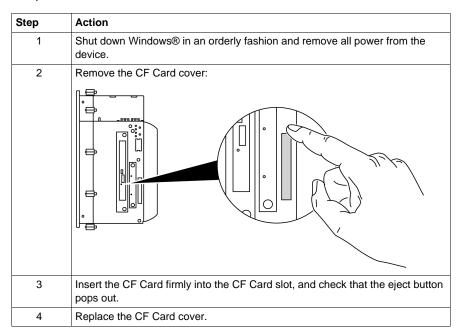

#### **Removing the CF Card**

The procedure below describes how to remove the CF Card.

| Step | Action                                                                                                    |
|------|----------------------------------------------------------------------------------------------------|
| 1    | Shut down Windows® in an orderly fashion and remove all power from the device.                                                                                                  |
| 2    | Remove the CF Card cover (see page 136).                                                                                                    |
| 3    | Press the eject button all the way to remove the CF Card from the CF Card slot.<br><b>NOTE:</b> The best way to do this is to use a pointed object such as a small screwdriver. |
| 4    | After removing the CF Card, replace the CF Card cover.                                                                                                    |

#### **Data Writing Limitation**

The CF Card is limited to approximately 100,000 write operations. Back up all CF Card data regularly to another storage media.

## Installation

# 

#### Subject of this Part

This part describes the product installation.

#### What's in this Part?

This part contains the following chapters:

| Chapter | Chapter Name   | Page |
|---------|----------------|------|
| 9       | System Monitor | 139  |
| 10      | Maintenance    | 149  |

## **System Monitor**

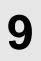

#### Subject of this Chapter

This chapter describes the system monitor features of the Industrial Personal Computer.

#### What's in this Chapter?

This chapter contains the following topics:

| Торіс                    | Page |
|--------------------------|------|
| System Monitor Interface | 140  |
| System Monitor Setting   | 146  |

#### **System Monitor Interface**

#### Overview

The System Monitor software enables you to monitor the following system parameters:

- Temperature
- Fan
- SMART
- Battery

Depending on the configuration (see page 146), if thresholds are exceeded the System Monitor Software alerts via a popup message (see page 144), sound, buzzer and an entry in the windows event log. You can configure (see page 148) a system shutdown when an alarm occurs.

#### Accessing the System Monitor

The procedure below shows how to access the System Monitor interface:

| Step | Action                                                   |                                                                                                    |  |
|------|----------------------------------------------------------|----------------------------------------------------------------------------------------------------|--|
| 1    | Start the Industrial Personal Computer operating system. |                                                                                                    |  |
| 2    | In the task bar, double-click th                         | he following icon:                                                                                   |  |
|      |                                                          |                                                                                                    |  |
|      | -                                                        | icon in the task bar, launch the System Monitor ne SysMonGui.exe file located in the following path: |  |
|      | The following figure shows the                           | e System Monitor main window:                                                                        |  |
|      | 0.0                                                      |                                                                                                    |  |
|      | System Monitor                                           |                                                                                                    |  |
|      | ✓ Temperature SMAR                                       | T Stattery                                                                                           |  |
|      | Name                                                     | Status                                                                                               |  |
|      | CPU                                                      | Pass                                                                                                 |  |
|      | CPU Board                                                | Pass                                                                                                 |  |
|      | Board I/O<br>Board ETH2                                  | Pass<br>Pass                                                                                         |  |
|      | Board Power Sug                                          |                                                                                                    |  |
|      | ETH2 Controller                                          |                                                                                                    |  |
|      | Power Supply                                             | Pass                                                                                                 |  |
|      | Slide-in Drive 1                                         | Pass                                                                                                 |  |
|      | UPS Battery                                              | Pass                                                                                                 |  |
|      |                                                          |                                                                                                    |  |
|      |                                                          |                                                                                                    |  |
|      | SilentReset                                              | Minimize                                                                                             |  |
|      |                                                          |                                                                                                    |  |

#### **System Monitor Interface Description**

The System Monitor interface shows all possible parameters and their actual status in system parameter tabs.

| System Monitor |                   |        |          |    |
|----------------|-------------------|--------|----------|----|
| S Temperature  | Fan 🗸 SMART 🗸 Bat | ttery  |          |    |
|                | Name              | Status |          |    |
| - 4            | Fan 1             | Error  |          | -2 |
|                | Fan 2             | Pass   |          |    |
| Silent         | Reset             |        | Minimize | -3 |
| 5              | 4                 |        |          |    |

- 1 Icon specific tab (Refer to the table below).
- 2 Item name and status
- 3 Minimize the System Monitor to the system tray.
- 4 Resets alarmed item.
- 5 Disable buzzer and sound. Only active when sound or buzzer is playing.

The following table describes the icons of the system parameter tab:

| lcon         | Status   | Meaning                                |
|--------------|----------|----------------------------------------|
| $\checkmark$ | Ok       | No alarm detected                      |
| $\bigcirc$   | Disabled | The system parameter is not monitored. |
| X            | Alarm    | At least one detected alarm.           |

#### **Temperature Status**

The following figure shows the **Temperature** tab:

| System Monitor | Fan 🗸 SMART 🗸 E    | sattery |          |
|----------------|--------------------|---------|----------|
|                | Name               | Status  |          |
|                | CPU                | Pass    |          |
|                | CPU Board          | Pass    |          |
| E E            | Board I/O          | Pass    |          |
| K I            | Board ETH2         | Pass    |          |
| PER 1          | Board Power Supply | Pass    |          |
|                | ETH2 Controller    | Pass    |          |
|                | Power Supply       | Pass    |          |
|                | Slide-in Drive 1   | Pass    |          |
|                | UPS Battery        | Pass    |          |
|                | ļ                  |         |          |
| Silent         | Reset              |         | Minimize |

The following table describes the status messages of temperature parameters:

| Status   | Meaning                |  |
|----------|------------------------|--|
| Pass     | No alarm detected      |  |
| Error    | Alarm (limit exceeded) |  |
| Disabled | No alarm monitoring    |  |
| ***      | Service is not running |  |

#### Fan Status

The following figure shows the **Fan** tab:

| System Monitor  |                                 |                                                     |          |
|-----------------|---------------------------------|-----------------------------------------------------|----------|
| ✓ Temperature 🚫 | Fan 🗸 SMART 🗸 B                 | attery                                              |          |
| AN              | Name<br>Fan 1<br>Fan 2<br>Fan 3 | Status       Disabled       Disabled       Disabled |          |
| Silent          | Reset                           |                                                     | Minimize |

The following table describes the status messages of fan parameters:

| Status | Meaning                                     |
|--------|---------------------------------------------|
| Pass   | No alarm detected                           |
| Error  | Alarm (a fan does not function as expected) |

| Status   | Meaning                |
|----------|------------------------|
| Disabled | No alarm monitoring    |
| ***      | Service is not running |

#### **SMART Status**

The **SMART** status monitors the hard disk.

The following figure shows the SMART tab:

| System Monitor  |                  |               |          |
|-----------------|------------------|---------------|----------|
| ✓ Temperature 🚫 | Fan SMART SMART  |               |          |
|                 |                  |               | [        |
|                 | Device No. Model | Lifetime      | Status   |
|                 | 0 ST9250315AS    | Not supported | O.K.     |
| $\leq$          | 1 ST9250315AS    | Not supported | O.K.     |
| $\geq$          | 2 ST9250315AS    | Not supported | O.K.     |
|                 |                  |               |          |
| Silent          | Reset            |               | Minimize |

**NOTE:** In addition to the **Status** column, the **SMART** tab shows a column for the device lifetime. If the device has lifetime support, a **Lifetime** value in percent with a bar bargraph is displayed, otherwise "**Not supported**" is shown.

The following table describes the status message of the Industrial Personal Computer drives:

| Status   | Meaning                                             |
|----------|-----------------------------------------------------|
| О.К.     | No alarm detected                                   |
| Alert    | Failure reported by SMART or disk life-time reached |
| Disabled | No alarm monitoring                                 |
| ***      | Service is not running                              |

#### **Battery Status**

The following figure shows the **Battery** tab:

| System Monitor                   |          |
|----------------------------------|----------|
| ✓ Temperature SFan ✓ SMART ✓ Bat | lery     |
| Name                             | Status   |
| Name<br>UPS                      | Pass     |
| Silent Reset                     | Minimize |

The following table describes the status message of the battery parameters:

| Status               | Meaning                                                                                                    |
|----------------------|----------------------------------------------------------------------------------------------------|
| Pass                 | No alarm detected.                                                                                                |
| Error                | Battery unit detected a failure, e.g. battery is disconnected.                                                    |
| On Battery           | Power failure - system is running on battery.                                                                     |
| Low Battery          | Battery level is critically low.                                                                                  |
| No Battery           | No battery connected.                                                                                             |
| Low Battery Shutdown | Power failure - system is running on battery and battery level is critically low -> system shutdown is initiated. |
| Disabled             | No alarm monitoring.                                                                                              |
| ***                  | Service is not running.                                                                                           |

#### **Popup Window Description**

When an alarm is detected the following popup window is displayed:

| System Monit | or Alert                             |      |  |
|--------------|--------------------------------------|------|--|
|              | Actual Errors                        |      |  |
|              | Board Power Supply temperature error |      |  |
|              |                                      |      |  |
|              |                                      |      |  |
|              |                                      |      |  |
|              |                                      |      |  |
|              | Show this message after an hour.     |      |  |
| , Silent     | Show Monitor                         | ок — |  |
|              |                                      |      |  |
|              |                                      |      |  |
| 5            | 4 3                                  |      |  |

1 Shows the alarm or item that can be reset.

- 2 Closes the System Monitor Alert window.
- 3 Shows the main window.
- 4 If the check box is selected, closes the window for one hour even though the alarm is active. (A new alarm shows the window again).
- 5 Disable buzzer and sound. Only active when sound or buzzer is playing.

## **System Monitor Setting**

#### Overview

You can set the System Monitor parameters and specify the type of alarm in the System Monitor applet in the Windows Control Panel.

Each system parameter has its own tab.

Use the following dialog box tabs to display the monitoring parameters and setup the various elements to monitor.

## **Temperature - System Monitor Properties**

The screenshot below shows the Temperature tab:

| Ŕ | System Monitor Properties                                  |
|---|------------------------------------------------------------|
| [ | Temperature Fan SMART Battery                              |
|   | [Monitor the range of the PC temperature]                  |
|   | Error action                                               |
|   | Action to be performed when a temperature alarm occurs:    |
|   | Turn on buzzer                                             |
|   | □ Play sound: (selected sound is used for all errors)      |
|   | C:\Program Files\Schneider Electric\SysMon\SysMonAl Browse |
|   | Show popup message:                                        |
|   | %s Temperature Error                                       |
|   | Shutdown system                                            |
|   |                                                            |
| l |                                                            |
|   | OK Cancel Apply                                            |

| Field                                   | Description                                                                                                    |
|-----------------------------------------|----------------------------------------------------------------------------------------------------|
| Monitor the range of the PC temperature | Select this check box to enable and begin monitoring the PC temperature. When enabled <i>(see page 148)</i> , set the <b>Error action</b> . |

## Fan - System Monitor Properties

NOTE: Only available for Core 2 Duo P8400 Pre-installed Model.

The screenshot below shows the Fan tab:

| 🗟 System Monitor Properties 🛛 🔀                            |
|------------------------------------------------------------|
| Temperature Fan SMART Battery                              |
| Monitor the function of the PC fans                        |
| Error action                                               |
| Action to be performed when a fan error occurs:            |
| Turn on buzzer                                             |
| Play sound: (selected sound is used for all errors)        |
| C:\Program Files\Schneider Electric\SysMon\SysMonAl Browse |
| Show popup message:                                        |
| %s Error                                                   |
| Shutdown system                                            |
|                                                            |
|                                                            |
| OK Cancel Apply                                            |

| Field | Description                                                                                                    |
|-------|----------------------------------------------------------------------------------------------------|
| fans  | Select this check box to enable and begin monitoring the function of fans. When enabled <i>(see page 148)</i> , set the <b>Error action</b> . |

## **SMART - System Monitor Properties**

The screenshot below shows the **SMART** tab:

|   | System Monitor Properties                                  |
|---|------------------------------------------------------------|
| _ | Temperature Fan SMART Battery                              |
|   | [Monitor the function of the built-in hard disks]          |
|   | Error action                                               |
|   | Action to be performed when a hard disk failure occurs:    |
|   | Turn on buzzer                                             |
|   | Play sound: (selected sound is used for all errors)        |
|   | C:\Program Files\Schneider Electric\SysMon\SysMonAl Browse |
|   | Show popup message:                                        |
|   | %s SMART Error                                             |
|   |                                                            |
|   |                                                            |
|   |                                                            |
|   | OK Cancel Apply                                            |

| Field                                           | Description                                                                                                    |
|-------------------------------------------------|----------------------------------------------------------------------------------------------------|
| Monitor the function of the built-in hard disks | Select this check box to enable and begin monitoring the built-in hard disks. When enabled <i>(see page 148)</i> , set the <b>Error action</b> . |

## **Battery - System Monitor Properties**

NOTE: Only available for the models with UPS Interface Board Products.

The screenshot below shows the **Battery** tab:

| Ś | System Monitor Properties                                  |
|---|------------------------------------------------------------|
|   | Temperature Fan SMART Battery                              |
|   | Monitor the status of the installed battery unit (UPS)     |
|   | Error action                                               |
|   | Action to be performed when a battery error occurs:        |
|   | Turn on buzzer                                             |
|   | Play sound: (selected sound is used for all errors)        |
|   | C:\Program Files\Schneider Electric\SysMon\SysMonAl Browse |
|   | Show popup message:                                        |
|   | Battery Error                                              |
|   | Shutdown system after 60 seconds after power fail          |
|   |                                                            |
|   | OK Cancel Apply                                            |

| Field                                                  | Description                                                                                                    |
|--------------------------------------------------------|----------------------------------------------------------------------------------------------------|
| Monitor the status of the installed battery unit (UPS) | Select this check box to enable and begin monitoring the installed UPS battery unit. When enabled (see page 148), set the <b>Error action</b> . |

## **Error Action Configuration**

| Field              | Description                                                                                                    |
|--------------------|----------------------------------------------------------------------------------------------------|
| Turn on buzzer     | Select this check box to enable the buzzer.                                                                                          |
| Play sound         | Select this check box to enable the sound that is used for all detected errors. Specify the sound file path ( <b>Browse</b> button). |
| Show popup message | When this check box is selected, status messages are diplayed in the form of a popup.                                                |
| Shutdown system    | If you want the system to stop when an error is detected, select this check box. Not availbale in <b>SMART</b> tab.                  |

## Maintenance

# 10

#### Subject of this Chapter

This chapter covers maintenance of the Industrial Personal Computer.

#### What's in this Chapter?

This chapter contains the following topics:

| Торіс                            | Page |
|----------------------------------|------|
| Reinstallation Procedure         | 150  |
| Regular Cleaning and Maintenance | 151  |

## **Reinstallation Procedure**

#### Introduction

In certain cases, it may be necessary to reinstall the operating system.

Precautions to be taken:

- Keep static-producing materials (plastic, upholstery, carpeting) out of the immediate work area.
- Do not remove ESD-sensitive components from their anti-static bags until you are ready to install them.
- When handling static-sensitive components, wear a properly grounded wrist strap (or equivalent).
- Avoid unnecessary contact with exposed conductors and component leads with skin or clothing.

#### **Before Reinstallation**

Hardware required:

- Reinstallation DVD-ROM
- External DVD drive, compatible with DVD+R DL format, and with USB connection for Industrial Personal Computer without DVD drive.

Setting up the hardware:

- Shut down Windows® in an orderly fashion and remove all power from the device. Then, follow the applicable instructions described in *Uninterruptible Power Supply (UPS)* (see page 124).
- Disconnect all external peripherals.

**NOTE:** Save all important data on the hard drive or Compact Flash card (the reinstallation process will erase all data). The reinstallation process will return the computer to its factory settings.

#### Reinstallation

Refer to the relevant procedure in "PS4000 Series Installation Guide" in a package.

## **Regular Cleaning and Maintenance**

#### Introduction

Inspect the Industrial Personal Computer periodically to determine its general condition. For example:

- Are all power cords and cables connected properly? Have any become loose?
- Are all installation fasteners holding the unit securely?
- Is the ambient temperature within the specified range?
- Are there any scratches or traces of dirt on the installation gasket?

The following describes service/maintenance work which can be carried out by a trained, qualified user.

# 🗛 🕰 DANGER

#### HAZARD OF ELECTRIC SHOCK, EXPLOSION OR ARC FLASH

- Remove all power from the device before removing any covers or elements of the system, and prior to installing or removing any accessories, hardware, or cables.
- Unplug the power cable from both the Industrial Personal Computer and the power supply.
- Always use a properly rated voltage sensing device to confirm power is off.
- Replace and secure all covers or elements of the system before applying power to the unit.
- Use only the specified voltage when operating the Industrial Personal Computer. The AC unit is designed to use 100...240 Vac input. The DC unit is designed to use 24 Vdc. Always check whether your device is AC or DC powered before applying power.

Failure to follow these instructions will result in death or serious injury.

# **DANGER**

#### **EXPLOSION HAZARD**

- Always confirm the ANSI/ISA 12.12.01 and CSA C22.2 N°213 hazardous location rating of your device before installing or using it in a hazardous location.
- To power on or power off a Industrial Personal Computer installed in a Class I, Division 2 hazardous location, you must either:
  - · Use a switch located outside the hazardous environment, or
  - Use a switch certified for Class I, Division 1 operation inside the hazardous area.
- Do not disconnect equipment unless power has been switched off or the area is known to be non-hazardous. This applies to all connections including power, ground, serial, parallel, and network connections.
- Never use unshielded / ungrounded cables in hazardous locations.
- Use only non-incendive USB configuration.
- When enclosed, keep enclosure doors and openings closed at all times to avoid the accumulation of foreign matter inside the workstation.

Failure to follow these instructions will result in death or serious injury.

During operation, surface temperatures of the heat sink may reach 70 °C (158 °F).

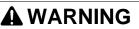

#### **RISK OF BURN**

Do not touch the surface of the heat sink during operation.

Failure to follow these instructions can result in death, serious injury, or equipment damage.

#### **Cleaning Solutions**

# 

#### HARMFUL CLEANING SOLUTIONS

- Do not clean the unit or any component of the unit with paint thinner, organic solvents, or strong acids.
- Use only a mild soap or detergent that will not harm the polycarbonate material of the screen.

Failure to follow these instructions can result in injury or equipment damage.

#### Lithium Battery

The Industrial Personal Computer contains one battery, which is needed for backing up:

- the real-time clock (RTC)
- CMOS data for BIOS settings

**NOTE:** The following characteristics, features and limits only apply to this accessory and can deviate from those specified for the entire device. For the device where this accessory is installed, refer to the data provided specifically for the device.

| Features                          | Values                           |
|-----------------------------------|----------------------------------|
| Capacity                          | 950 mAh                          |
| Voltage                           | 3 V                              |
| Self Discharge at 23 °C (73.4 °F) | < 1% per year                    |
| Storage Time                      | Maximum 3 years at 30 °C (86 °F) |
| Environmental Characteristics     |                                  |
| Storage Temperature               | – 20+60 °C (– 4140 °F)           |
| Relative Humidity                 | 095% non-condensing              |

#### **Replacing the Lithium Battery**

# **A** DANGER

#### HAZARD OF ELECTRIC SHOCK, EXPLOSION, OR ARC FLASH

Read and understand the safety information in the Regular Cleaning and Maintenance section *(see page 151)* before attempting this procedure.

Failure to follow these instructions will result in death or serious injury.

# **DANGER**

## EXPLOSION, FIRE, OR CHEMICAL HAZARD

- Replace lithium battery with identical type.
- Follow all lithium battery manufacturer's instructions.
- Do not recharge, disassemble, heat above 100 °C (212 °F), or incinerate.
- Use your hands or insulated tools to remove or replace the lithium battery.
- Maintain proper polarity when inserting and connecting a new lithium battery.
- Remove all replaceable batteries before discarding the Industrial Personal Computer.
- Recycle or properly dispose of used batteries.

Failure to follow these instructions will result in death or serious injury.

#### NOTE:

- The product design allows you to change the lithium battery with the Industrial Personal Computer either on or off.
- Saved settings will be restored when changing the lithium battery with the power turned off (as the settings are stored in non-volatile EEPROM). However, the date and time must be reset because this data is lost when changing the lithium battery.
- Only qualified personnel can change the lithium battery.

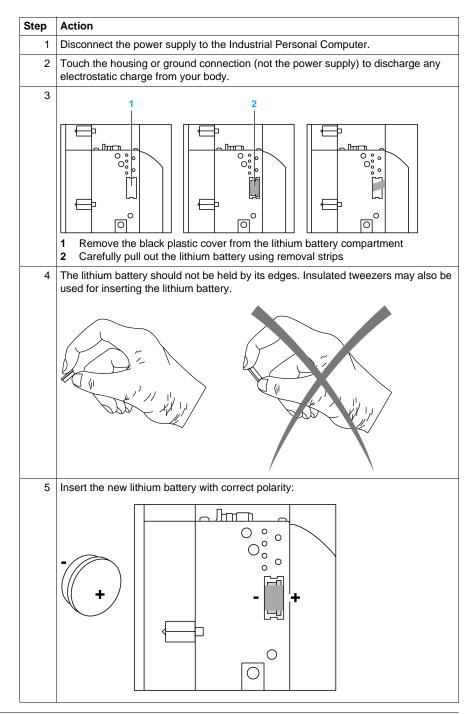

| Step | Action                                                                                                    |
|------|----------------------------------------------------------------------------------------------------|
| 6    | To make the next lithium battery change easier, be sure the removal strip is in place when inserting lithium battery. |
| 7    | Reconnect the power supply to the Industrial Personal Computer (plug in power cable and press power button).          |
| 8    | You may need to reset the date and time in the BIOS settings.                                                         |

**NOTE:** Replacement of the lithium battery in the Industrial Personal Computer other than with the type specified in this documentation may present a risk of fire or explosion.

# **A**WARNING

IMPROPER LITHIUM BATTERY CAN PROVOKE FIRE OR EXPLOSION

Replace lithium battery only with identical type: PFXZPSBTLT1.

Failure to follow these instructions can result in death, serious injury, or equipment damage.

#### **Replacing the Fan**

# **DANGER**

### HAZARD OF ELECTRIC SHOCK, EXPLOSION, OR ARC FLASH

Read and understand the safety information in the Regular Cleaning and Maintenance section *(see page 151)* before attempting this procedure.

Failure to follow these instructions will result in death or serious injury.

The fans help keep the Industrial Personal Computer from overheating. If necessary to replace the fans, provide the fan kit (see page 161) and perform the following procedure:

| Step | Action                                                                                                    |  |  |
|------|----------------------------------------------------------------------------------------------------|--|--|
| 1    | Disconnect the power supply to the Industrial Personal Computer.                                                    |  |  |
| 2    | Touch the housing or ground connection (not the power supply) to discharge any electrostatic charge from your body. |  |  |
| 3    | 3 To remove the fan from the holder, press the snap arms inward:                                                    |  |  |

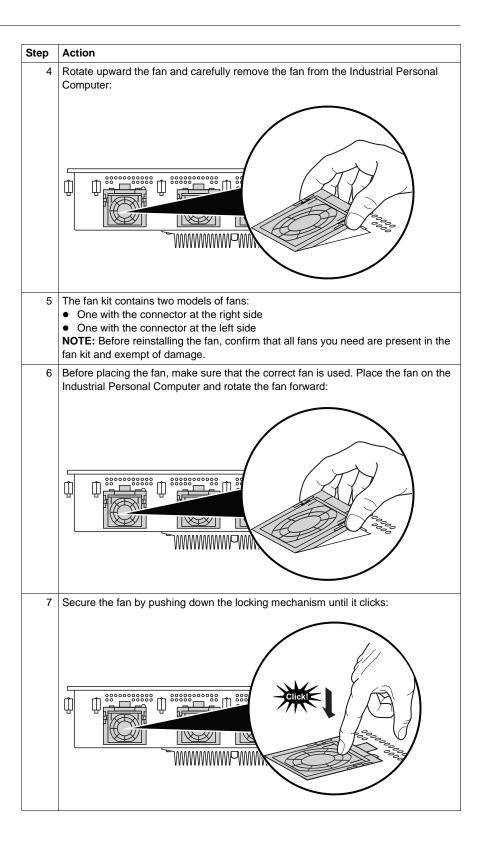

#### **Replacing the Fan Filter**

# **DANGER**

## HAZARD OF ELECTRIC SHOCK, EXPLOSION, OR ARC FLASH

Read and understand the safety information in the Regular Cleaning and Maintenance section (see page 151) before attempting this procedure.

Failure to follow these instructions will result in death or serious injury.

The fan filters are subject to wear, and should be checked with appropriate frequency to determine whether the air flow provides sufficient cooling. An exchange or cleaning of the filters is appropriate at that time.

The following procedure describes how to replace the fan filters:

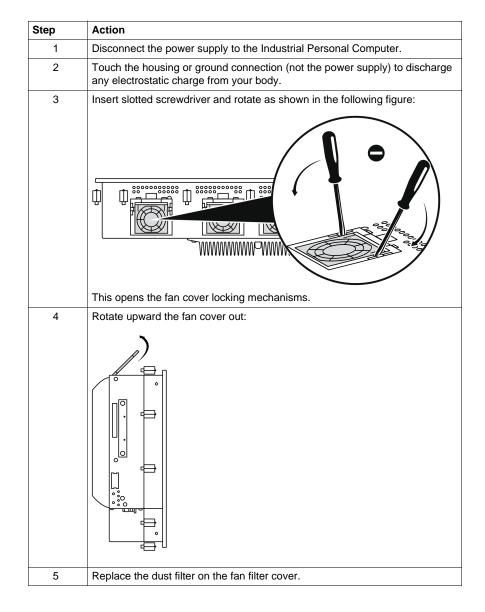

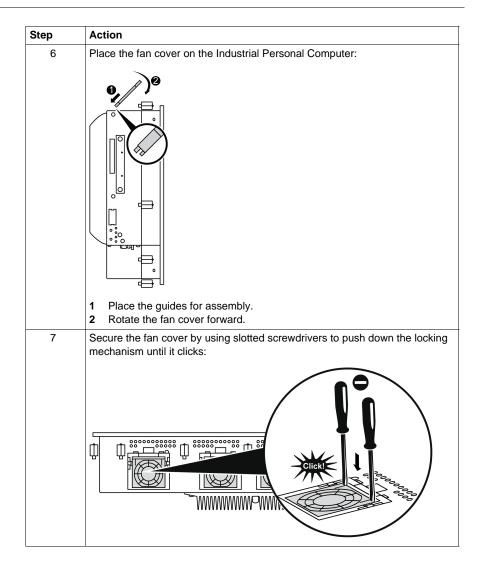

# Appendices

# IV

## Accessories

# 11

## Accessories for the Industrial Personal Computer

#### **Available Accessories**

Accessories are available as options. The list of accessories available for the Industrial Personal Computer is shown below:

| Description                                                                                     | Reference      |
|-------------------------------------------------------------------------------------------------|----------------|
| CF Card, 4GB                                                                                    | PFXZCBCF41     |
| CF Card, 8GB (only for Core 2 Duo Pre-installed Model)                                          | PFXZCBCF81     |
| HDD Unit without OS, 250GB (for Slide in Disk)                                                  | PFXZPSSCHDD251 |
| HDD Unit without OS, 500GB (for Slide in Disk)                                                  | PFXZPSSCHDD501 |
| SSD Unit without OS, 32GB (for Slide in Disk)                                                   | PFXZPSSCSSD321 |
| SSD Unit without OS, 60GB (for Slide in Disk)                                                   | PFXZPSSCSSD601 |
| Adaptor to install an unit (for Slide in Disk to Slide in Slot)                                 | PFXZPSSSAD1    |
| DVD multi drive (for Slide in Slot)                                                             | PFXZPSSSMD1    |
| Disposable, dirt-resistant sheet for the 15-inch screen.<br>(5 sheets/set)                      | CA3-DFS15-01   |
| Disposable, dirt-resistant sheet for the 19-inch screen.<br>(5 sheets/set)                      | CA3-DFS19-01   |
| Noise Filter for Marine Certification <sup>*1</sup>                                             | PFXZFTPNDC1    |
| UPS battery unit                                                                                | PFXZPSEUUPB1   |
| UPS conneciton cable between UPS interface board and UPS battery unit(3m)                       | PFXZPSCBUP3    |
| Maintenance Items                                                                               |                |
| Installation fasteners used to install PS4000 Series Panel<br>Type into a solid panel. (18 pcs) | PFXZPPAF18P1   |
| DC power supply connector (Screw type 5 pcs)                                                    | PFXZPSCNDC1    |
| AC power supply connector (Screw type 5 pcs)                                                    | PFXZPSCNAC1    |
| Lithium battery for replacement (for BIOS backup)                                               | PFXZPSBTLT1    |
| Replacement FAN filter for PS4000 series Panel type with 0/1<br>Slot (15 pcs=5 sets)            | PFXZPP0FTFAN1  |
| Replacement FAN filter for PS4000 series Panel type with 2 Slots (15 pcs=5 sets)                | PFXZPP2FTFAN1  |
| Front USB cover for PS4000 series Panel type (2 pcs)                                            | PFXZPPCVUS1    |
| Front USB cover for PS4000 series Panel type (with hook) (2 pcs)                                | PFXZPPCVUS2    |
| Replacement FAN kit for PS4000 series Panel type with 0/1<br>Slot (3 pcs=1 set)                 | PFXZPP0IUFAN1  |

| Description                                                                                                    | Reference     |
|----------------------------------------------------------------------------------------------------|---------------|
| Replacement FAN kit for PS4000 series Panel type with 2<br>Slots (3 pcs=1 set)                                                                                                 | PFXZPP2IUFAN1 |
| Installation Fastner to be used to install PS4000 series Panel type (Stainless Steel Bezel) into a solid panel (14 pcs)                                                        | PFXZPTAF14P1  |
| Installation Gasket for Stainless Steel Bezel Model which<br>provides dust and moisture resistance, when PS4000 series<br>Panel type is installed into a solid panel (1 piece) | PFXZPTWG151   |

\*1 The HDD-less DC powered type of the fan-less (Atom N270 embedded), 0-slot models (except for Stainless Steel Bezel Model) is GL certified only when connected to a Noise Filter for Marine Certification.